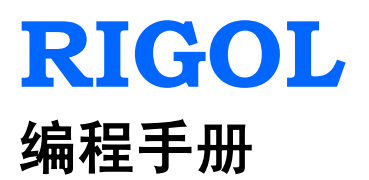

# **DSG800** 系列射频信号源

**2015** 年 **7** 月 **RIGOL Technologies, Inc.**

# <span id="page-2-0"></span>保证和声明

## 版权

© 2015 北京普源精电科技有限公司版权所有。

## 商标信息

**RIGOL** 是北京普源精电科技有限公司的注册商标。

## 文档编号

PGG02002-1110

### 软件版本

00.01.02

软件升级可能更改或增加产品功能,请关注 **RIGOL** 网站获取最新版本手册或联系 **RIGOL** 升级软件。

## 声明

- 本公司产品受中国及其它国家和地区的专利(包括已取得的和正在申请的专利)保护。
- 本公司保留改变规格及价格的权利。
- 本手册提供的信息取代以往出版的所有资料。
- 本手册提供的信息如有变更,恕不另行通知。
- 对于本手册可能包含的错误,或因手册所提供的信息及演绎的功能,以及因使用本手册而导致的任何偶 然或继发的损失,**RIGOL** 概不负责。
- 未经 **RIGOL** 事先书面许可,不得影印、复制或改编本手册的任何部分。

## 产品认证

**RIGOL** 认证本产品符合中国国家产品标准和行业产品标准及 ISO9001:2008 标准和 ISO14001:2004 标准, 并进一步认证本产品符合其它国际标准组织成员的相关标准。

## 联系我们

如您在使用此产品或本手册的过程中有任何问题或需求,可与 **RIGOL** 联系: 电子邮箱: service@rigol.com 网址:[www.rigol.com](http://www.rigol.com/)

# <span id="page-3-0"></span>安全要求

## <span id="page-3-1"></span>一般安全概要

了解下列安全性预防措施,以避免受伤,并防止损坏本产品或与本产品连接的任何产品。为避免可能的危险, 请务必按照规定使用本产品。

### 使用正确的电源线。

只允许使用所在国家认可的本产品专用电源线。

#### 将产品接地。

本产品通过电源电缆的保护接地线接地。为避免电击,在连接本产品的任何输入或输出端子之前,请确保本 产品电源电缆的接地端子与保护接地端可靠连接。

#### 正确连接探头。

如果使用探头,探头地线与地电势相同,请勿将地线连接至高电压。

### 查看所有终端额定值。

为避免起火和过大电流的冲击,请查看产品上所有的额定值和标记说明,请在连接产品前查阅产品手册以了 解额定值的详细信息。

#### 使用合适的过压保护。

确保没有过电压(如由雷电造成的电压)到达该产品。否则操作人员可能有遭受电击的危险。

#### 请勿开盖操作。

请勿在仪器机箱打开时运行本产品。

#### 请勿将异物插入风扇的排风口。

请勿将异物插入风扇的排风口以免损坏仪器。

### 使用合适的保险丝。

只允许使用本产品指定规格的保险丝。

### 避免电路外露。

电源接通后,请勿接触外露的接头和元件。

#### 怀疑产品出故障时,请勿进行操作。

如果您怀疑本产品出现故障,请联络**RIGOL**授权的维修人员进行检测。任何维护、调整或零件更换必须由 **RIGOL**授权的维修人员执行。

#### 保持适当的通风。

通风不良会引起仪器温度升高,进而引起仪器损坏。使用时应保持良好的通风,定期检查通风口和风扇。

#### 请勿在潮湿环境下操作。

为避免仪器内部电路短路或发生电击的危险,请勿在潮湿环境下操作仪器。

#### 请勿在易燃易爆的环境下操作。

为避免仪器损坏或人身伤害,请勿在易燃易爆的环境下操作仪器。

### 请保持产品表面的清洁和干燥。

为避免灰尘或空气中的水分影响仪器性能,请保持产品表面的清洁和干燥。

### 防静电保护。

静电会造成仪器损坏,应尽可能在防静电区进行测试。在连接电缆到仪器前,应将其内外导体短暂接地以释 放静电。

### 正确使用电池。

如果仪器提供电池,严禁将电池暴露于高温或火中。要让儿童远离电池。不正确地更换电池可能造成爆炸(警 告:锂离子电池)。必须使用 **RIGOL** 指定的电池。

### 注意搬运安全。

为避免仪器在搬运过程中滑落,造成仪器面板上的按键、旋钮或接口等部件损坏,请注意搬运安全。

# <span id="page-5-0"></span>安全术语和符号

警告

本手册中的术语。以下术语可能出现在本手册中:

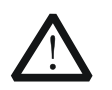

警告性声明指出可能会危害操作人员生命安全的条件和行为。

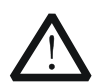

注意 注意性声明指出可能导致本产品损坏或数据丢失的条件和行为。

产品上的术语。以下术语可能出现在产品上:

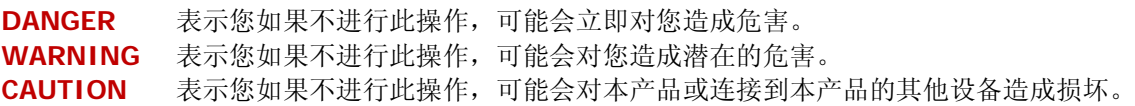

产品上的符号。以下符号可能出现在产品上:

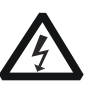

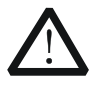

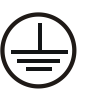

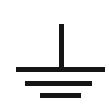

高电压 安全警告 保护性接地端 壳体接地端 测量接地端

# <span id="page-6-0"></span>文档概述

本手册详细介绍通过远程接口对射频信号源进行编程的操作方法。

### 文档的主要内容:

### [第](#page-10-0) **1** 章 [编程概述](#page-10-0)

本章概述如何建立射频信号源与计算机之间的远程通信以及远程控制射频信号源的方法并简介 SCPI 命令。

### [第](#page-16-0) **2** 章 [命令系统](#page-16-0)

本章以字母 A-Z 的顺序逐条介绍 DSG800 各命令的格式、功能、参数以及使用说明等。

### [第](#page-100-0) **3** 章 [应用实例](#page-100-0)

本章给出射频信号源主要功能的应用实例。该实例由一系列命令组合而成,实现射频信号源的基本功能。

### [第](#page-104-0) **4** 章 [编程实例](#page-104-0)

本章给出如何使用 Visual C++、Visual Basic 以及 LabVIEW 等开发工具编程控制 DSG800。

### [第](#page-124-0) **5** 章 [附录](#page-124-0)

本章给出命令列表、出厂设置值列表等信息。

## 提示

本手册的最新版本可登陆**RIGOL**网站进行下载(www.rigol.com)。

### 文档的格式约定:

### **1.** 按键

用"按键字符(加粗)+文本框",表示前面板功能按键,如 **FREQ** 表示**FREQ**键。

#### **2.** 菜单

用"菜单文字(加粗)+字符底纹",表示一个菜单选项,如 低频 表示 **FREQ** 按键下"低频"菜单选 项。

### **3.** 操作步骤

操作步骤: 用箭头"→"表示下一步操作, 例如: FREQ → 低频 表示按下前面板上的 FREQ 功能键 后,再按低频菜单键。

## 文档的内容约定:

DSG800系列射频信号源包含DSG830和DSG815两个型号。如无特殊说明,本手册以DSG830为例说明DSG800 系列各命令的使用方法。

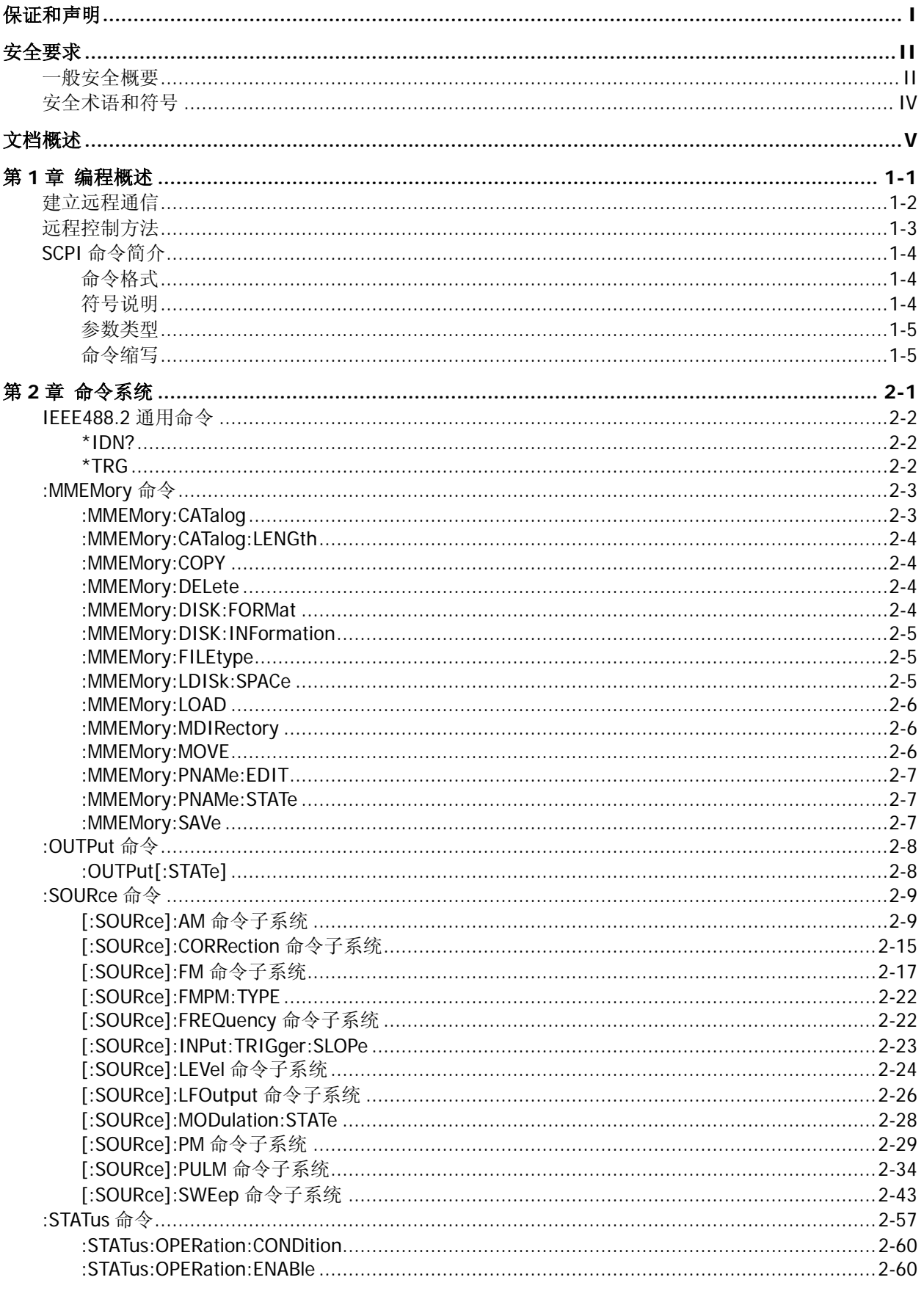

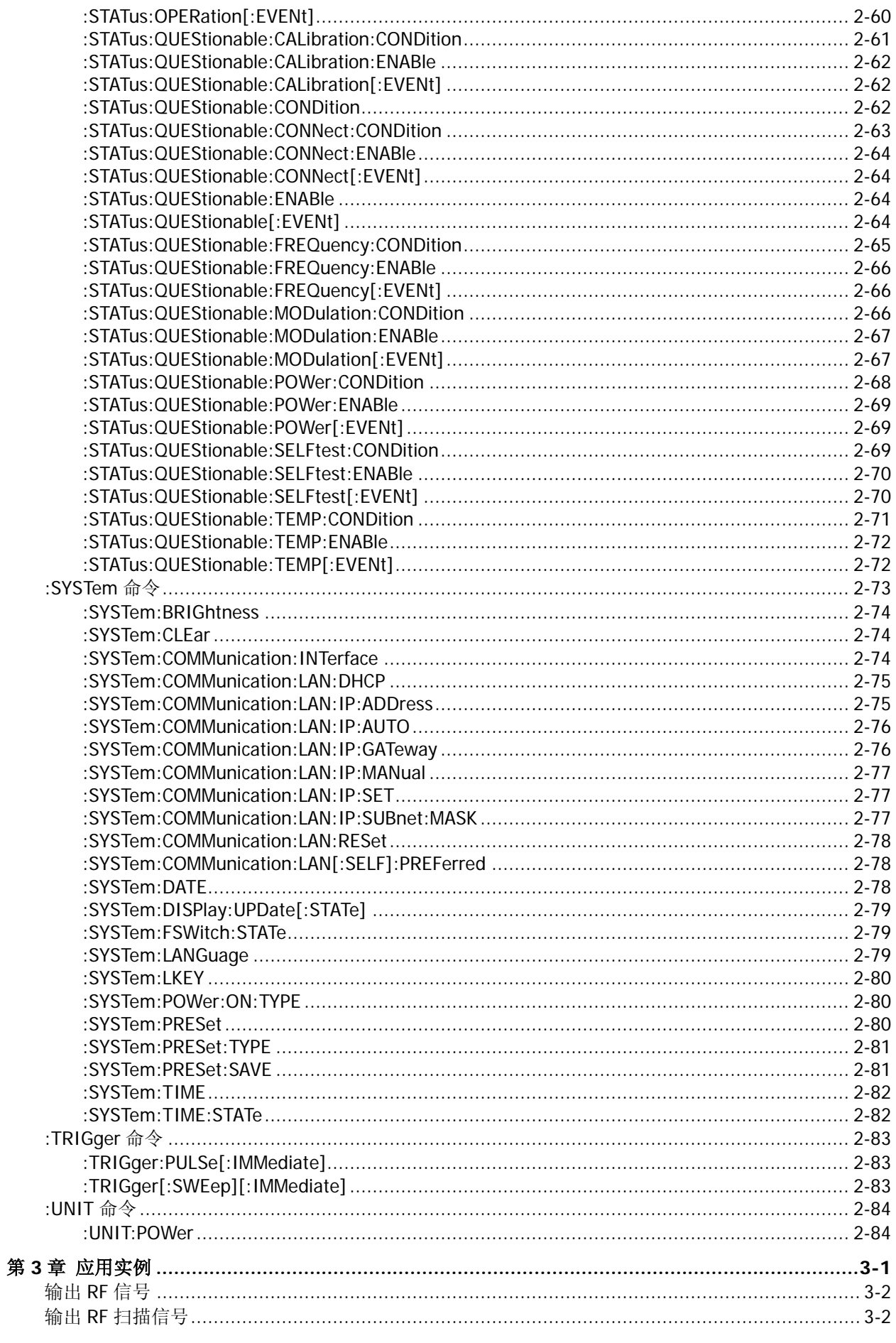

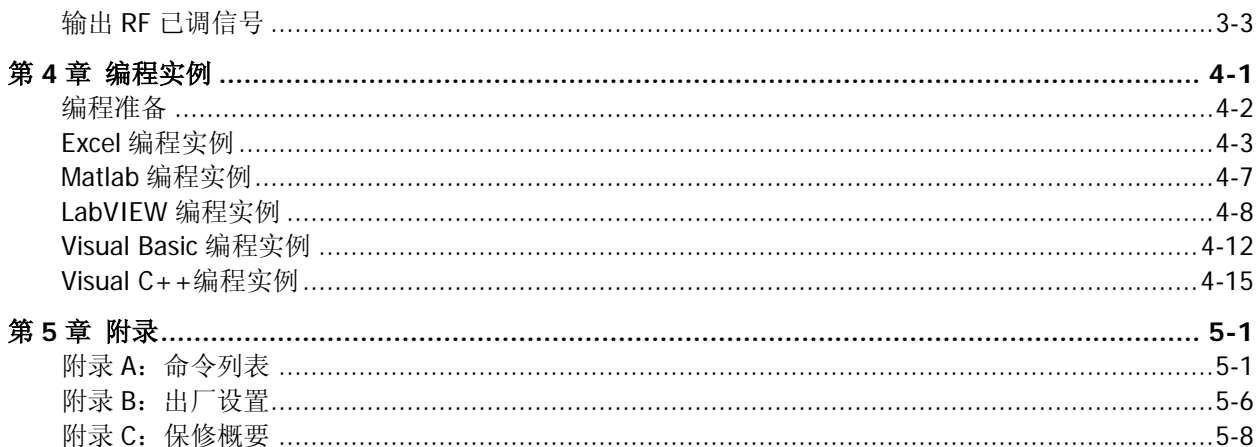

# <span id="page-10-0"></span>第**1**章 编程概述

本章简介如何建立计算机与仪器之间的远程通信并概述 SCPI 命令的格式、缩写规则以及状态系统等。

### 本章主要内容:

- ◆ [建立远程通信](#page-11-0)
- [远程控制方法](#page-12-0)
- ◆ SCPI [命令简介](#page-13-0)

## <span id="page-11-0"></span>建立远程通信

您可以通过 USB 或 LAN 接口建立 DSG800 与计算机之间的远程通信。

### 操作步骤:

### **1.** 安装 **Ultra Sigma** 通用 **PC** 软件

登陆 RIGOL 网站(www.rigol.com)下载或从标配附件的资源光盘中获得 Ultra Sigma 通用 PC 软件, 然后按照指导进行安装。

### **2.** 连接并配置仪器的接口参数

DSG800 支持 USB 和 LAN 两种通信接口, 如下图所示。

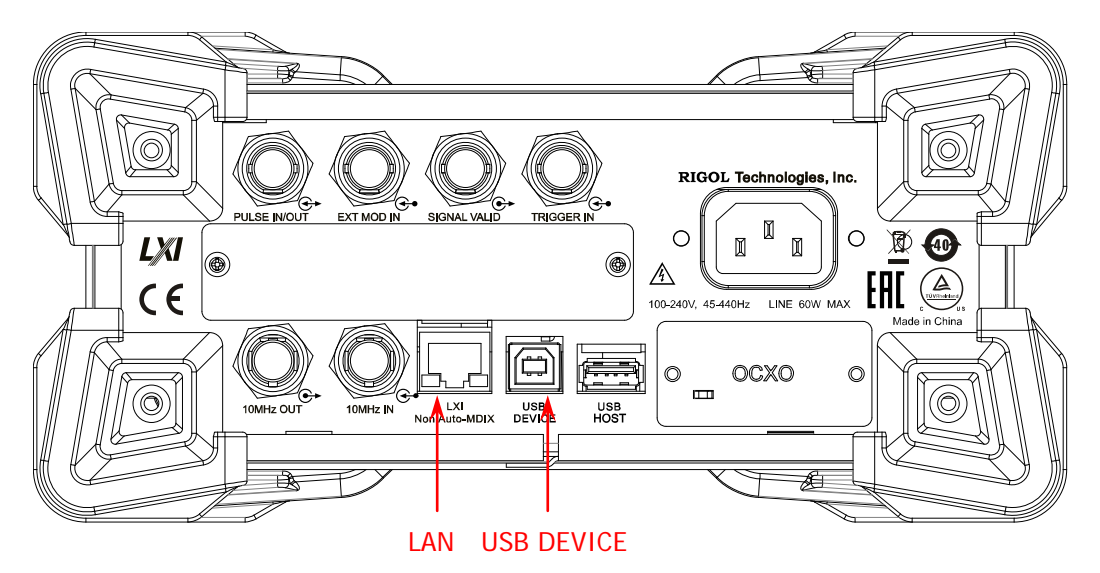

图 1-1 DSG800 通信接口

(1) 使用 USB 接口:

使用 USB 数据线连接 DSG800 后面板 USB DEVICE 接口和计算机的 USB HOST 接口。

- (2) 使用 LAN 接口:
	- 确保您的计算机已经接入局域网。
	- 确认您的局域网是否支持 DHCP 或自动 IP 模式。若不支持,您需要获取可用的网络接口参数, 包括 IP 地址、子网掩码、默认网关和 DNS。
	- 使用网线将 DSG800 接入局域网。
	- 按 Syst → 接口设置 → LAN, 配置仪器的 IP 地址、子网掩码、默认网关和域名服务器。

### **3.** 验证连接是否成功

运行 Ultra Sigma,搜索资源并右击资源名称,在弹出的菜单中选择"SCPI Panel Control"。在弹出的 SCPI 控制面板中输入正确的命令并点击 **Send Command**、**Read Response** 或者 **Send&Read** 以验 证连接是否成功, 如下图所示(以 USB 接口为例)。

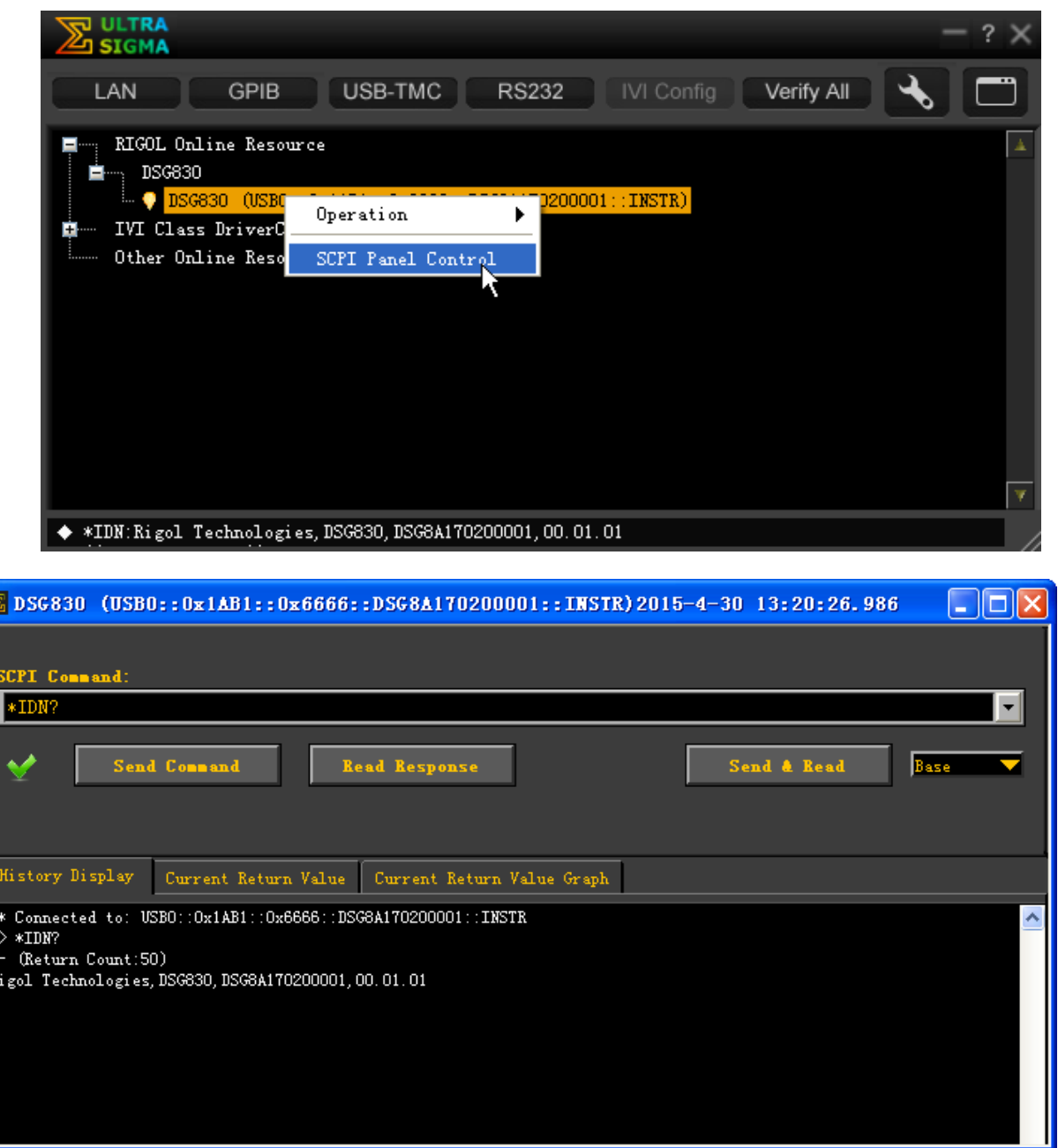

# <span id="page-12-0"></span>远程控制方法

### **1.** 用户自定义编程

您可以使用本手册第2 [章命令系统部](#page-16-0)分所列的 SCPI (Standard Commands for Programmable Instruments)命令在 Visual C++、Visual Basic、LabVIEW 等开发环境中对仪器进行编程控制,详见本 手册第 4 [章编程实例部](#page-104-0)分的介绍。

### **2.** 使用 **PC** 软件发送 **SCPI** 命令

您可以使用 **RIGOL** 提供的 PC 软件 Ultra Sigma,发送 SCPI 命令对射频信号源进行远程控制。

# <span id="page-13-0"></span>**SCPI** 命令简介

SCPI (Standard Commands for Programmable Instruments, 即可编程仪器标准命令集)是一种建立在现有 标准 IEEE488.1 和 IEEE488.2 基础上,并遵循了 IEEE754 标准中浮点运算规则、ISO646 信息交换 7 位编码 符号(相当于 ASCII 编程)等多种标准的标准化仪器编程语言。本节简介 SCPI 命令的格式、符号、参数和 缩写规则。

# <span id="page-13-1"></span>命令格式

SCPI 命令为树状层次结构,包括多个子系统,每个子系统由一个根关键字和一个或数个层次关键字构成。 命令行通常以冒号"**:**"开始;关键字之间用冒号"**:**"分隔,关键字后面跟随可选的参数设置;命令行后面 添加问号"**?**",表示对此功能进行查询;命令和参数以空格分开。

例如:

:SYSTem:COMMunication:LAN:IP:ADDress <value> :SYSTem:COMMunication:LAN:IP:ADDress?

SYSTem 是命令的根关键字,COMMunication、LAN、IP 和 ADDress 分别是第二级、第三级、第四级和第五 级关键字。命令行以冒号"**:**"开始,同时将各级关键字分开,<value>表示可设置的参数;问号"?"表示 查询,当接收到查询命令时,射频信号源会返回响应信息(射频信号源的输出值或内部设置值);命 令:SYSTem:COMMunication:LAN:IP:ADDress 和参数<value>之间用"空格"分开。

在一些带参数的命令中,通常用逗号"**,**"分隔多个参数,例如: [:SOURce]:SWEep:LIST:LIST? <Start>,<Count>

# <span id="page-13-2"></span>符号说明

下面四种符号不是 SCPI 命令中的内容,不随命令发送,但是通常用于辅助说明命令中的参数。

**1.** 大括号 **{ }**

大括号中通常包含多个可选参数,发送命令时必须选择其中一个参数。

**2.** 竖线 **|**

竖线用于分隔多个参数选项,发送命令时必须选择其中一个参数。例如::SYSTem:LANGuage CHINese|ENGLish 命令。

**3.** 方括号 **[ ]**

方括号中的内容(命令关键字)是可选项,不管是否省略均被执行。例如:对于[:SOURce]:AM[:DEPTh]? 命令,发送下面四条命令的效果是一样的: :AM? :AM:DEPTh? :SOURce:AM? :SOURce:AM:DEPTh?

**4.** 三角括号 **< >**

三角括号中的参数必须用一个有效值来替换。例如: 以:FREQuency 4MHz 的形式发送 [:SOURce]:FREQuency <value>命令。

## <span id="page-14-0"></span>参数类型

本手册介绍的命令中所含的参数可以分为以下 5 种类型: 布尔型、整型、实型、离散型、ASCII 字符串。

### **1.** 布尔型

参数取值为"OFF"、"ON"、"0"或"1"。例如:[:SOURce]:AM:STATe ON|OFF|1|0。

#### **2.** 整型

除非另有说明,参数在有效值范围内可以取任意整数值。注意:此时请不要设置参数为小数格式,否则 将出现异常。例如::SYSTem:BRIGhtness <value>,参数<value>可取 1 到 8 范围内的任一整数。

### **3.** 实型

除非另有说明,参数在有效值范围内可以取任意值。 例如:[:SOURce]:AM:FREQuency <value>命令中,<value>可取 10Hz 至 100kHz 之间的实数。

#### **4.** 离散型

参数只能取指定的几个数值或字符。例如:[:SOURce]:AM:WAVEform SINE|SQUA,参数只能取值为 SINE 或 SQUA。

### **5. ASCII** 字符串

参数取值为 ASCII 字符的组合。例如::MMEMory:SAVe <file\_name> <file\_name>参数为需保存文件的文件名,可为中文(一个中文字符占 2 个字节)、英文字符或数字, 最长为 28 个字节。

## <span id="page-14-1"></span>命令缩写

所有命令对大小写不敏感,可以全部采用大写或小写。如果要缩写,必须输完命令格式中的所有大写字母, 例如::MMEMory:DISK:FORMat,可缩写成::MMEM:DISK:FORM。

# <span id="page-16-0"></span>第**2**章 命令系统

本章以字母 A-Z 的顺序逐条介绍 DSG800 各命令的格式、功能、参数以及使用说明等。

### 本章主要内容:

- **[IEEE488.2](#page-17-0) 通用命令**
- ◆ [:MMEMory](#page-18-0) 命令
- ◆ [:OUTPut](#page-23-0) 命令
- ◆ [:SOURce](#page-24-0) 命令
- ◆ [:STATus](#page-72-0) 命令
- ◆ [:SYSTem](#page-88-0) 命令
- ◆ [:TRIGger](#page-98-0) 命令
- ◆ [:UNIT](#page-99-0) 命令

# <span id="page-17-0"></span>**IEEE488.2** 通用命令

IEEE488.2 通用命令用于查询仪器基本信息或执行常用基本操作。这些命令通常以"\*"开头,命令关键字 的长度为 3 个字符,并[与状态寄存器相](#page-72-1)关。

命令列表**[1]** :

- [\\*IDN?](#page-17-1)
- [\\*TRG](#page-17-2)
- <span id="page-17-1"></span>**\*IDN?**
	- 命令格式 \*IDN?
	- 功能描述 查询仪器的 ID 字符串。
	- **返回格式** 返回仪器的 ID 字符串, 如 Rigol Technologies,DSG830,DSG8A170200001,00.01.01。

## <span id="page-17-2"></span>**\*TRG**

- 命令格式 \*TRG
- 功能描述 立即触发一次脉冲调制或 RF 扫描。
- 相关命令 [:TRIGger:PULSe\[:IMMediate\]](#page-98-1) [:TRIGger\[:SWEep\]\[:IMMediate\]](#page-98-2)

注**[1]**:本手册"命令列表"中的命令均省略设置命令的参数部分和查询命令,您可根据此处的关键字查看正文中的完整 介绍。

## <span id="page-18-0"></span>**:MMEMory** 命令

:MMEMory 命令用于将文件保存到仪器的内部或外部存储器中,并可以读取或删除指定的文件以及查询磁盘 信息等。

### 命令列表:

- [:MMEMory:CATalog](#page-18-1)
- [:MMEMory:CATalog:LENGth](#page-19-0)
- [:MMEMory:COPY](#page-19-1)
- [:MMEMory:DELete](#page-19-2)
- [:MMEMory:DISK:FORMat](#page-19-3)
- [:MMEMory:DISK:INFormation](#page-20-0)
- [:MMEMory:FILEtype](#page-20-1)
- [:MMEMory:LDISk:SPACe](#page-20-2)
- [:MMEMory:LOAD](#page-21-0)
- [:MMEMory:MDIRectory](#page-21-1)
- [:MMEMory:MOVE](#page-21-2)
- [:MMEMory:PNAMe:EDIT](#page-22-0)
- [:MMEMory:PNAMe:STATe](#page-22-1)
- [:MMEMory:SAVe](#page-22-2)

## <span id="page-18-1"></span>**:MMEMory:CATalog**

- 命令格式 :MMEMory:CATalog? <path>
- 
- 功能描述 查询指定路径下的所有文件和文件夹。

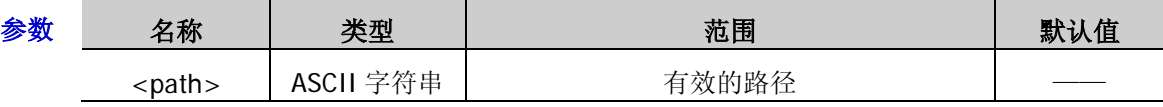

- 说明 参数<path>:可以是本地存储器 D 盘或外部存储器 E 盘(当后面板 USB HOST 接口检测 到 U 盘时可用), 以及 D 盘或 E 盘下的子目录。
	- ▶ 返回<path>路径下的所有文件和文件夹列表。
- 返回格式 NO.1 File Name: Rigol
	- NO.2 File Name: 4.STA
	- 举例 :MMEM:CAT? D:

## <span id="page-19-0"></span>**:MMEMory:CATalog:LENGth**

- 命令格式 :MMEMory:CATalog:LENGth? <path>
- 功能描述 查询指定路径下的所有文件和文件夹的数目。

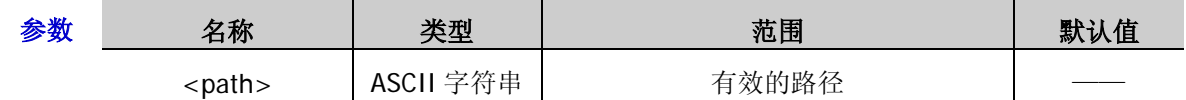

说明 参数<path>可以是本地存储器 D 盘或外部存储器 E 盘(当后面板 USB HOST 接口检测到 U 盘 时可用),以及 D 盘或 E 盘下的子目录。

- 返回格式 返回一个整数,如,2。
	- 举例 :MMEM:CAT:LENG? D: /\*查询并返回 D 盘下的所有文件和文件夹的数目\*/

## <span id="page-19-1"></span>**:MMEMory:COPY**

- 命令格式 :MMEMory:COPY <file\_source>,<file\_destination>
- 功能描述 将<file\_source>指定的文件或文件夹复制到<file\_destination>指定的目标路径下。

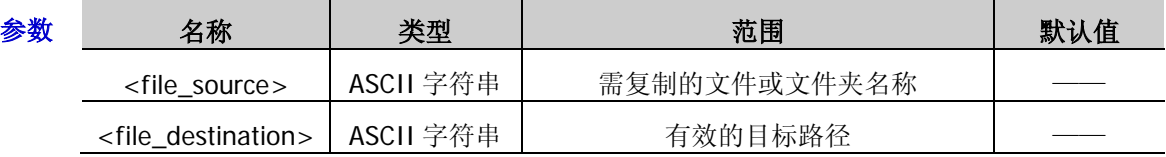

- 说明 参数<file\_source>表示需要复制的文件或文件夹,该文件名或文件夹名称需包含路径, 而参数<file\_destination>表示目标路径,不包含文件名。
	- ▶ 如果<file\_source>指定的文件或文件夹不存在,该操作失败。
	- > 如果<file\_destination>指定的目标路径不存在, 则拷贝操作失败。
- 举例 :MMEM:COPY D:\1.STA,D:\

## <span id="page-19-2"></span>**:MMEMory:DELete**

- 命令格式 :MMEMory:DELete <file\_name>
- 功能描述 删除指定操作路径下的指定文件或文件夹。

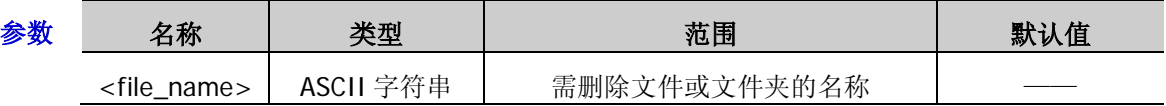

说明 仅当当前操作路径或指定路径下存在指定的文件或文件夹时,该命令有效。

 参数<file\_name>可以是当前操作路径下的一个文件或文件夹名称,也可以是包含指定路 径的文件或文件夹名称,如:MMEM:DEL D:\NEW\8.STA。

**举例 :MMEM:DEL 8.STA /\*删除当前操作路径下名称为 8.STA 的文件\*/** 

## <span id="page-19-3"></span>**:MMEMory:DISK:FORMat**

命令格式 :MMEMory:DISK:FORMat

功能描述 格式化本地磁盘(D盘)。

## <span id="page-20-0"></span>**:MMEMory:DISK:INFormation**

- 命令格式 :MMEMory:DISK:INFormation? <Disk>
- 功能描述 查询本地磁盘的信息。

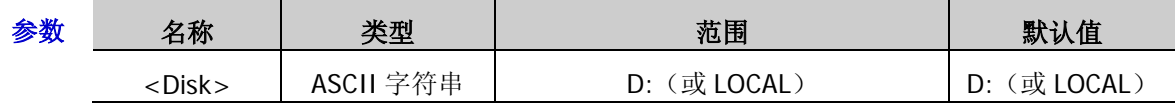

返回格式 返回本地磁盘信息,包含磁盘名称、文件系统、总空间、已用空间和剩余空间,例如: Disk: D: (或 Disk: LOCAL) File Sys:FAT32 Total:1.0 GB Used:512 KB Free:0.99 GB 举例 : MMEM: DISK: INF? D: / \* 查询 D 盘的磁盘信息\*/

## <span id="page-20-1"></span>**:MMEMory:FILEtype**

命令格式 :MMEMory:FILEtype ALL|STATe|FLACsv|SWPCsv|TRNCsv

:MMEMory:FILEtype?

功能描述 设置文件类型。

查询当前的文件类型。

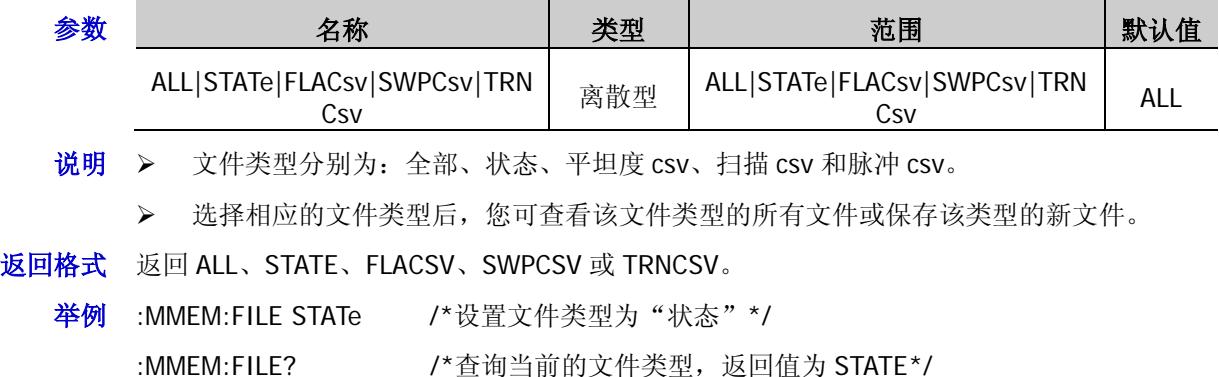

## <span id="page-20-2"></span>**:MMEMory:LDISk:SPACe**

- 命令格式 :MMEMory:LDISk:SPACe?
- 功能描述 查询本地磁盘(D 盘)的空间信息。
- 返回格式 返回 D 盘空间信息,包含"已用空间"和"剩余空间",例如:Used:512 k,Free:1048064 k。

## <span id="page-21-0"></span>**:MMEMory:LOAD**

- 命令格式 :MMEMory:LOAD <file\_name>
- 功能描述 读取指定操作路径下的指定文件。

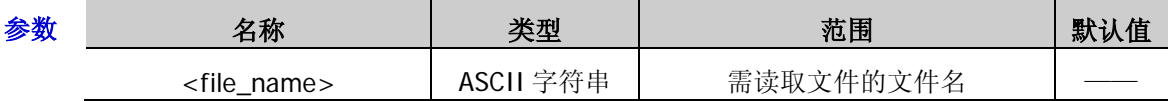

- **说明 >** Q当当前操作路径或指定路径下存在指定的文件时,该命令有效。
	- > 参数<file\_name>可以是当前操作路径下的一个文件名, 也可以是包含指定路径的文件 名, 如:MMEM:LOAD D:\NEW\2.STA。
- 举例:MMEM:LOAD 2.STA /\*读取当前操作路径下名称为 2.STA 的文件\*/

## <span id="page-21-1"></span>**:MMEMory:MDIRectory**

- 命令格式 :MMEMory:MDIRectory <directory\_name>
- 功能描述 在指定操作路径下新建一个文件夹。

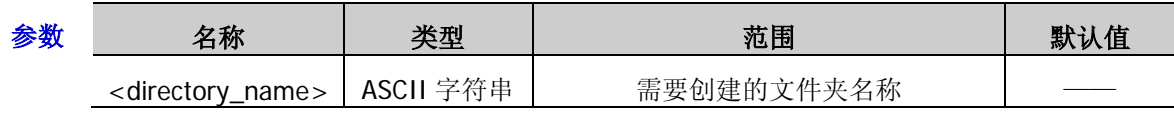

- 说明 文件夹名称可为中文(一个中文字符占 2 个字节)、英文字符或数字,最长为 28 个字节。
	- 若需要新建的文件夹名称已经存在,则该操作无效,用户界面弹出消息"文件名已存在"。
	- ▶ 参数<directory\_name>可以是不包含路径的一个新文件夹名称,表示在当前操作路径下 创建;也可以是包含指定路径的文件夹名,表示在该指定路径下创建新文件夹, 如:MMEM:MDIR D:\1\NEW。
- 举例:MMEM:MDIR NEW /\*在当前操作路径下新建一个名为 NEW 的文件夹\*/

## <span id="page-21-2"></span>**:MMEMory:MOVE**

- 命令格式 :MMEMory:MOVE <file\_source>,<file\_destination>
- 功能描述 将<file\_source>指定的文件或文件夹重命名为<file\_destination>指定的目标文件或文件夹名 称。

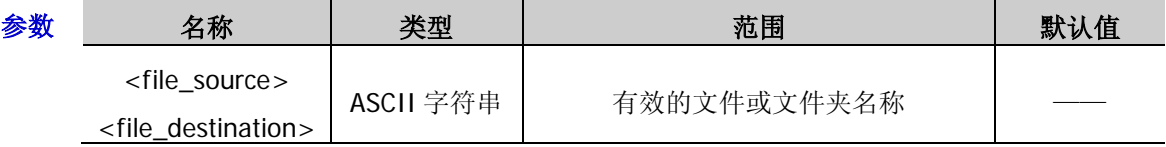

- 说明 <file\_source>和<file\_destination>中的文件或文件夹名称需包含路径。
	- **>** 如果<file\_source>指定的文件或文件夹不存在, 则重命名失败。
	- ▶ 如果<file\_destination>指定的目标文件或文件夹名称在当前路径已经存在,则重命名失 败。
- 举例 :MMEM:MOVE D:\1.STA, D:\2.STA

## <span id="page-22-0"></span>**:MMEMory:PNAMe:EDIT**

命令格式 :MMEMory:PNAMe:EDIT <pre\_name> :MMEMory:PNAMe:EDIT?

功能描述 编辑并保存文件的前缀名。

查询已保存的文件名前缀。

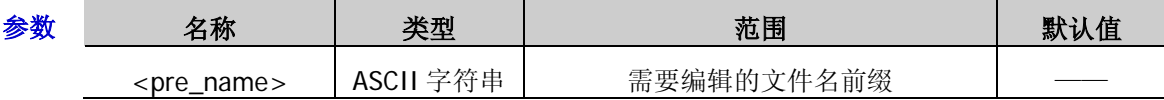

- 说明 您可编辑任意前缀名。
- 返回格式 返回文件前缀名,如 N。

举例 :MMEM:PNAM:EDIT N /\*编辑文件的前缀名为 N\*/

:MMEM:PNAM:EDIT? /\*杳询返回 N\*/

相关命令 [:MMEMory:PNAMe:STATe](#page-22-1)

## <span id="page-22-1"></span>**:MMEMory:PNAMe:STATe**

命令格式 :MMEMory:PNAMe:STATe ON|OFF|1|0

:MMEMory:PNAMe:STATe?

功能描述 打开或关闭文件前缀名。

查询当前文件前缀名的开关状态。

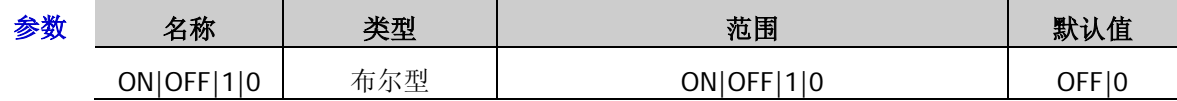

- 说明 > 参数 ON|1: 启用已编辑的前缀名。
	- > 参数 OFF|0: 禁用已编辑的前缀名。
	- 若选择打开文件前缀名,保存文件时,文件名输入框中将自动添加已编辑的前缀。
- 返回格式 返回 0 或 1。

举例 :MMEM:PNAM:STATe ON :MMEM:PNAM:STAT?

相关命令 [:MMEMory:PNAMe:EDIT](#page-22-0)

## <span id="page-22-2"></span>**:MMEMory:SAVe**

- 命令格式 :MMEMory:SAVe <File\_name>
- 功能描述 在当前操作路径下以指定的文件名保存文件。

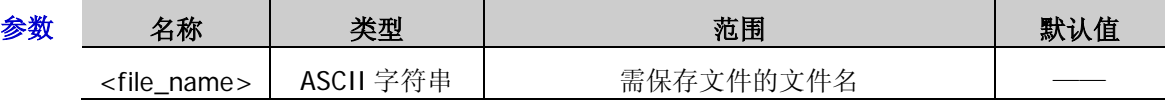

说明 文件名可为中文(一个中文字符占 2 个字节)、英文字符或数字,最长为 28 个字节。

若当前路径已存储具有相同名称的文件,该命令直接覆盖原文件。

举例 :MMEM:SAV SET.STA /\*将当前仪器状态以 SET.STA 为文件名存储在当前操作路径下\*/

# <span id="page-23-0"></span>**:OUTPut** 命令

## 命令列表:

◆ [:OUTPut](#page-23-0)

## <span id="page-23-1"></span>**:OUTPut[:STATe]**

命令格式 :OUTPut[:STATe] ON|OFF|1|0

:OUTPut[:STATe]?

功能描述 打开或关闭 RF 输出开关。

查询 RF 输出开关的状态。

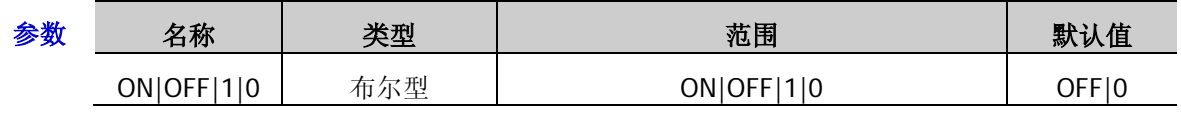

说明 参数 ON|1:表示打开 RF 输出,**RF/on** 输出控制键背灯点亮。

 **>** 参数 OFF|0: 表示关闭 RF 输出, RF/on 输出控制键背灯熄灭。

### 返回格式 返回1或0。

- 举例 : OUTP ON /\*打开 RF 输出开关\*/
	- :OUTP? /\*查询返回 1\*/

## <span id="page-24-0"></span>**:SOURce** 命令

:SOURce 命令用于设置射频信号源主要功能的相关参数,包含频率、电平、平坦度校正、AM、FM/ØM、Pulse、 SWEEP 以及 LF 输出等。

### 命令列表:

- ◆ [\[:SOURce\]:AM](#page-24-1) 命令子系统
- [\[:SOURce\]:CORRection](#page-30-0) 命令子系统
- ◆ [\[:SOURce\]:FM](#page-32-0) 命令子系统
- ◆ [\[:SOURce\]:FMPM:TYPE](#page-37-0)
- ◆ [\[:SOURce\]:FREQuency](#page-37-1) 命令子系统
- ◆ [\[:SOURce\]:INPut:TRIGger:SLOPe](#page-38-0)
- ◆ [\[:SOURce\]:LEVel](#page-39-0) 命令子系统
- ◆ [\[:SOURce\]:LFOutput](#page-41-0) 命令子系统
- ◆ [\[:SOURce\]:MODulation:STATe](#page-43-0)
- ◆ [\[:SOURce\]:PM](#page-44-0) 命令子系统
- ◆ [\[:SOURce\]:PULM](#page-49-0) 命令子系统
- [\[:SOURce\]:SWEep](#page-58-0) 命令子系统

## <span id="page-24-1"></span>**[:SOURce]:AM** 命令子系统

### 命令列表:

- [\[:SOURce\]:AM\[:DEPTh\]](#page-25-0)
- [\[:SOURce\]:AM\[:DEPTh\]:STEP\[:INCRement\]](#page-25-1)
- ◆ [\[:SOURce\]:AM:EXT:COUP](#page-26-0)
- ◆ [\[:SOURce\]:AM:EXT:IMP](#page-26-1)
- [\[:SOURce\]:AM:FREQuency](#page-27-0)
- ◆ [\[:SOURce\]:AM:FREQuency:STEP\[:INCRement\]](#page-27-1)
- ◆ [\[:SOURce\]:AM:SOURce](#page-28-0)
- ◆ [\[:SOURce\]:AM:STATe](#page-28-1)
- [\[:SOURce\]:AM:WAVEform](#page-29-0)

## <span id="page-25-0"></span>**[:SOURce]:AM[:DEPTh]**

命令格式 [:SOURce]:AM[:DEPTh] <value>

[:SOURce]:AM[:DEPTh]?

功能描述 设置 AM 的调制深度。

查询 AM 的调制深度。

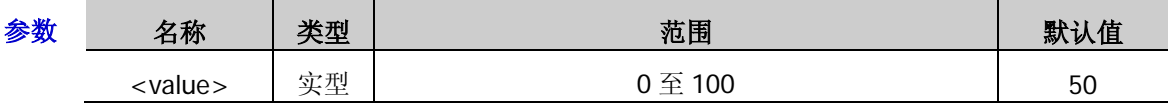

 $\mathcal{H}$  → 选择"内部"调制源时, AM 调制深度  $m_a$ 与载波边带幅度差  $\Delta P_a$ 之间满足关系:  $\Delta P_{sh} = 6 - 20 \lg m_a$ 

- <value>的值还可以百分比的形式设置。如:80%。
- > 调制深度设置完后, 您可以旋转旋钮以当前步进值修改调制深度。当前步进值可通过 [\[:SOURce\]:AM\[:DEPTh\]:STEP\[:INCRement\]](#page-25-1)命令进行设置和查询。
- 返回格式 返回调制深度的数值,如,80.00。

举例 :AM:DEPT 80

:AM:DEPT?

相关命令 [\[:SOURce\]:AM\[:DEPTh\]:STEP\[:INCRement\]](#page-25-1)

## <span id="page-25-1"></span>**[:SOURce]:AM[:DEPTh]:STEP[:INCRement]**

命令格式 [:SOURce]:AM[:DEPTh]:STEP[:INCRement] <value> [:SOURce]:AM[:DEPTh]:STEP[:INCRement]?

功能描述 设置 AM 调制深度的步进值。

查询 AM 调制深度的步进值。

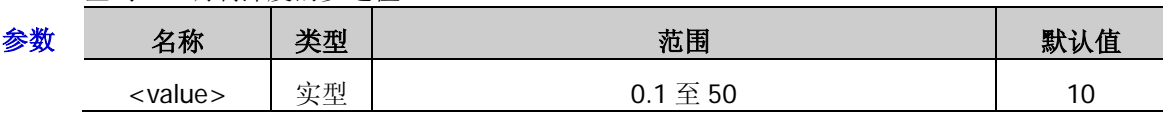

说明 <value>的值还可以百分比的形式设置。如:0.2%。

 调制深度步进值设置完后,您可以旋转旋钮以当前步进值修改调制深度。此时,调制深 度可由[\[:SOURce\]:AM\[:DEPTh\]](#page-25-0)命令进行查询或重新设置。

返回格式 返回调制深度的步进值,如, 0.20。

举例 AM:DEPT:STEP:INCR 0.2

AM:DEPT:STEP:INCR?

相关命令 [\[:SOURce\]:AM\[:DEPTh\]](#page-25-0)

## <span id="page-26-0"></span>**[:SOURce]:AM:EXT:COUP**

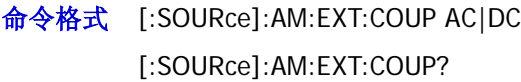

功能描述 设置 AM 外调制的匹配模式。

查询 AM 外调制的匹配模式。

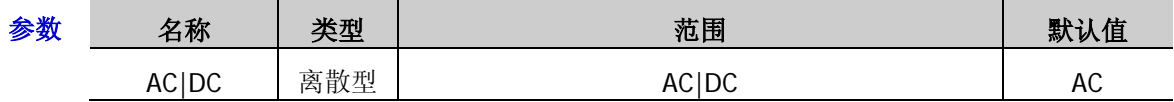

- 说明 参数 AC:可将 AM 外调制的匹配模式设置为"交流"。
	- > 参数 DC: 可将 AM 外调制的匹配模式设置为"直流"。
	- 当 AM 的调制源选择"内部"时,该命令操作无效。
- 返回格式 返回 AC 或 DC。
	- 举例 :AM:EXT:COUP AC

:AM:EXT:COUP?

相关命令 [\[:SOURce\]:AM:SOURce](#page-28-0)

### <span id="page-26-1"></span>**[:SOURce]:AM:EXT:IMP**

- 命令格式 [:SOURce]:AM:EXT:IMP 50|600|100k [:SOURce]:AM:EXT:IMP?
- 功能描述 设置 AM 外调制阻抗。
	- 查询 AM 外调制阻抗。

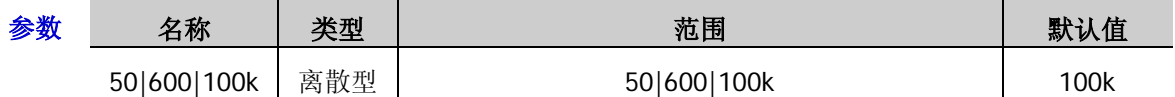

说明 参数 50:可将 AM 的外调制阻抗设置为"50ohm"。

**>** 参数 600: 可将 AM 的外调制阻抗设置为"600ohm"。

- > 参数 100k: 可将 AM 的外调制阻抗设置为"100kohm"。
- 当 AM 的调制源选择"内部"时,该命令操作无效。

返回格式 返回 50、600 或 100k。

举例 :AM:EXT:IMP 600

:AM:EXT:IMP?

相关命令 [\[:SOURce\]:AM:SOURce](#page-28-0)

### <span id="page-27-0"></span>**[:SOURce]:AM:FREQuency**

命令格式 [:SOURce]:AM:FREQuency <value>

[:SOURce]:AM:FREQuency?

功能描述 设置 AM 的调制频率。

查询 AM 的调制频率。

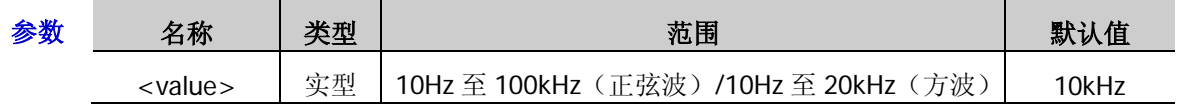

- 说明 <value>的值以"数字"形式设置时,默认设置单位为 Hz,如 20000;另外,<value> 的值还可以"数值+单位"的形式设置。如 20kHz。
	- > 调制频率设置完后, 您可以旋转旋钮以当前步进值修改调制频率。当前步进值可通过 [\[:SOURce\]:AM:FREQuency:STEP\[:INCRement\]](#page-27-1)命令进行设置和查询。
	- 当 AM 的调制源选择"外部"时,该命令操作无效。
- 返回格式 返回 AM 调制频率的数值, 如, 20.00000kHz。

### 举例 :AM:FREQ 20kHz

:AM:FREQ?

相关命令 [\[:SOURce\]:AM:FREQuency:STEP\[:INCRement\]](#page-27-1) [\[:SOURce\]:AM:SOURce](#page-28-0)

## <span id="page-27-1"></span>**[:SOURce]:AM:FREQuency:STEP[:INCRement]**

- 命令格式 [:SOURce]:AM:FREQuency:STEP[:INCRement] <value> [:SOURce]:AM:FREQuency:STEP[:INCRement]?
- 功能描述 设置 AM 调制频率的步进值。

查询 AM 调制频率的步进值。

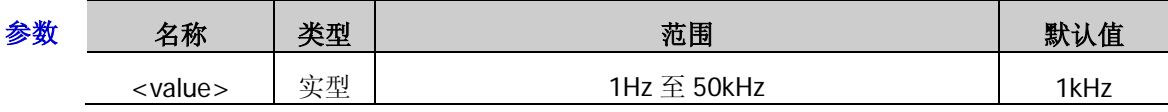

说明 <value>的值以"数字"形式设置时,默认设置单位为 Hz。另外,<value>的值还可以"数 值+单位"的形式设置。如,3.55kHz。

> 调制频率步进值设置完后, 您可以旋转旋钮以当前步进值修改调制频率。此时, 调制频 率可由[\[:SOURce\]:AM:FREQuency](#page-27-0) 命令进行查询或重新设置。

返回格式 返回 AM 的调制频率步进值, 如 3.55000kHz。

举例 : AM:FREQ:STEP 3.55kHz

:AM:FREQ:STEP?

相关命令 [\[:SOURce\]:AM:FREQuency](#page-27-0)

## <span id="page-28-0"></span>**[:SOURce]:AM:SOURce**

命令格式 [:SOURce]:AM:SOURce EXTernal|INTernal

[:SOURce]:AM:SOURce?

功能描述 选择 AM 的调制源类型。

查询 AM 的调制源类型。

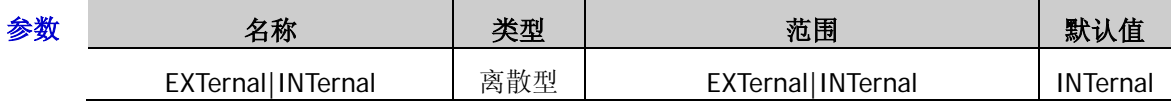

- 说明 参数 EXTernal:选择调制源类型为"外部"。此时,外部调制信号通过连接器**[EXT MOD IN]**输入。
	- > 参数 INTernal: 选择调制源类型为"内部"。此时,由仪器内部提供调制信号, 您可设置 该调制信号的调制频率和调制波形。
- 返回格式 返回 AM 的调制源类型, 如, EXT。

举例 :AM:SOUR EXT

:AM:SOUR?

相关命令 [\[:SOURce\]:AM:FREQuency](#page-27-0) [\[:SOURce\]:AM:WAVEform](#page-29-0)

## <span id="page-28-1"></span>**[:SOURce]:AM:STATe**

- 命令格式 [:SOURce]:AM:STATe ON|OFF|1|0 [:SOURce]:AM:STATe?
- 功能描述 设置 AM 的开关状态。

查询 AM 的开关状态。

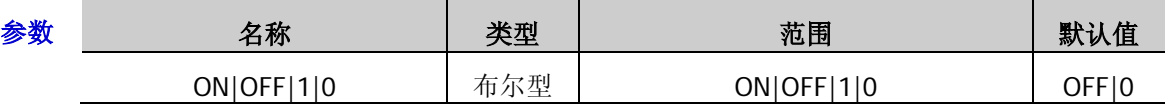

说明 参数 ON|1:打开 AM 开关,启用 AM 功能。

> 参数 OFF|0: 关闭 AM 开关, 禁用 AM 功能。

- 返回格式 返回1或0。
	- 举例 :AM:STAT ON /\*打开 AM 的开关\*/
		- :AM:STAT? /\*查询返回 1\*/

### <span id="page-29-0"></span>**[:SOURce]:AM:WAVEform**

命令格式 [:SOURce]:AM:WAVEform SINE|SQUA

[:SOURce]:AM:WAVEform?

功能描述 设置 AM 的调制波形。

查询 AM 的调制波形。

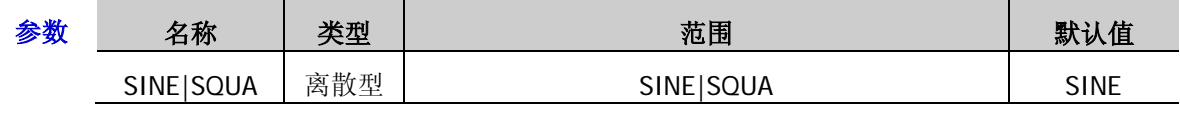

说明 > 参数 SINE: 可将 AM 的调制波形设置为"正弦"。

- > 参数 SQUA: 可将 AM 的调制波形设置为"方波"。
- 当 AM 的调制源选择"外部"时,该命令操作无效。
- 返回格式 返回 SINE 或 SQUA。
	- 举例 :AM:WAVE SQUA

:AM:WAVE?

相关命令 [\[:SOURce\]:AM:SOURce](#page-28-0)

# <span id="page-30-0"></span>**[:SOURce]:CORRection** 命令子系统

### 命令列表:

- ◆ [\[:SOURce\]:CORRection:FLATness:COUNt](#page-30-1)
- [\[:SOURce\]:CORRection:FLATness:LIST](#page-30-2)
- ◆ [\[:SOURce\]:CORRection:FLATness\[:STATe\]](#page-31-0)

## <span id="page-30-1"></span>**[:SOURce]:CORRection:FLATness:COUNt**

- 命令格式 [:SOURce]:CORRection:FLATness:COUNt?
- 功能描述 查询当前平坦度列表中的校正点数。
- 返回格式 以整数形式返回平坦度列表中的校正点数,如 5。

## <span id="page-30-2"></span>**[:SOURce]:CORRection:FLATness:LIST**

- 命令格式 [:SOURce]:CORRection:FLATness:LIST? <Start>,<Count>
- 功能描述 查询指定范围的平坦度校正列表。

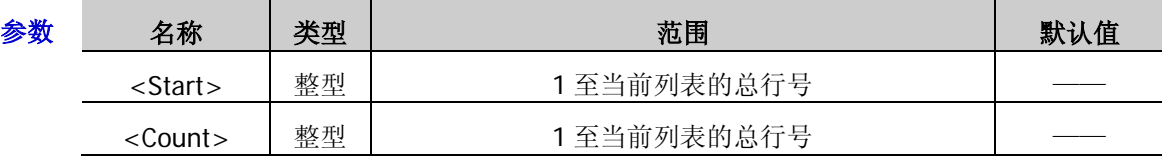

- 说明 参数<Start>:表示所要获取列表的起始行号。
	- > 参数<Count>: 表示所要获取列表的总行数。
- 返回格式 返回新获取的平坦度列表,如:
	- NO.1:304000000.000000 , 7.450000
	- NO.2:800000000.000000 , -17.799999
	- 举例 :CORR:FLAT:LIST? 2,2 /\*从当前平坦度列表的第 2 行开始,查询返回 2 行校正值\*/
- 相关命令 [\[:SOURce\]:CORRection:FLATness:COUNt](#page-30-1)

## <span id="page-31-0"></span>**[:SOURce]:CORRection:FLATness[:STATe]**

命令格式 [:SOURce]:CORRection:FLATness[:STATe] ON|OFF|1|0 [:SOURce]:CORRection:FLATness[:STATe]?

功能描述 打开或关闭平坦度校正开关。

查询平坦度校正开关的状态。

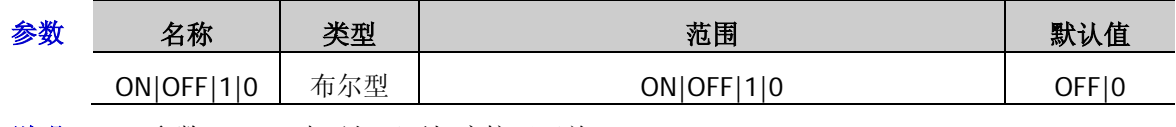

- 说明 参数 ON|1:表示打开平坦度校正开关。
	- ▶ 参数 OFF|0: 表示关闭平坦度校正开关。

## 返回格式 返回1或0。

举例 :CORR:FLAT ON /\*打开平坦度校正开关\*/

:CORR:FLAT? /\*查询返回 1\*/

## <span id="page-32-0"></span>**[:SOURce]:FM** 命令子系统

### 命令列表:

- ◆ [\[:SOURce\]:FM\[:DEViation\]](#page-32-1)
- [\[:SOURce\]:FM\[:DEViation\]:STEP\[:INCRement\]](#page-33-0)
- ◆ [\[:SOURce\]:FM:EXT:COUP](#page-33-1)
- ◆ [\[:SOURce\]:FM:EXT:IMP](#page-34-0)
- ◆ [\[:SOURce\]:FM:FREQuency](#page-34-1)
- ◆ [\[:SOURce\]:FM:FREQuency:STEP\[:INCRement\]](#page-35-0)
- ◆ [\[:SOURce\]:FM:SOURce](#page-35-1)
- ◆ [\[:SOURce\]:FM:STATe](#page-36-0)
- ◆ [\[:SOURce\]:FM:WAVEform](#page-36-1)

## <span id="page-32-1"></span>**[:SOURce]:FM[:DEViation]**

命令格式 [:SOURce]:FM[:DEViation] <value>

[:SOURce]:FM[:DEViation]?

功能描述 设置 FM 的频率偏移。

查询 FM 的频率偏移。

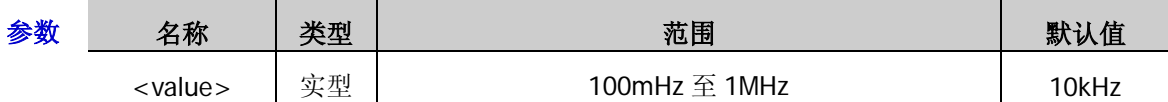

- 说明 > <value>的值以"数字"形式设置时, 默认设置单位为 Hz, 如 20000。另外, <value> 的值还可以"数值+单位"的形式设置,如 20kHz。
	- 频率偏移设置完后,您可以旋转旋钮以当前步进值修改偏移值。当前步进值可通过 [\[:SOURce\]:FM\[:DEViation\]:STEP\[:INCRement\]](#page-33-0)命令进行设置和查询。
- 返回格式 返回 FM 频率偏移数值, 如, 20.00000kHz。
	- 举例 :FM:DEV 20kHz

:FM:DEV?

相关命令 [\[:SOURce\]:FM\[:DEViation\]:STEP\[:INCRement\]](#page-33-0)

## <span id="page-33-0"></span>**[:SOURce]:FM[:DEViation]:STEP[:INCRement]**

命令格式 [:SOURce]:FM[:DEViation]:STEP[:INCRement] <value>

[:SOURce]:FM[:DEViation]:STEP[:INCRement]?

功能描述 设置 FM 频率偏移的步进值。

查询 FM 频率偏移的步进值。

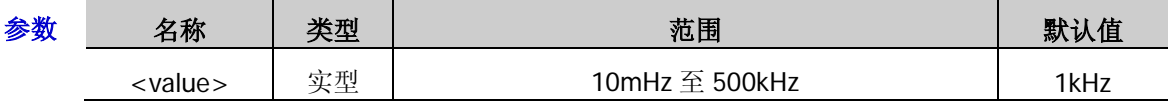

 $\mathcal{H}$  → <value>的值以"数字"形式设置时, 默认设置单位为 Hz, 如 5000。另外, <value>的 值还可以"数值+单位"的形式设置,如 5kHz。

 频率偏移步进值设置完后,您可以旋转旋钮以当前步进值修改偏移值。此时,频率偏移 可由[\[:SOURce\]:FM\[:DEViation\]](#page-32-1)命令进行查询或重新设置。

- 返回格式 返回 FM 频率偏移的步进值, 如 5.00000kHz。
	- 举例 :FM:STEP:INCR 5kHz :FM:STEP:INCR?
- 相关命令 [\[:SOURce\]:FM\[:DEViation\]](#page-32-1)

## <span id="page-33-1"></span>**[:SOURce]:FM:EXT:COUP**

- 命令格式 [:SOURce]:FM:EXT:COUP AC|DC [:SOURce]:FM:EXT:COUP?
- 功能描述 设置 FM 外调制的匹配模式。
	- 查询 FM 外调制的匹配模式。

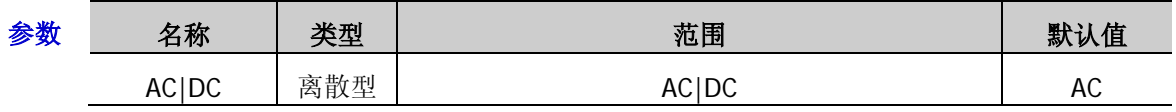

- 说明 > 参数 AC: 可将 FM 外调制的匹配模式设置为"交流"。
	- > 参数 DC: 可将 FM 外调制的匹配模式设置为"直流"。
	- > 当 FM 的调制源选择"内部"时,该命令操作无效。

### 返回格式 返回 AC 或 DC。

举例 :FM:EXT:COUP AC

:FM:EXT:COUP?

相关命令 [\[:SOURce\]:FM:SOURce](#page-35-1)

### <span id="page-34-0"></span>**[:SOURce]:FM:EXT:IMP**

- 命令格式 [:SOURce]:FM:EXT:IMP 50|600|100k [:SOURce]:FM:EXT:IMP?
- 功能描述 设置 FM 外调制阻抗。

查询 FM 外调制阻抗。

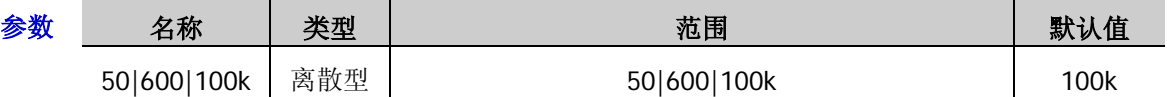

- 说明 参数 50:可将 FM 的外调制阻抗设置为"50ohm"。
	- > 参数 600: 可将 FM 的外调制阻抗设置为"600ohm"。
	- > 参数 100k: 可将 FM 的外调制阻抗设置为"100kohm"。
	- 当 FM 的调制源选择"内部"时,该命令操作无效。
- 返回格式 返回 50、600 或 100k。
	- 举例 :FM:EXT:IMP 600 :FM:EXT:IMP?
- 相关命令 [\[:SOURce\]:FM:SOURce](#page-35-1)

## <span id="page-34-1"></span>**[:SOURce]:FM:FREQuency**

- 命令格式 [:SOURce]:FM:FREQuency <value> [:SOURce]:FM:FREQuency?
- 功能描述 设置 FM 的调制频率。

查询 FM 的调制频率。

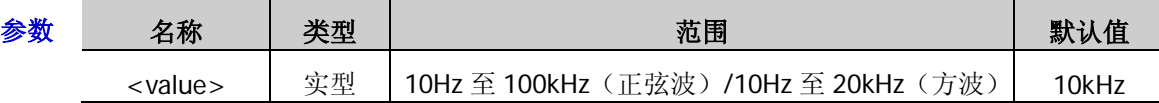

- 说明 <value>的值以"数字"形式设置时,默认设置单位为 Hz,如 20000。另外,<value> 的值还可以"数值+单位"的形式设置, 如 20kHz。
	- 调制频率设置完后,您可以旋转旋钮以当前步进值修改调制频率值。此时,当前步进可 由[\[:SOURce\]:FM:FREQuency:STEP\[:INCRement\]](#page-35-0)命令进行设置和查询。
	- 当 FM 的调制源选择"外部"时,该命令操作无效。
- 返回格式 返回 FM 的调制频率值, 如 20.00000kHz。
	- 举例 :FM:FREQ 20kHz

:FM:FREQ?

- 相关命令 [\[:SOURce\]:FM:FREQuency:STEP\[:INCRement\]](#page-35-0)
	- [\[:SOURce\]:FM:SOURce](#page-35-1)

## <span id="page-35-0"></span>**[:SOURce]:FM:FREQuency:STEP[:INCRement]**

命令格式 [:SOURce]:FM:FREQuency:STEP[:INCRement] <value>

[:SOURce]:FM:FREQuency:STEP[:INCRement]?

功能描述 设置 FM 调制频率的步进值。

查询 FM 调制频率的步进值。

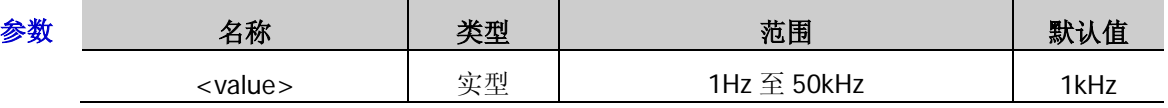

说明 <value>的值以"数字"形式设置时,默认设置单位为 Hz,如 5000。另外,<value>的 值还可以"数值+单位"的形式设置,如 5kHz。

 调制频率步进值设置完后,您可以旋转旋钮以当前步进值修改调制频率。此时,调制频 率可由[\[:SOURce\]:FM:FREQuency](#page-34-1) 命令进行查询或重新设置。

- 返回格式 返回 FM 调制频率的步进值, 如, 5.00000kHz。
	- 举例 :FM:FREQ:STEP 5kHz

:FM:FREQ:STEP?

相关命令 [\[:SOURce\]:FM:FREQuency](#page-34-1)

## <span id="page-35-1"></span>**[:SOURce]:FM:SOURce**

命令格式 [:SOURce]:FM:SOURce EXTernal|INTernal

[:SOURce]:FM:SOURce?

功能描述 选择 FM 的调制源类型。

查询 FM 的调制源类型。

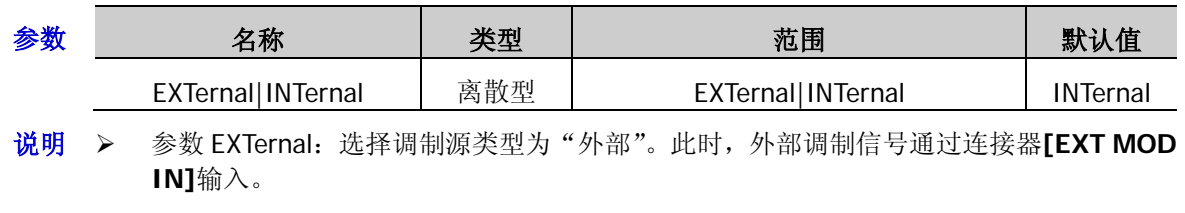

> 参数 INTernal: 选择调制源类型为"内部"。此时,由仪器内部提供调制信号, 您可设置 该调制信号的调制频率和调制波形。

### 返回格式 返回 FM 的调制源类型, 如, INT。

举例 :FM:SOUR INT

:FM:SOUR?

相关命令 [\[:SOURce\]:FM:FREQuency](#page-34-1) [\[:SOURce\]:FM:WAVEform](#page-36-1)
## **[:SOURce]:FM:STATe**

- 命令格式 [:SOURce]:FM:STATe ON|OFF|1|0 [:SOURce]:FM:STATe?
- 功能描述 设置 FM 的开关状态。

查询 FM 的开关状态。

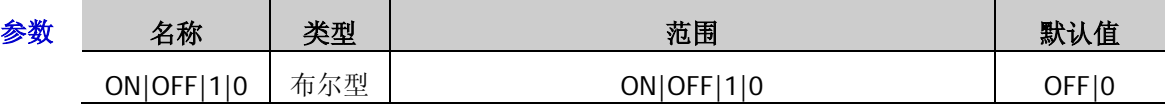

- 说明 参数 ON|1:打开 FM 开关,启用 FM 功能。
	- > 参数 OFF|0: 关闭 FM 开关, 禁用 FM 功能。
- 返回格式 返回1或0。
	- 举例 :FM:STAT ON /\*打开 FM 的开关\*/ :FM:STAT? /\*查询返回 1\*/

## **[:SOURce]:FM:WAVEform**

- 命令格式 [:SOURce]:FM:WAVEform SINE|SQUA [:SOURce]:FM:WAVEform?
- 功能描述 设置 FM 的调制波形。

查询 FM 的调制波形。

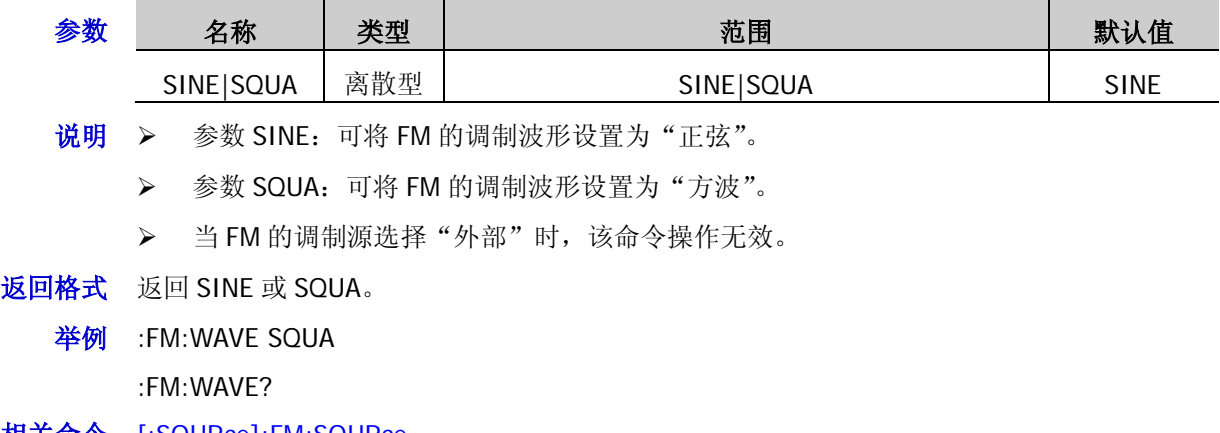

相关命令 [\[:SOURce\]:FM:SOURce](#page-35-0)

## **[:SOURce]:FMPM:TYPE**

命令格式 [:SOURce]:FMPM:TYPE FM|PM

[:SOURce]:FMPM:TYPE?

功能描述 选择当前操作的调制类型为 FM 或 ØM。

查询当前操作的调制类型。

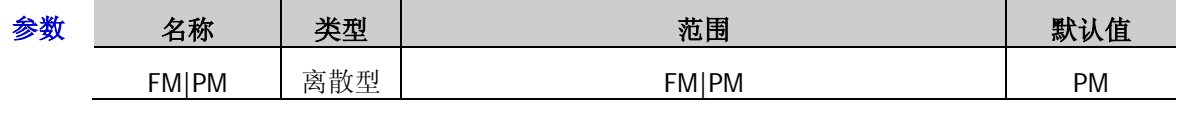

说明 > 参数 FM: 可将当前操作的调制类型设置为"调频"。

> 参数 PM: 可将当前操作的调制类型设置为"调相"。

- 返回格式 查询返回 FM 或 PM。
	- 举例 :FMPM:TYPE FM

:FMPM:TYPE?

# **[:SOURce]:FREQuency** 命令子系统

### 命令列表:

- [\[:SOURce\]:FREQuency](#page-37-0)
- [\[:SOURce\]:FREQuency:STEP](#page-38-0)

## <span id="page-37-0"></span>**[:SOURce]:FREQuency**

命令格式 [:SOURce]:FREQuency <value>

[:SOURce]:FREQuency?

功能描述 设置 RF 信号的频率。

查询 RF 信号的频率。

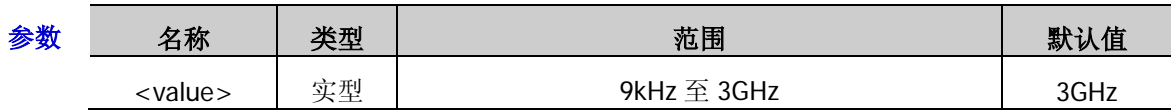

说明 <value>的值以"数字"形式设置时,默认设置单位为 Hz,如 4000000。另外,<value> 的值还可以"数值+单位"的形式设置,如 4MHz。

> RF 频率设置完后, 您可以旋转旋钮以当前步进值修改频率值。此时, 当前步进可由 [\[:SOURce\]:FREQuency:STEP](#page-38-0) 命令进行设置和查询。

返回格式 返回 RF 信号的频率值, 如, 4.000000000MHz。

举例 :FREQ 4MHz

:FREQ?

相关命令 [\[:SOURce\]:FREQuency:STEP](#page-38-0)

#### <span id="page-38-0"></span>**[:SOURce]:FREQuency:STEP**

命令格式 [:SOURce]:FREQuency:STEP <value>

[:SOURce]:FREQuency:STEP?

功能描述 设置 RF 频率的步进值。

查询 RF 频率的步进值。

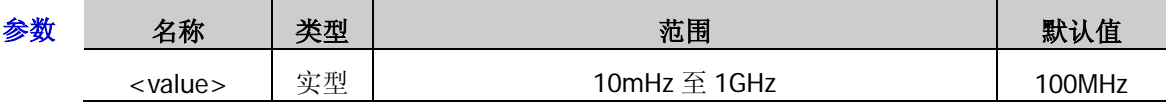

- $\mathcal{H}$  → <value>的值以"数字"形式设置时,默认设置单位为 Hz, 如 3000。另外, <value>的 值还可以"数值+单位"的形式设置。如, 3kHz。
	- > RF 频率的步进值设置完后, 您可以旋转旋钮以当前步进值修改频率。此时, 频率值可由 [\[:SOURce\]:FREQuency](#page-37-0) 命令进行查询或重新设置。
- 返回格式 返回 RF 频率的步进值, 如, 3.00000kHz。
	- 举例 :FREQ:STEP 3kHz

:FREQ:STEP?

相关命令 [\[:SOURce\]:FREQuency](#page-37-0)

## **[:SOURce]:INPut:TRIGger:SLOPe**

命令格式 [:SOURce]:INPut:TRIGger:SLOPe POSitive|NEGative

[:SOURce]:INPut:TRIGger:SLOPe?

功能描述 设置外部触发输入信号的极性。

查询外部触发输入信号的极性。

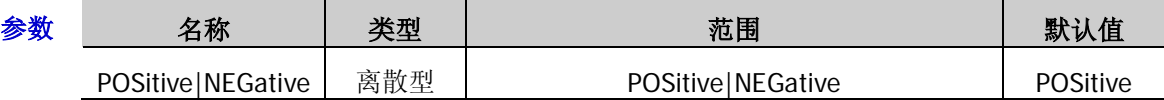

说明 该命令仅当 **SWEEP** 的触发方式为"外触发"时有效。

外部触发信号通过后面板上的**[TRIGGER IN]**连接器输入。

返回格式 返回 POS 或 NEG。

举例 :INP:TRIG:SLOP POS

:INP:TRIG:SLOP?

# **[:SOURce]:LEVel** 命令子系统

### 命令列表:

- ◆ [\[:SOURce\]:LEVel](#page-39-0)
- [\[:SOURce\]:LEVel:STEP](#page-40-0)

## <span id="page-39-0"></span>**[:SOURce]:LEVel**

命令格式 [:SOURce]:LEVel <value>

[:SOURce]:LEVel?

功能描述 设置 RF 输出幅度。

查询 RF 输出幅度。

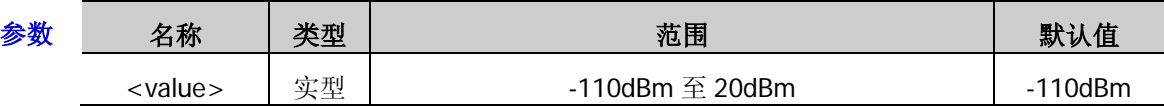

- 说明 <value>的值以"数值"形式(如,2)设置时,其默认单位是 dBm;若以"数值+单位" 的形式(如, 2dBm)设置时, 在射频信号源界面上的显示值与 电平单位 的选择有关:
	- 电平单位为"dBm",显示 2.00dBm;
	- 电平单位为"dBmV",显示 48.99dBmV;
	- 电平单位为"dBuV",显示 108.99dBuV;
	- 电平单位为"Volts",显示 281.50mV;
	- 电平单位为"Watts",显示 1.58mW。
	- > 查询返回值的默认单位都为 dBm。
	- > RF 输出幅度设置完后, 您可以旋转旋钮以当前步进值修改幅度值。此时, 当前步进可由 [\[:SOURce\]:LEVel:STEP](#page-40-0) 命令进行设置和查询。
- 返回格式 返回 RF 信号的幅度值, 如 2.00。
	- **举例 :LEV 2dBm /\*设置 RF** 信号的幅度为 2dBm\*/
		- :LEV? /\*查询 RF 信号的幅度, 返回值为 2.00\*/
- 相关命令 [\[:SOURce\]:LEVel:STEP](#page-40-0)

## <span id="page-40-0"></span>**[:SOURce]:LEVel:STEP**

- 命令格式 [:SOURce]:LEVel:STEP <value> [:SOURce]:LEVel:STEP?
- 功能描述 设置 RF 输出幅度的步进。

查询 RF 输出幅度的步进。

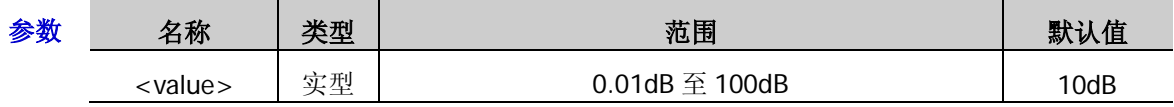

- 说明 <value>的值以"数字"形式设置时,默认设置单位为 dB。另外,<value>的值还可以"数 值+单位"的形式设置。如,20dB。
	- > 查询返回值的默认单位为 dB。
	- 输出幅度步进值设置完后,您可以旋转旋钮以当前步进值修改输出幅度。此时,输出幅 度可由[\[:SOURce\]:LEVel](#page-39-0) 命令进行查询或重新设置。
- 返回格式 返回 RF 输出幅度的步进值, 如, 20.00。
	- 举例 :LEV:STEP 20

:LEV:STEP?

相关命令 [\[:SOURce\]:LEVel](#page-39-0)

# **[:SOURce]:LFOutput** 命令子系统

#### 命令列表:

- ◆ [\[:SOURce\]:LFOutput:FREQuency](#page-41-0)
- [\[:SOURce\]:LFOutput:LEVel](#page-41-1)
- [\[:SOURce\]:LFOutput:SHAPe](#page-42-0)
- [\[:SOURce\]:LFOutput\[:STATe\]](#page-42-1)

## <span id="page-41-0"></span>**[:SOURce]:LFOutput:FREQuency**

命令格式 [:SOURce]:LFOutput:FREQuency <value>

#### [:SOURce]:LFOutput:FREQuency?

功能描述 设置 LF 输出信号的频率。

查询 LF 输出信号的频率。

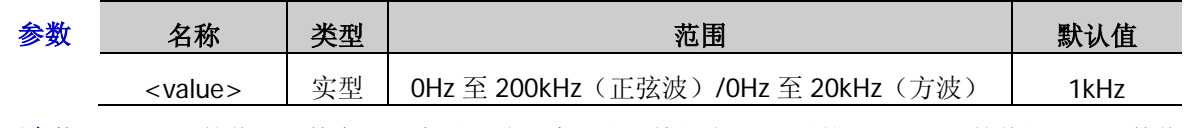

- 说明 <value>的值以"数字"形式设置时,默认设置单位为 Hz。另外, <value>的值还可以"数值 +单位"的形式设置。如, 2kHz。
- 返回格式 返回 LF 输出的频率, 如, 2.00000kHz。
	- 举例 :LFO:FREQ 2kHz

:LFO:FREQ?

## <span id="page-41-1"></span>**[:SOURce]:LFOutput:LEVel**

命令格式 [:SOURce]:LFOutput:LEVel <value>

[:SOURce]:LFOutput:LEVel?

功能描述 设置 LF 输出信号的幅度。

查询 LF 输出信号的幅度。

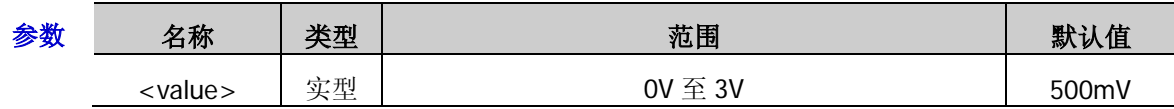

- 说明 <value>的值以"数字"形式设置时,默认设置单位为 V。另外,<value>的值还可以"数 值+单位"的形式设置。如, 2V。
	- > 查询返回值的默认单位为 V。
- 返回格式 返回 LF 输出信号的幅度, 如, 2.00。
	- 举例 :LFO:LEV 2

:LFO:LEV?

- <span id="page-42-0"></span>命令格式 [:SOURce]:LFOutput:SHAPe SINE|SQUare [:SOURce]:LFOutput:SHAPe?
- 功能描述 选择 LF 输出信号的波形。

查询 LF 输出信号的波形。

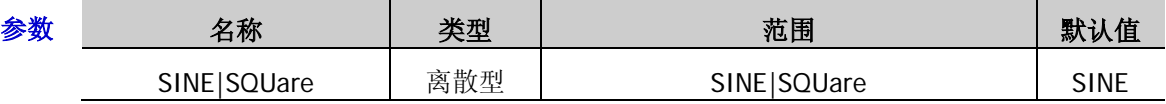

说明 参数 SINE:可将 LF 输出信号的波形设置为"正弦"。

- > 参数 SQUare: 可将 LF 输出信号的波形设置为"方波"。
- 返回格式 返回 SINE|SQU。
	- 举例 :LFO:SHAP SINE

:LFO:SHAP?

## <span id="page-42-1"></span>**[:SOURce]:LFOutput[:STATe]**

- 命令格式 [:SOURce]:LFOutput[:STATe] ON|OFF|1|0 [:SOURce]:LFOutput[:STATe]?
- 功能描述 打开或关闭 LF 输出开关。

查询 LF 输出开关的状态。

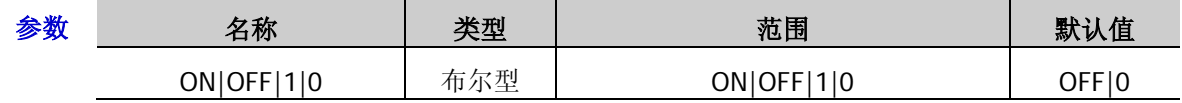

说明 参数 ON|1:表示打开 LF 输出开关。

**>** 参数 OFF|0: 表示关闭 LF 输出开关。

- 返回格式 返回1或0。
	- 举例 :LFO:STAT ON /\*打开 LF 输出开关\*/ :LFO:STAT? /\*查询返回 1\*/

# **[:SOURce]:MODulation:STATe**

命令格式 [:SOURce]:MODulation:STATe ON|OFF|1|0

[:SOURce]:MODulation:STATe?

功能描述 打开或关闭所有调制输出开关。

查询所有调制输出开关状态。

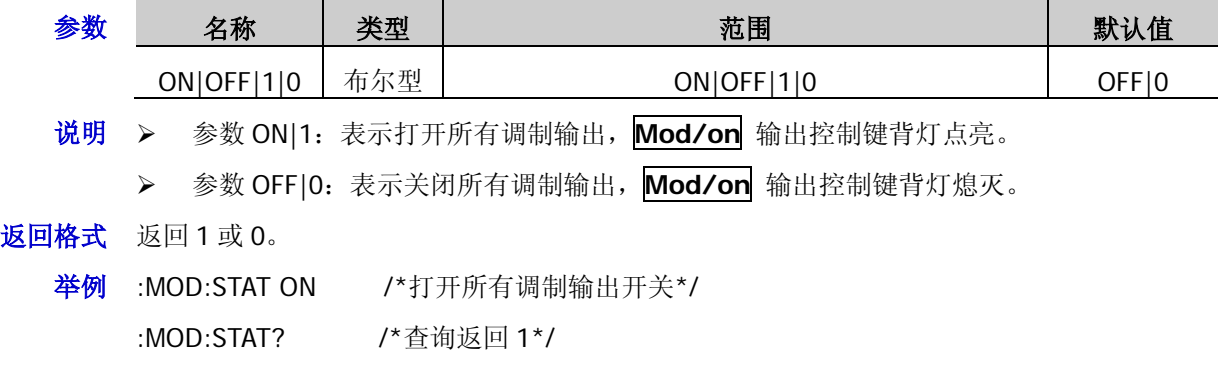

# **[:SOURce]:PM** 命令子系统

#### 命令列表:

- ◆ [\[:SOURce\]:PM\[:DEViation\]](#page-44-0)
- [\[:SOURce\]:PM\[:DEViation\]:STEP\[:INCRement\]](#page-45-0)
- ◆ [\[:SOURce\]:PM:EXT:COUP](#page-45-1)
- ◆ [\[:SOURce\]:PM:EXT:IMP](#page-46-0)
- ◆ [\[:SOURce\]:PM:FREQuency](#page-46-1)
- $\blacklozenge$  [\[:SOURce\]:PM:FREQuency:STEP\[:INCRement\]](#page-47-0)
- ◆ [\[:SOURce\]:PM:SOURce](#page-47-1)
- ◆ [\[:SOURce\]:PM:STATe](#page-48-0)
- ◆ [\[:SOURce\]:PM:WAVEform](#page-48-1)

## <span id="page-44-0"></span>**[:SOURce]:PM[:DEViation]**

命令格式 [:SOURce]:PM[:DEViation] <value>

[:SOURce]:PM[:DEViation]?

功能描述 设置 ØM 的相位偏移。

查询 ØM 的相位偏移。

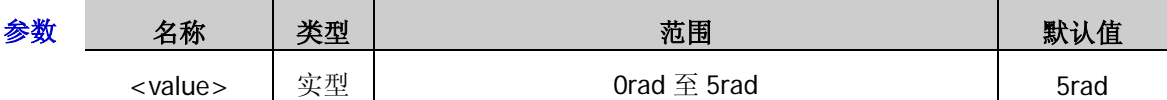

- 说明 <value>的值以"数字"形式设置时,默认设置单位为 rad。另外,<value>的值还可以 "数值+单位"的形式设置。如,2rad。
	- ▶ 查询返回值的默认单位为 rad。
	- 相位偏移设置完后,您可以旋转旋钮以当前步进值修改偏移值。当前步进值可通过 [\[:SOURce\]:PM\[:DEViation\]:STEP\[:INCRement\]](#page-45-0)命令进行查询和重新设置。
- 返回格式 返回 ØM 的相位偏移值, 如, 2.000000。
	- 举例 :PM:DEV 2

:PM:DEV?

相关命令 [\[:SOURce\]:PM\[:DEViation\]:STEP\[:INCRement\]](#page-45-0)

## <span id="page-45-0"></span>**[:SOURce]:PM[:DEViation]:STEP[:INCRement]**

命令格式 [:SOURce]:PM[:DEViation]:STEP[:INCRement] <value>

[:SOURce]:PM[:DEViation]:STEP[:INCRement]?

功能描述 设置 ØM 相位偏移的步进值。

查询 ØM 相位偏移的步进值。

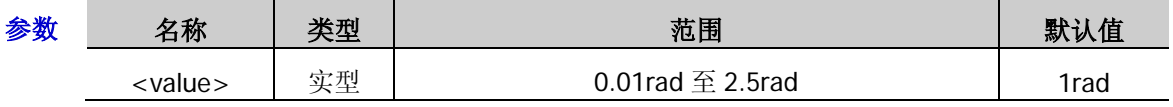

- 说明 <value>的值以"数字"形式设置时,默认设置单位为 rad。另外,<value>的值还可以 "数值+单位"的形式设置。如,1rad。
	- > 查询返回值的默认单位为 rad。
	- 相位偏移步进值设置完后,您可以旋转旋钮以当前步进值修改偏移值。此时,相位偏移 可由[\[:SOURce\]:PM\[:DEViation\]](#page-44-0)命令进行查询或重新设置。
- 返回格式 返回相位偏移的步进值,返回值为 1.000000。
	- 举例 :PM:DEV:STEP 1

:PM:DEV:STEP?

相关命令 [\[:SOURce\]:PM\[:DEViation\]](#page-44-0)

### <span id="page-45-1"></span>**[:SOURce]:PM:EXT:COUP**

命令格式 [:SOURce]:PM:EXT:COUP AC|DC

[:SOURce]:PM:EXT:COUP?

功能描述 设置 ØM 外调制的匹配模式。

查询 ØM 外调制的匹配模式。

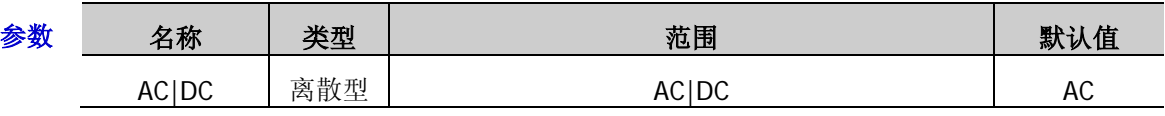

说明 > 参数 AC: 可将 ØM 外调制的匹配模式设置为"交流"。

- > 参数 DC: 可将 ØM 外调制的匹配模式设置为"直流"。
- 当 ØM 的调制源选择"内部"时,该命令操作无效。
- 返回格式 返回 AC 或 DC。
	- 举例 :PM:EXT:COUP AC

:PM:EXT:COUP?

相关命令 [\[:SOURce\]:PM:SOURce](#page-47-1)

#### <span id="page-46-0"></span>**[:SOURce]:PM:EXT:IMP**

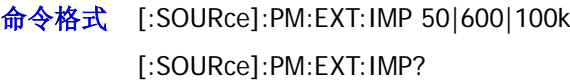

功能描述 设置 ØM 外调制阻抗。

查询 ØM 外调制阻抗。

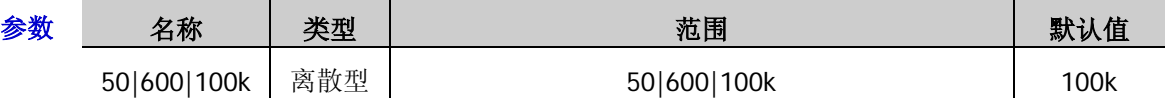

- $\mathcal{H}$  哪 > 参数 50: 可将 ØM 的外调制阻抗设置为 "50ohm"。
	- > 参数 600: 可将 ØM 的外调制阻抗设置为"600ohm"。
	- > 参数 100k: 可将 ØM 的外调制阻抗设置为"100kohm"。
	- 当 ØM 的调制源选择"内部"时,该命令操作无效。
- 返回格式 返回 50、600 或 100k。
	- 举例 :PM:EXT:IMP 600
		- :PM:EXT:IMP?
- 相关命令 [\[:SOURce\]:PM:SOURce](#page-47-1)

### <span id="page-46-1"></span>**[:SOURce]:PM:FREQuency**

- 命令格式 [:SOURce]:PM:FREQuency <value> [:SOURce]:PM:FREQuency?
- 功能描述 设置 ØM 的调制频率。

查询 ØM 的调制频率。

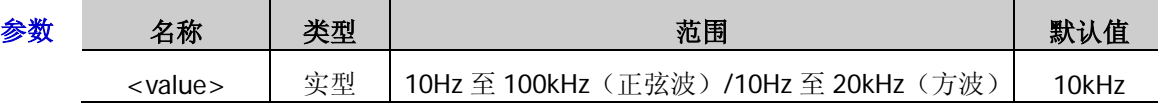

- 说明 > <value>的值以"数字"形式设置时, 默认设置单位为 Hz。另外, <value>的值还可以"数 值+单位"的形式设置。如,20kHz。
	- 调制频率设置完后,您可以旋转旋钮以当前步进值修改调制频率值。此时,当前步进可 由[\[:SOURce\]:PM:FREQuency:STEP\[:INCRement\]](#page-47-0)命令进行查询或重新设置。
	- 当 ØM 的调制源选择"外部"时,该命令操作无效。
- 返回格式 返回 ØM 调制频率值, 如, 20.00000kHz。
	- 举例 :PM:FREQ 20kHz

:PM:FREQ?

- 相关命令 [\[:SOURce\]:PM:FREQuency:STEP\[:INCRement\]](#page-47-0)
	- [\[:SOURce\]:PM:SOURce](#page-47-1)

## <span id="page-47-0"></span>**[:SOURce]:PM:FREQuency:STEP[:INCRement]**

命令格式 [:SOURce]:PM:FREQuency:STEP[:INCRement] <value>

[:SOURce]:PM:FREQuency:STEP[:INCRement]?

功能描述 设置 ØM 调制频率的步进。

查询 ØM 调制频率的步进。

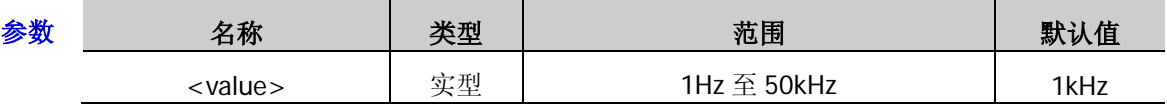

说明 <value>的值以"数字"形式设置时,默认设置单位为 Hz。另外,<value>的值还可以"数 值+单位"的形式设置。如, 5kHz。

 调制频率步进值设置完后,您可以旋转旋钮以当前步进值修改调制频率。此时,调制频 率可由[\[:SOURce\]:PM:FREQuency](#page-46-1) 命令进行查询或重新设置。

- 返回格式 返回 ØM 调制频率的步进值, 如 5.00000kHz。
	- 举例 :PM:FREQ:STEP 5kHz :PM:FREQ:STEP?
- 相关命令 [\[:SOURce\]:PM:FREQuency](#page-46-1)

## <span id="page-47-1"></span>**[:SOURce]:PM:SOURce**

命令格式 [:SOURce]:PM:SOURce EXTernal|INTernal

[:SOURce]:PM:SOURce?

功能描述 设置 ØM 的调制源类型。

查询 ØM 的调制源类型。

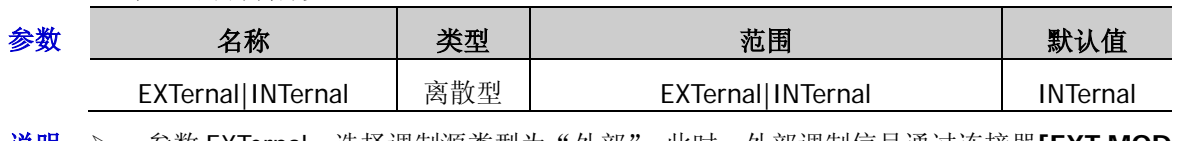

**说明 ≻** 参数 EXTernal: 选择调制源类型为"外部"。此时,外部调制信号通过连接器【EXT MOD **IN]**输入。

> 参数 INTernal: 选择调制源类型为"内部"。此时,由仪器内部提供调制信号, 您可设置 该调制信号的调制频率和调制波形。

#### 返回格式 返回 ØM 调制源类型, 如, INT。

举例 :PM:SOUR INT

:PM:SOUR?

相关命令 [\[:SOURce\]:PM:FREQuency](#page-46-1) [\[:SOURce\]:PM:WAVEform](#page-48-1)

## <span id="page-48-0"></span>**[:SOURce]:PM:STATe**

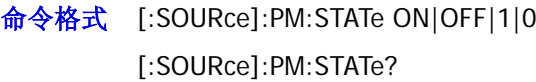

功能描述 打开或关闭 ØM 的开关。

查询 ØM 的开关状态。

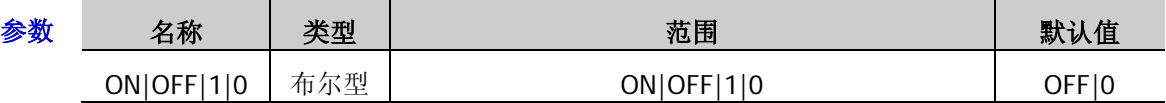

- 说明 参数 ON|1:打开 ØM 开关,启用 ØM 功能。
	- > 参数 OFF|0: 关闭 ØM 开关, 禁用 ØM 功能。
- 返回格式 返回1或0。
	- 举例 :PM:STAT ON /\*打开 ØM 的开关\*/ :PM:STAT? /\*查询返回 1\*/

## <span id="page-48-1"></span>**[:SOURce]:PM:WAVEform**

- 命令格式 [:SOURce]:PM:WAVEform SINE|SQUA [:SOURce]:PM:WAVEform?
- 功能描述 设置 ØM 的调制波形。

查询 ØM 的调制波形。

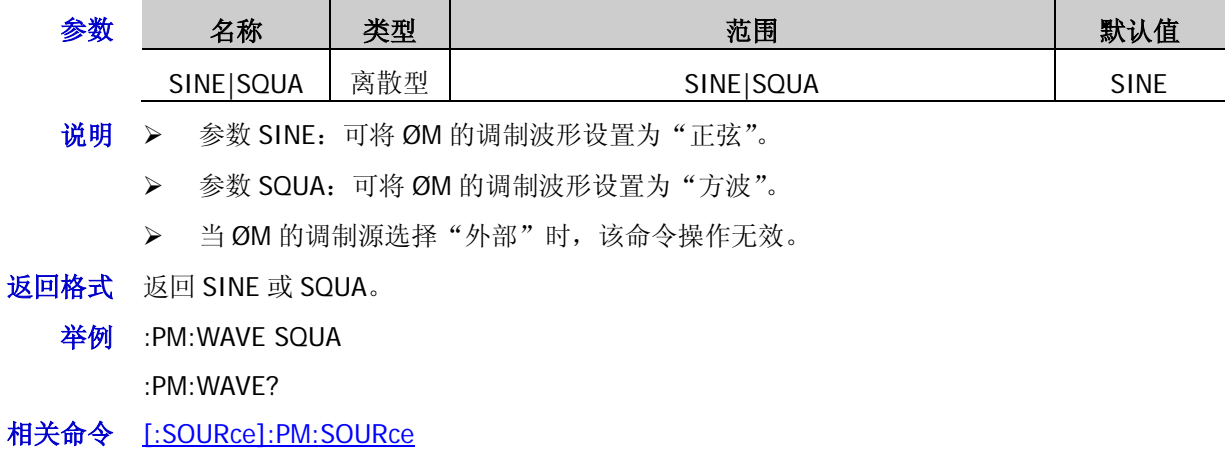

# **[:SOURce]:PULM** 命令子系统

#### 命令列表<sup>[3]</sup>:

- [\[:SOURce\]:PULM:MODE](#page-49-0)
- [\[:SOURce\]:PULM:OUT:STATe](#page-50-0)
- [\[:SOURce\]:PULM:PERiod](#page-50-1)
- [\[:SOURce\]:PULM:PERiod:STEP](#page-51-0)
- [\[:SOURce\]:PULM:POLarity](#page-51-1)
- [\[:SOURce\]:PULM:SOURce](#page-52-0)
- [\[:SOURce\]:PULM:STATe](#page-52-1)
- [\[:SOURce\]:PULM:TRAin:LIST:COUNt](#page-52-2)
- ◆ [\[:SOURce\]:PULM:TRAin:LIST:GET](#page-53-0)
- [\[:SOURce\]:PULM:TRIGger:DELay](#page-53-1)
- [\[:SOURce\]:PULM:TRIGger:DELay:STEP](#page-54-0)
- [\[:SOURce\]:PULM:TRIGger:EXTernal:GATE:POLarity](#page-54-1)
- [\[:SOURce\]:PULM:TRIGger:EXTernal:SLOPe](#page-55-0)
- [\[:SOURce\]:PULM:TRIGger:MODE](#page-55-1)
- [\[:SOURce\]:PULM:WIDTh](#page-56-0)
- [\[:SOURce\]:PULM:WIDTh:STEP](#page-57-0)

## <span id="page-49-0"></span>**[:SOURce]:PULM:MODE**

- 命令格式 [:SOURce]:PULM:MODE SINGle|TRAin [:SOURce]:PULM:MODE?
- 功能描述 设置脉冲调制的模式。

查询脉冲调制的模式。

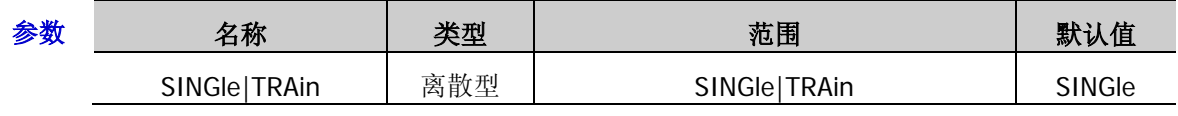

- 说明 参数 SINGle:可将脉冲类型选择为"单脉冲",启用单脉冲调制模式。
	- > 参数 TRAIn: 可将脉冲类型选择为"多脉冲", 启用多脉冲调制模式。
		- 选择"外部"调制源时,该命令操作无效。
- 返回格式 返回 SINGLE 或 TRAIN。
	- 举例 :PULM:MODE SING
		- :PULM:MODE?
- 相关命令 [\[:SOURce\]:PULM:SOURce](#page-52-0)

**注<sup>[3]</sup>:** 若要使用"脉冲调制"及"脉冲发生器"相关命令, 您需安装 DSG800-PUM 选件; 若要执行"脉冲序列"相关命 令,您需安装 DSG800-PUG 选件,否则命令设置无效。选件的具体安装方法,请参考《DSG800 用户手册》。

#### <span id="page-50-0"></span>**[:SOURce]:PULM:OUT:STATe**

命令格式 [:SOURce]:PULM:OUT:STATe ON|OFF|0|1 [:SOURce]:PULM:OUT:STATe?

功能描述 打开或关闭脉冲输出开关。

查询脉冲输出开关的状态。

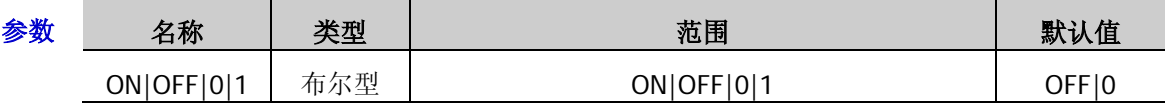

说明 参数 ON|1:表示打开脉冲输出开关。此时,射频信号源可从后面板的**[PULSE IN/OUT]** 连接器输出内部脉冲发生器产生的脉冲信号。注意,该输出信号与"脉冲类型"的设置 相关。

- > 参数 OFF|0: 表示关闭脉冲输出开关。
- 选择"外部"调制源时,该命令操作无效。

#### 返回格式 返回1或0。

举例:PULM:OUT:STAT ON /\*打开脉冲输出开关\*/

:PULM:OUT:STAT? /\*查询返回 1\*/

相关命令 [\[:SOURce\]:PULM:MODE](#page-49-0) [\[:SOURce\]:PULM:SOURce](#page-52-0)

#### <span id="page-50-1"></span>**[:SOURce]:PULM:PERiod**

- 命令格式 [:SOURce]:PULM:PERiod <value> [:SOURce]:PULM:PERiod?
- 功能描述 设置脉冲调制的周期。

查询脉冲调制的周期。

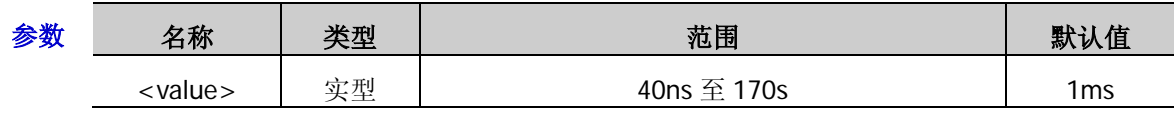

- 说明 <value>的值以"数字"形式设置时,默认设置单位为 s。另外,<value>的值还可以"数 值+单位"的形式设置。如,1000ms。
	- 脉冲周期设置完后,您可以旋转旋钮以当前步进值修改周期值。当前步进值可通过 [\[:SOURce\]:PULM:PERiod:STEP](#page-51-0) 命令进行查询和重新设置。
	- 选择"外部"调制源或"多脉冲"类型时,该命令操作无效。
- 返回格式 返回脉冲调制的周期值,如 1.000000000s。
	- 举例 :PULM:PER 1000ms

:PULM:PER?

相关命令 [\[:SOURce\]:PULM:PERiod:STEP](#page-51-0) [\[:SOURce\]:PULM:SOURce](#page-52-0) [\[:SOURce\]:PULM:MODE](#page-49-0)

#### <span id="page-51-0"></span>**[:SOURce]:PULM:PERiod:STEP**

命令格式 [:SOURce]:PULM:PERiod:STEP <value>

[:SOURce]:PULM:PERiod:STEP?

功能描述 设置脉冲调制周期的步进。

查询脉冲调制周期的步进。

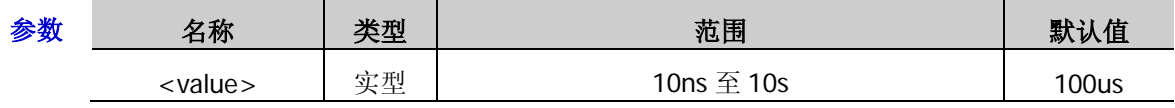

说明 <value>的值以"数字"形式设置时,默认设置单位为 s。另外,<value>的值还可以"数 值+单位"的形式设置。如 5000ms。

- 脉冲周期步进值设置完后,您可以旋转旋钮以当前步进值修改周期值。此时,脉冲周期 可通过[\[:SOURce\]:PULM:PERiod](#page-50-1) 命令进行查询和重新设置。
- 返回格式 返回脉冲调制周期的步进值,如 5.000000000s。
	- 举例 :PULM:PER:STEP 5000ms

:PULM:PER:STEP?

相关命令 [\[:SOURce\]:PULM:PERiod](#page-50-1)

## <span id="page-51-1"></span>**[:SOURce]:PULM:POLarity**

命令格式 [:SOURce]:PULM:POLarity NORMal|INVerse

[:SOURce]:PULM:POLarity?

功能描述 设置脉冲调制的极性。

查询脉冲调制的极性。

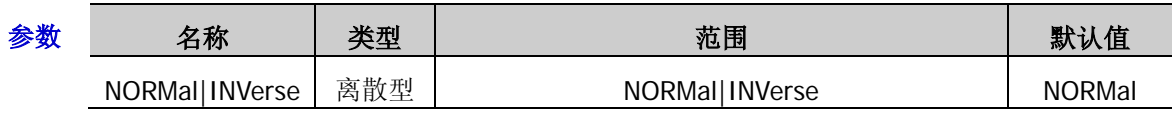

说明 > 参数 NORMal: 可将当前脉冲调制信号的极性设置为"正相"。

> 参数 INVerse: 可将当前脉冲调制信号的极性设置为"反相"。

返回格式 返回 NORMAL 或 INVERSE。

举例 :PULM:POL INV

:PULM:POL?

#### <span id="page-52-0"></span>**[:SOURce]:PULM:SOURce**

命令格式 [:SOURce]:PULM:SOURce INTernal|EXTernal

[:SOURce]:PULM:SOURce?

功能描述 选择脉冲调制源的类型。

查询脉冲调制源的类型。

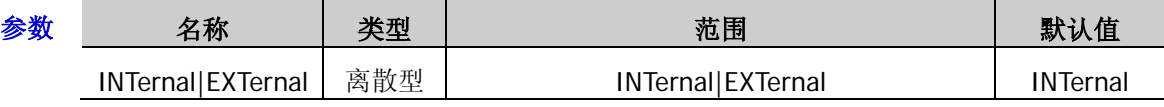

- 说明 参数 INTernal:选择"内部"调制源。此时,由仪器内部脉冲发生器提供调制信号。当 打开"脉冲输出"开关时,可通过后面板**[PULSE IN/OUT]**连接器输出内部脉冲发生器 产生的脉冲信号。
	- 参数 EXTernal:选择"外部"调制源。此时,射频信号源接收从后面板**[PULSE IN/OUT]** 连接器输入的外部脉冲调制信号。
- 返回格式 返回脉冲调制源的类型 INT 或 EXT。
	- 举例 :PULM:SOUR EXT

:PULM:SOUR?

相关命令 [\[:SOURce\]:PULM:OUT:STATe](#page-50-0)

#### <span id="page-52-1"></span>**[:SOURce]:PULM:STATe**

命令格式 [:SOURce]:PULM:STATe ON|OFF|1|0

[:SOURce]:PULM:STATe?

功能描述 设置脉冲调制的状态。

查询脉冲调制的状态。

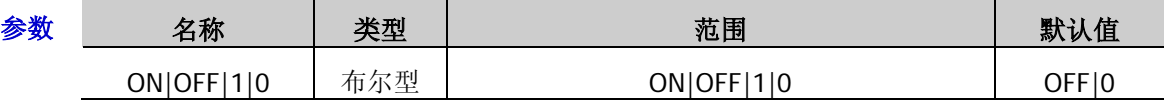

说明 > 参数 ON|1: 打开脉冲调制开关, 启用脉冲调制功能。

▶ 参数 OFF|0: 关闭脉冲调制开关, 禁用脉冲调制功能。

返回格式 返回1或0。

举例:PULM:STAT ON /\*打开脉冲调制开关\*/

: PULM: STAT? /\* 查询脉冲调制的状态, 返回值为 1\*/

#### <span id="page-52-2"></span>**[:SOURce]:PULM:TRAin:LIST:COUNt**

- 命令格式 [:SOURce]:PULM:TRAin:LIST:COUNt?
- 功能描述 获取当前脉冲列表的总行数。
- 返回格式 以整数形式返回当前脉冲列表的总行数,如 2。

#### <span id="page-53-0"></span>**[:SOURce]:PULM:TRAin:LIST:GET**

命令格式 [:SOURce]:PULM:TRAin:LIST:GET? <Start>,<Count>

功能描述 获取指定范围的脉冲列表数据。

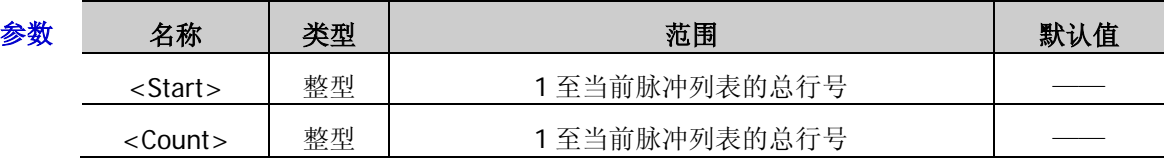

- 说明 > 参数<Start>: 表示所要获取列表的起始行号。
	- > 参数<Count>: 表示所要获取列表的总行数。
- 返回格式 返回新获取的脉冲列表数据,如:

SN.2:2.00 ms , 4.00 ms, 2, 12.00 ms

- SN.3:15.55 ms , 100.50 us, 2, 31.30 ms
- 举例 :PULM:TRA:LIST:GET? 2,2 /\*从脉冲列表的第 2 行开始,获取 2 行脉冲数据\*/
- 相关命令 [\[:SOURce\]:PULM:TRAin:LIST:COUNt](#page-52-2)

#### <span id="page-53-1"></span>**[:SOURce]:PULM:TRIGger:DELay**

- 命令格式 [:SOURce]:PULM:TRIGger:DELay <value> [:SOURce]:PULM:TRIGger:DELay?
- 功能描述 设置脉冲触发延时。

查询脉冲触发延时。

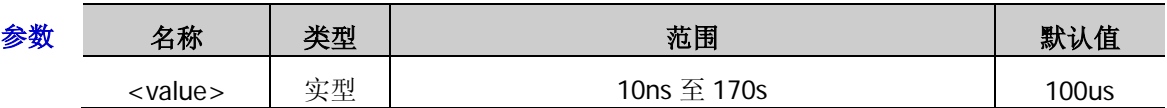

- 说明 选择"内部"调制源,并且选择"外部触发"方式后,使用该命令您可设置脉冲调制信 号从外部触发信号开始到#1 脉冲开始的延迟。
	- > <value>的值以"数字"形式设置时, 默认设置单位为 s。另外, <value>的值还可以"数 值+单位"的形式设置。如,30ns。
	- 触发延时设置完后,您可以旋转旋钮以当前步进值修改触发延时值。当前步进值可通过 [\[:SOURce\]:PULM:TRIGger:DELay:STEP](#page-54-0) 命令进行查询和重新设置。
- 返回格式 返回触发延时值, 如 3.0000000000s。
	- 举例 :PULM:TRIG:DEL 3 /\*设置触发延时为 3s\*/

:PULM:TRIG:DEL?

相关命令 [\[:SOURce\]:PULM:SOURce](#page-52-0) [\[:SOURce\]:PULM:TRIGger:DELay:STEP](#page-54-0) [\[:SOURce\]:PULM:TRIGger:MODE](#page-55-1)

### <span id="page-54-0"></span>**[:SOURce]:PULM:TRIGger:DELay:STEP**

命令格式 [:SOURce]:PULM:TRIGger:DELay:STEP <value> [:SOURce]:PULM:TRIGger:DELay:STEP?

功能描述 设置脉冲触发延时的步进。

查询脉冲触发延时的步进。

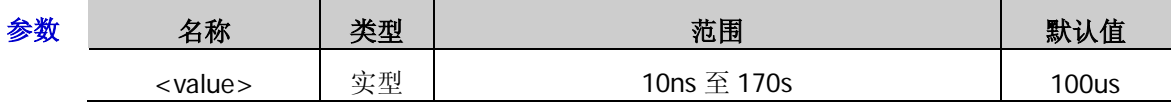

- 说明 > <value>的值以"数字"形式设置时, 默认设置单位为 s。另外, <value>的值还可以"数 值+单位"的形式设置。如 50ms。
	- > 触发延时步进值设置完后, 您可以旋转旋钮以当前步进值修改触发延时值。此时, 触发 延时可通过[\[:SOURce\]:PULM:TRIGger:DELay](#page-53-1) 命令进行查询和重新设置。
- 返回格式 返回触发延时步进值,如 5.000000000s。
	- 举例 :PULM:TRIG:DEL:STEP 5 /\*设置触发延时的步进值为 5s\*/

:PULM:TRIG:DEL:STEP?

相关命令 [\[:SOURce\]:PULM:TRIGger:DELay](#page-53-1)

#### <span id="page-54-1"></span>**[:SOURce]:PULM:TRIGger:EXTernal:GATE:POLarity**

- 命令格式 [:SOURce]:PULM:TRIGger:EXTernal:GATE:POLarity NORMal|INVerse [:SOURce]:PULM:TRIGger:EXTernal:GATE:POLarity?
- 功能描述 设置外部门控信号的极性。

查询外部门控信号的极性。

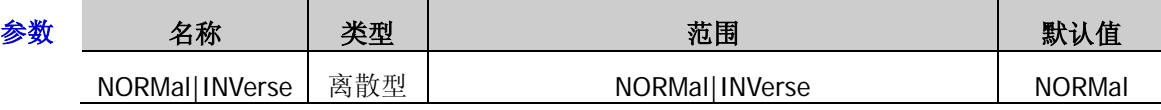

- 说明 当脉冲调制的触发模式选择"外部门控"时,射频信号源接收从后面板**[TRIGGER IN]** 连接器输入的外部门控信号,此时,您可使用该命令设置外部门控信号的极性。
	- > 参数 NORMal: 可将外部门控信号的极性设置为"正相"。
	- > 参数 INVerse: 可将外部门控信号的极性设置为"反相"。
	- 选择"外部"调制源时,该命令操作无效。
- 返回格式 返回 NORMAL 或 INVERSE。
	- 举例 :PULM:TRIG:EXT:GATE:POL INV

:PULM:TRIG:EXT:GATE:POL?

相关命令 [\[:SOURce\]:PULM:TRIGger:MODE](#page-55-1) [\[:SOURce\]:PULM:SOURce](#page-52-0)

#### <span id="page-55-0"></span>**[:SOURce]:PULM:TRIGger:EXTernal:SLOPe**

命令格式 [:SOURce]:PULM:TRIGger:EXTernal:SLOPe POSitive|NEGative

[:SOURce]:PULM:TRIGger:EXTernal:SLOPe?

功能描述 设置外部触发脉冲有效边沿的极性。

查询外部触发脉冲有效边沿的极性。

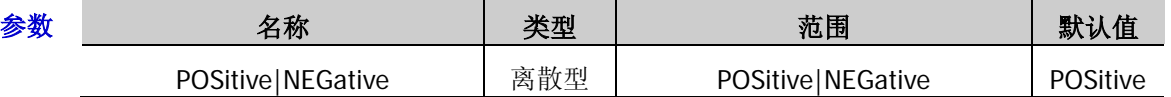

说明 当脉冲调制的触发模式选择"外部触发"时,射频信号源接收从后面板**[TRIGGER IN]** 连接器输入的外部触发信号,此时,您可使用该命令设置外部触发信号的触发沿。

- > 参数 POSitive: 可将外部触发脉冲有效边沿的极性设置为"上升沿"。
- > 参数 NEGative: 可将外部触发脉冲有效边沿的极性设置为"下降沿"。
- 选择"外部"调制源时,该命令操作无效。
- 返回格式 返回 POSITIVE 或 NEGATIVE。
	- 举例 :PULM:TRIG:EXT:SLOP NEG

:PULM:TRIG:EXT:SLOP?

相关命令 [\[:SOURce\]:PULM:TRIGger:MODE](#page-55-1) [\[:SOURce\]:PULM:SOURce](#page-52-0)

#### <span id="page-55-1"></span>**[:SOURce]:PULM:TRIGger:MODE**

命令格式 [:SOURce]:PULM:TRIGger:MODE AUTO|EXTernal|EGATe|KEY|BUS

[:SOURce]:PULM:TRIGger:MODE?

功能描述 设置脉冲调制的触发模式。

查询脉冲调制的触发模式。

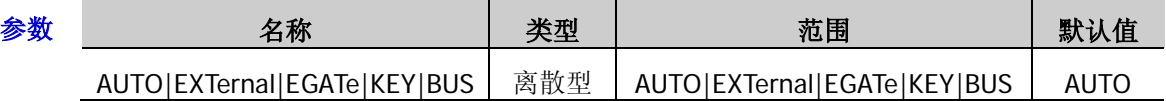

- 说明 > 参数 AUTO: 选择"自动"触发模式。此时, 射频信号源在任何时刻均满足触发条件, 开 启脉冲调制功能即可进行脉冲调制。
	- 参数 EXTernal:选择"外部触发"模式。此时,射频信号源接收从后面板**[TRIGGER IN]** 连接器输入的外部触发信号。每次接收到一个具有指定极性的 TTL 脉冲时, 就启动一次 脉冲调制。欲指定 TTL 脉冲的极性,使用命令[\[:SOURce\]:PULM:TRIGger:EXTernal:SLOPe](#page-55-0) 选择"上升沿"或"下降沿"。
	- 参数 EGATe:选择"外部门控"模式。此时,射频信号源接收从后面板**[TRIGGER IN]** 连接器输入的外部门控信号。每次接收到一个指定极性的门控信号,则在其有效电平内 启动一次脉冲调制。欲指定外部门控信号的极性,使用命令 [\[:SOURce\]:PULM:TRIGger:EXTernal:GATE:POLarity](#page-54-1) 选择"正相"或"反相"。
	- > 参数 KEY: 选择"按键触发"模式。此时, 每按一次 按键触发 软键, 仪器启动一次脉 冲调制。
	- 参数 BUS:选择"总线触发"模式。此时,每发送一次[\\*TRG](#page-17-0) 或[:TRIGger:PULSe\[:IMMediate\]](#page-98-0) 命令,仪器启动一次脉冲调制。
	- 选择"外部"调制源时,该命令操作无效。

返回格式 返回脉冲调制的触发模式类型, 如, EGAT。

举例 :PULM:TRIG:MODE EGAT

:PULM:TRIG:MODE?

相关命令 [\[:SOURce\]:PULM:TRIGger:EXTernal:GATE:POLarity](#page-54-1) [\[:SOURce\]:PULM:TRIGger:EXTernal:SLOPe](#page-55-0) [\[:SOURce\]:PULM:SOURce](#page-52-0) [\\*TRG](#page-17-0) [:TRIGger:PULSe\[:IMMediate\]](#page-98-0)

#### <span id="page-56-0"></span>**[:SOURce]:PULM:WIDTh**

命令格式 [:SOURce]:PULM:WIDTh <value> [:SOURce]:PULM:WIDTh?

功能描述 设置脉冲调制信号的宽度。

查询脉冲调制信号的宽度。

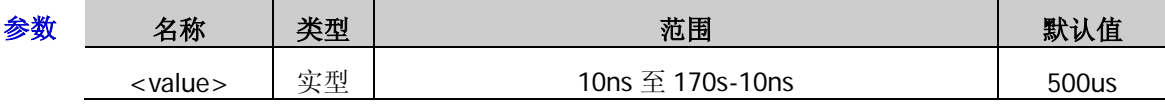

- 说明 > <value>的值以"数字"形式设置时,默认设置单位为 s。另外, <value>的值还可以"数 值+单位"的形式设置。如,2000ms。
	- > 当调制源选择为"内部"时, 若脉冲类型为"单脉冲", 您可以使用该命令设置单脉冲宽 度,否则使用该命令设置脉冲宽度无效。
	- > 脉宽设置完后, 您可以旋转旋钮以当前步进值修改脉宽值。当前步进值可通过 [\[:SOURce\]:PULM:WIDTh:STEP](#page-57-0) 命令进行查询和重新设置。
	- 单脉冲宽度受最小脉冲宽度和脉冲周期的限制,且满足如下关系: 脉冲宽度≥最小脉冲宽度 脉冲宽度≤脉冲周期-10ns
- 返回格式 返回脉冲调制信号的宽度,如,2.000000000s。
	- 举例 :PULM:WIDT 2

:PULM:WIDT?

- 相关命令 [\[:SOURce\]:PULM:MODE](#page-49-0)
	- [\[:SOURce\]:PULM:PERiod](#page-50-1)
	- [\[:SOURce\]:PULM:SOURce](#page-52-0)

[\[:SOURce\]:PULM:WIDTh:STEP](#page-57-0)

#### <span id="page-57-0"></span>**[:SOURce]:PULM:WIDTh:STEP**

命令格式 [:SOURce]:PULM:WIDTh:STEP <value>

[:SOURce]:PULM:WIDTh:STEP?

功能描述 设置脉冲调制信号宽度的步进。

查询脉冲调制信号宽度的步进。

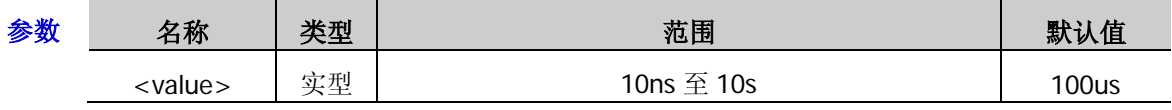

说明 <value>的值以"数字"形式设置时,默认设置单位为 s。另外,<value>的值还可以"数 值+单位"的形式设置。如,3000ms。

- 脉宽步进值设置完后,您可以旋转旋钮以当前步进值修改脉宽值。此时,脉冲宽度可由 [\[:SOURce\]:PULM:WIDTh](#page-56-0) 命令进行查询或重新设置。
- 返回格式 返回脉冲调制信号宽度的步进, 如 3.0000000000s。

举例 :PULM:WIDT:STEP 3

:PULM:WIDT:STEP?

相关命令 [\[:SOURce\]:PULM:WIDTh](#page-56-0)

# **[:SOURce]:SWEep** 命令子系统

#### 命令列表:

- [\[:SOURce\]:SWEep:DIRection](#page-59-0)
- [\[:SOURce\]:SWEep:EXECute](#page-59-1)
- [\[:SOURce\]:SWEep:LIST:CPOint](#page-59-2)
- ◆ [\[:SOURce\]:SWEep:LIST:INITialize:FSTep](#page-60-0)
- [\[:SOURce\]:SWEep:LIST:INITialize:PRESet](#page-60-1)
- ◆ [\[:SOURce\]:SWEep:LIST:LIST](#page-60-2)
- [\[:SOURce\]:SWEep:MODE](#page-61-0)
- [\[:SOURce\]:SWEep:POINt:TRIGger:TYPE](#page-61-1)
- ◆ [\[:SOURce\]:SWEep:RESet\[:ALL\]](#page-62-0)
- ◆ [\[:SOURce\]:SWEep:STATe](#page-62-1)
- [\[:SOURce\]:SWEep:STEP:DWELl](#page-63-0)
- $\blacklozenge$  [:SOURce]:SWEep:STEP:DWELI:STEP
- [\[:SOURce\]:SWEep:STEP:POINts](#page-64-0)
- [\[:SOURce\]:SWEep:STEP:POINts:STEP](#page-64-1)
- ◆ [\[:SOURce\]:SWEep:STEP:SHAPe](#page-65-0)
- [\[:SOURce\]:SWEep:STEP:SPACing](#page-65-1)
- ◆ [\[:SOURce\]:SWEep:STEP:STARt:FREQuency](#page-66-0)
- [\[:SOURce\]:SWEep:STEP:STARt:FREQuency:STEP](#page-66-1)
- [\[:SOURce\]:SWEep:STEP:STARt:LEVel](#page-67-0)
- [\[:SOURce\]:SWEep:STEP:STARt:LEVel:STEP](#page-68-0)
- ◆ [\[:SOURce\]:SWEep:STEP:STOP:FREQuency](#page-68-1)
- [\[:SOURce\]:SWEep:STEP:STOP:FREQuency:STEP](#page-69-0)
- ◆ [\[:SOURce\]:SWEep:STEP:STOP:LEVel](#page-69-1)
- ◆ [\[:SOURce\]:SWEep:STEP:STOP:LEVel:STEP](#page-70-0)
- [\[:SOURce\]:SWEep:SWEep:TRIGger:TYPE](#page-70-1)
- [\[:SOURce\]:SWEep:TYPE](#page-71-0)

#### <span id="page-59-0"></span>**[:SOURce]:SWEep:DIRection**

- 命令格式 [:SOURce]:SWEep:DIRection FWD|REV
	- [:SOURce]:SWEep:DIRection?
- 功能描述 设置扫描方向。

查询扫描方向。

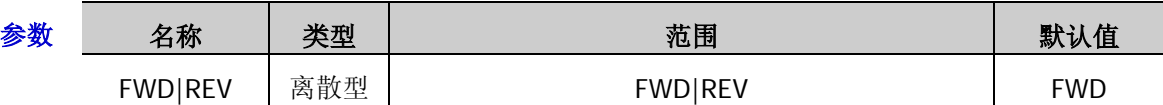

- 说明 参数 FWD:选择"递增"扫描方向。此时,射频信号源从起始频率或起始电平扫描到终 止频率或终止电平。
	- 参数 REV:选择"递减"扫描方向。此时,射频信号源从终止频率或终止电平扫描到起 始频率或起始电平。
- 返回格式 返回 FWD 或 REV。
	- 举例 :SWE:DIR FWD /\*设置扫描方向为"递增"\*/
		- :SWE:DIR? /\*查询返回 FWD\*/

### <span id="page-59-1"></span>**[:SOURce]:SWEep:EXECute**

- 命令格式 [:SOURce]:SWEep:EXECute
- 功能描述 执行一次扫描。
	- 说明 如果当前扫描模式是"连续",发送该命令可将扫描模式切换为"单次"。若当前满足触 发条件,则启动一次扫描。
		- > 如果当前扫描模式是"单次",发送该命令,若当前满足触发条件,则启动一次扫描。
- 相关命令 [\[:SOURce\]:SWEep:MODE](#page-61-0)

#### <span id="page-59-2"></span>**[:SOURce]:SWEep:LIST:CPOint**

- 命令格式 [:SOURce]:SWEep:LIST:CPOint?
- 功能描述 查询当前扫描列表中的点数。
- 返回格式 返回扫描列表中扫描点的个数,如 5。

#### <span id="page-60-0"></span>**[:SOURce]:SWEep:LIST:INITialize:FSTep**

- 命令格式 [:SOURce]:SWEep:LIST:INITialize:FSTep
- **功能描述** 将当前步进扫描设置的数据点重新计算生成扫描列表。
	- 说明 > 新生成的扫描列表中, "序号"由步进扫描的"点数"决定。
		- > "频率"由步进扫描的"起始频率"和"终止频率"决定。
		- > "幅度"由步进扫描的"起始电平"和"终止电平"决定。
		- > "时间"由步进扫描的"驻留时间"决定。
- 相关命令 [\[:SOURce\]:SWEep:STEP:DWELl](#page-63-0) [\[:SOURce\]:SWEep:STEP:POINts](#page-64-0) [\[:SOURce\]:SWEep:STEP:STARt:FREQuency](#page-66-0) [\[:SOURce\]:SWEep:STEP:STARt:LEVel](#page-67-0) [\[:SOURce\]:SWEep:STEP:STOP:FREQuency](#page-68-1) [\[:SOURce\]:SWEep:STEP:STOP:LEVel](#page-69-1)

#### <span id="page-60-1"></span>**[:SOURce]:SWEep:LIST:INITialize:PRESet**

- 命令格式 [:SOURce]:SWEep:LIST:INITialize:PRESet
- 功能描述 恢复出厂默认设置的扫描列表。
	- 说明 使用该命令恢复默认列表后,扫描列表仅包含一个频点(3GHz)和电平点(-20dBm)。

#### <span id="page-60-2"></span>**[:SOURce]:SWEep:LIST:LIST**

命令格式 [:SOURce]:SWEep:LIST:LIST? <Start>,<Count>

功能描述 获取指定范围的扫描列表。

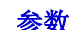

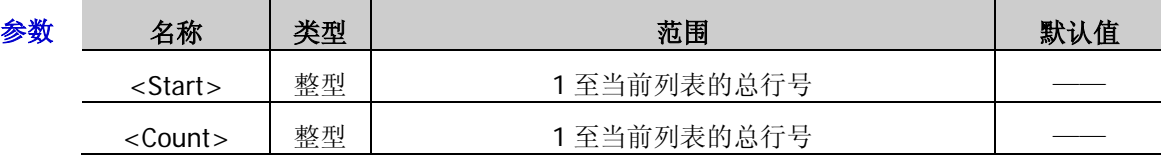

说明 参数<Start>:表示所要获取列表的起始行号。

> 参数<Count>: 表示所要获取列表的总行数。

返回格式 返回新获取的扫描列表,如:

SN.2:2994152687 , -50.000000, 0.500000

SN.3:2888000000 , -60.849998, 0.500000

SN.4:2550000000 , -75.750000, 0.500000

举例 :SWE:LIST:LIST? 2,3 /\*从扫描列表的第 2 行开始, 获取 3 行扫描值\*/

#### <span id="page-61-0"></span>**[:SOURce]:SWEep:MODE**

命令格式 [:SOURce]:SWEep:MODE CONTinue|SINGle

[:SOURce]:SWEep:MODE?

功能描述 设置扫描模式。

查询扫描模式。

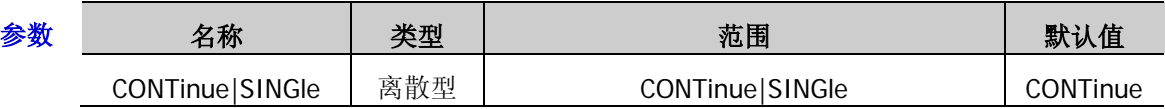

- 说明 参数 CONTinue:选择"连续"模式。当满足触发条件时,仪器开始以当前设置进行连续 扫描。
	- > 参数 SINGle: 选择"单次"模式。当满足触发条件时, 仪器开始以当前设置进行一次扫 描后停止。
- 返回格式 返回扫描模式的类型 CONT 或 SING。
	- 举例 :SWE:MODE CONT :SWE:MODE?

### <span id="page-61-1"></span>**[:SOURce]:SWEep:POINt:TRIGger:TYPE**

命令格式 [:SOURce]:SWEep:POINt:TRIGger:TYPE AUTO|KEY|BUS|EXT [:SOURce]:SWEep:POINt:TRIGger:TYPE?

功能描述 设置扫描的点触发类型。

查询扫描的点触发类型。

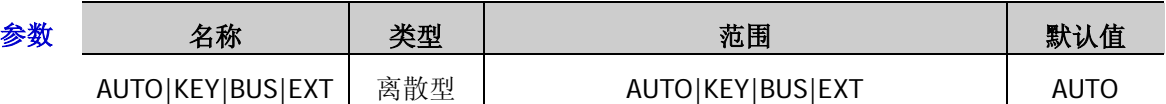

- 说明 > 参数 AUTO: 选择"自动触发"方式。如果扫描模式选择"连续",选择一种扫描类型, 则在一个扫描周期内连续扫描各扫描点;如果扫描模式选择"单次",需发送命令 [\[:SOURce\]:SWEep:EXECute](#page-59-1) 满足单次扫描条件, 则完成一次扫描周期后停止。
	- > 参数 KEY: 选择"按键触发"方式。如果扫描模式选择"连续",每按一次 按键触发 软 键, 仪器开始扫描一个点; 如果扫描模式选择"单次", 需发送命令 [\[:SOURce\]:SWEep:EXECute](#page-59-1) 满足单次扫描条件, 此时, 每按一次 按键触发 软键, 仪器 扫描一个点,完成一次扫描周期后停止。
	- > 参数 BUS: 选择"总线触发"方式。如果扫描模式选择"连续",每发送一次[\\*TRG](#page-17-0) 或[:TRIGger\[:SWEep\]\[:IMMediate\]](#page-98-1)命令, 仪器开始扫描一个点; 如果扫描模式选择"单 次",需发送命令[\[:SOURce\]:SWEep:EXECute](#page-59-1) 满足单次扫描条件, 此时, 发送一次[\\*TRG](#page-17-0) 或[:TRIGger\[:SWEep\]\[:IMMediate\]](#page-98-1)命令,仪器扫描一个点,完成一次扫描周期后停止。
	- 参数 EXT:选择"外触发"方式。射频信号源接收从后面板**[TRIGGER IN]**连接器输入 的触发信号。如果扫描模式选择"连续",每次接收到一个指定极性的 TTL 脉冲信号, 仪 器开始扫描一个点;如果扫描模式选择"单次",需发送命令[\[:SOURce\]:SWEep:EXECute](#page-59-1) 满足单次扫描条件,此时,接收到一个指定极性的 TTL 脉冲信号,仪器扫描一个点,完 成一次扫描周期后停止。

注意: 上述说明均在满足相应扫描周期的触发方式时有效。

> 执行扫描操作时,满足所需条件的优先级顺序由高到低为:单次扫描 → 触发方式 → 点 触发方式。

返回格式 返回点触发的类型,如,AUTO。

- 举例 :SWE:POIN:TRIG:TYPE AUTO :SWE:POIN:TRIG:TYPE?
- 相关命令 [\[:SOURce\]:SWEep:EXECute](#page-59-1) [\[:SOURce\]:SWEep:MODE](#page-61-0) [\[:SOURce\]:SWEep:SWEep:TRIGger:TYPE](#page-70-1) [\\*TRG](#page-17-0) [:TRIGger\[:SWEep\]\[:IMMediate\]](#page-98-1)

### <span id="page-62-0"></span>**[:SOURce]:SWEep:RESet[:ALL]**

- 命令格式 [:SOURce]:SWEep:RESet[:ALL]
- 功能描述 复位所有扫描到开始点。
	- 说明 > 如果当前扫描方向为"递增",使用该命令可将仪器停止正在进行的扫描,并从起始频率 或起始电平重新开始扫描。
		- > 如果当前扫描方向为"递减",使用该命令可将仪器停止正在进行的扫描,并从终止频率 或终止电平重新开始扫描。

相关命令 [\[:SOURce\]:SWEep:DIRection](#page-59-0)

#### <span id="page-62-1"></span>**[:SOURce]:SWEep:STATe**

- 命令格式 [:SOURce]:SWEep:STATe OFF|FREQuency|LEVel[,FREQuency] [:SOURce]:SWEep:STATe?
- 功能描述 设置扫描的类型。

查询扫描的类型。

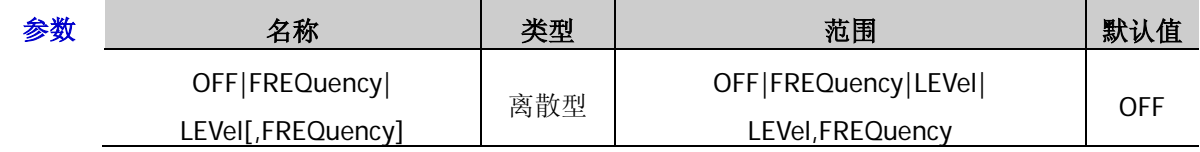

- 说明 > 参数 OFF: 表示关闭扫描功能。
	- > 参数 FREQuency: 表示启用频率扫描功能。
	- 参数 LEVel:表示启用电平扫描功能。
	- > 参数 LEVel,FREQuency: 表示同时启用频率和电平扫描功能。
- 返回格式 返回扫描的类型, 如, FREQ。
	- 举例 :SWE:STAT FREQ

:SWE:STAT?

#### <span id="page-63-0"></span>**[:SOURce]:SWEep:STEP:DWELl**

命令格式 [:SOURce]:SWEep:STEP:DWELl <value>

[:SOURce]:SWEep:STEP:DWELl?

功能描述 设置步进扫描的驻留时间。

查询步进扫描的驻留时间。

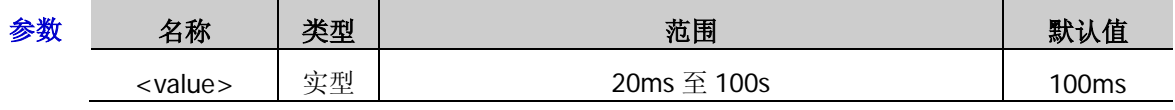

- 说明 <value>的值以"数字"形式设置时,默认设置单位为 s。另外,<value>的值还可以"数 值+单位"的形式设置。如,3000ms。
	- 驻留时间设置完后,您可以旋转旋钮以当前步进值修改驻留时间值。当前步进值可通过 [\[:SOURce\]:SWEep:STEP:DWELl:STEP](#page-63-1) 命令进行查询和重新设置。
- 返回格式 返回扫描的驻留时间,如 3.000000000s。
	- 举例 :SWE:STEP:DWEL 3

:SWE:STEP:DWEL?

相关命令 [\[:SOURce\]:SWEep:STEP:DWELl:STEP](#page-63-1)

### <span id="page-63-1"></span>**[:SOURce]:SWEep:STEP:DWELl:STEP**

- 命令格式 [:SOURce]:SWEep:STEP:DWELl:STEP <value> [:SOURce]:SWEep:STEP:DWELl:STEP?
- 功能描述 设置驻留时间的步进。

查询驻留时间的步进。

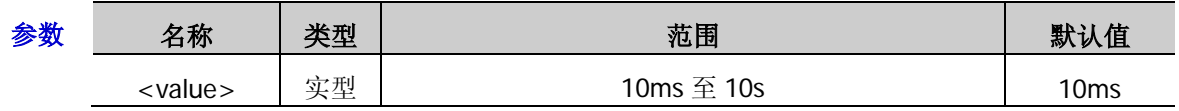

说明 > <value>的值以"数字"形式设置时, 默认设置单位为 s。另外, <value>的值还可以"数 值+单位"的形式设置。如,3000ms。

 驻留时间步进值设置完后,您可以旋转旋钮以当前步进值修改驻留时间值。此时,驻留 时间可由[\[:SOURce\]:SWEep:STEP:DWELl](#page-63-0) 命令进行查询或重新设置。

返回格式 返回驻留时间步进值,如 3.000000000s。

举例 :SWE:STEP:DWEL:STEP 3

:SWE:STEP:DWEL:STEP?

相关命令 [\[:SOURce\]:SWEep:STEP:DWELl](#page-63-0)

### <span id="page-64-0"></span>**[:SOURce]:SWEep:STEP:POINts**

命令格式 [:SOURce]:SWEep:STEP:POINts <value>

[:SOURce]:SWEep:STEP:POINts?

功能描述 设置步进扫描的点数。

查询步进扫描的点数。

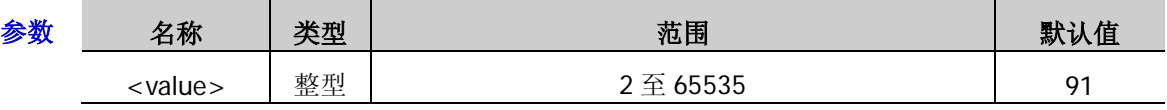

说明 → 扫描点数决定了相邻两个扫描点之间的时间间隔。

 扫描点数设置完后,您可以旋转旋钮以当前步进值修改扫描点数。当前步进值可由 [\[:SOURce\]:SWEep:STEP:POINts:STEP](#page-64-1) 命令进行查询或重新设置。

返回格式 返回扫描点数,如 5。

举例 :SWE:STEP:POIN 5

:SWE:STEP:POIN?

相关命令 [\[:SOURce\]:SWEep:STEP:POINts:STEP](#page-64-1)

#### <span id="page-64-1"></span>**[:SOURce]:SWEep:STEP:POINts:STEP**

- 命令格式 [:SOURce]:SWEep:STEP:POINts:STEP <value> [:SOURce]:SWEep:STEP:POINts:STEP?
- 功能描述 设置扫描点数的步进。

查询扫描点数的步进。

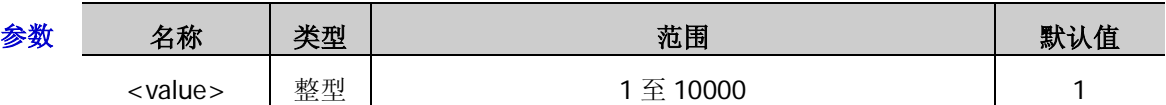

- 说明 扫描点数步进值设置完后, 您可以旋转旋钮以当前步进值修改扫描点数。此时, 扫描点数可由 [\[:SOURce\]:SWEep:STEP:POINts](#page-64-0) 命令进行查询或重新设置。
- 返回格式 返回扫描点数的步进值,如,2。
	- 举例 :SWE:STEP:POIN:STEP 2

:SWE:STEP:POIN:STEP?

相关命令 [\[:SOURce\]:SWEep:STEP:POINts](#page-64-0)

#### <span id="page-65-0"></span>**[:SOURce]:SWEep:STEP:SHAPe**

命令格式 [:SOURce]:SWEep:STEP:SHAPe TRIangle|RAMP

[:SOURce]:SWEep:STEP:SHAPe?

功能描述 设置步进扫描形状。

查询步进扫描形状。

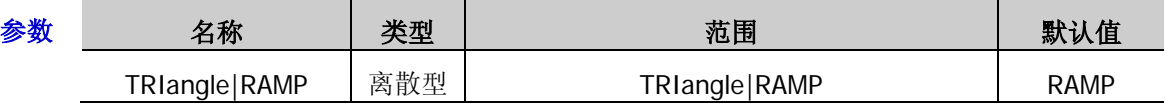

- 说明 > 扫描形状决定了多次扫描的循环模式。
	- ▶ 参数 TRIangle: 选择"三角"波。扫描周期总是从起始频率或起始电平到终止频率或终 止电平,然后再落回到起始频率或起始电平(扫描方向为"递增"时)。
	- > 参数 RAMP: 选择"锯齿"波。扫描周期总是从起始频率或起始电平到终止频率或终止电 平(扫描方向为"递增"时)。
- 返回格式 返回 TRI 或 RAMP。
	- 举例 :SWE:STEP:SHAP TRI
		- :SWE:STEP:SHAP?
- 相关命令 [\[:SOURce\]:SWEep:DIRection](#page-59-0)

#### <span id="page-65-1"></span>**[:SOURce]:SWEep:STEP:SPACing**

命令格式 [:SOURce]:SWEep:STEP:SPACing LINear|LOGarithmic

[:SOURce]:SWEep:STEP:SPACing?

功能描述 设置步进扫描间隔。

查询步进扫描间隔。

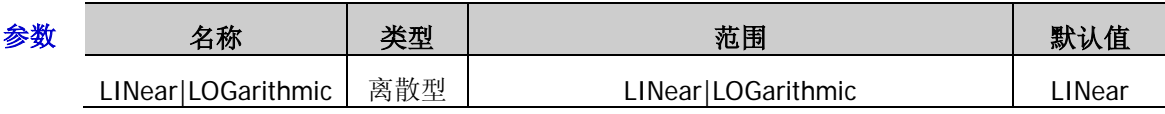

- 说明 > 扫描间隔表示在一个步进内, 从一个频率或电平到另一个频率或电平的变化方式。
	- > 参数 LINear: 选择扫描间隔为"线性"。注意, 电平扫描仅支持"线性"扫描间隔。
	- > 参数 LOGarithmic: 选择扫描间隔为"对数"。
- 返回格式 返回 LIN 或 LOG。
	- 举例 :SWE:STEP:SPAC LIN

:SWE:STEP:SPAC?

#### <span id="page-66-0"></span>**[:SOURce]:SWEep:STEP:STARt:FREQuency**

命令格式 [:SOURce]:SWEep:STEP:STARt:FREQuency <value> [:SOURce]:SWEep:STEP:STARt:FREQuency?

功能描述 设置扫描的起始频率。

查询扫描的起始频率。

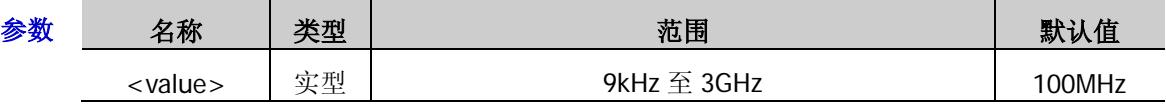

- 说明 <value>的值以"数字"形式设置时,默认设置单位为 Hz。另外,<value>的值还可以"数 值+单位"的形式设置。如 4MHz。
	- > 起始频率设置完后, 您可以旋转旋钮以当前步进值修改频率值。此时, 当前步进可由 [\[:SOURce\]:SWEep:STEP:STARt:FREQuency:STEP](#page-66-1) 命令进行查询或重新设置。
- 返回格式 返回扫描的起始频率值, 如 4.000000000MHz。
	- 举例 :SWE:STEP:STAR:FREQ 4MHz

:SWE:STEP:STAR:FREQ?

相关命令 [\[:SOURce\]:SWEep:STEP:STARt:FREQuency:STEP](#page-66-1)

#### <span id="page-66-1"></span>**[:SOURce]:SWEep:STEP:STARt:FREQuency:STEP**

- 命令格式 [:SOURce]:SWEep:STEP:STARt:FREQuency:STEP <value> [:SOURce]:SWEep:STEP:STARt:FREQuency:STEP?
- 功能描述 设置扫描起始频率的步进。

查询扫描起始频率的步进。

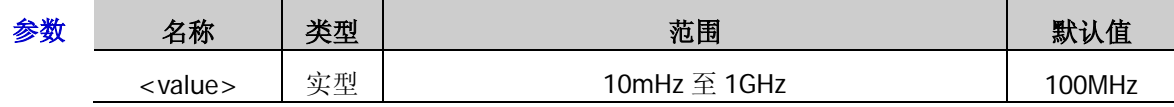

说明 > <value>的值以"数字"形式设置时, 默认设置单位为 Hz。另外, <value>的值还可以"数 值+单位"的形式设置。如 3kHz。

> 起始频率的步进值设置完后, 您可以旋转旋钮以当前步进值修改起始频率。此时, 起始 频率值可由[\[:SOURce\]:SWEep:STEP:STARt:FREQuency](#page-66-0) 命令进行查询或重新设置。

返回格式 返回扫描起始频率的步进值, 如 3.00000kHz。

举例 :SWE:STEP:STAR:FREQ:STEP 3kHz

:SWE:STEP:STAR:FREQ:STEP?

相关命令 [\[:SOURce\]:SWEep:STEP:STARt:FREQuency](#page-66-0)

#### <span id="page-67-0"></span>**[:SOURce]:SWEep:STEP:STARt:LEVel**

命令格式 [:SOURce]:SWEep:STEP:STARt:LEVel <value>

[:SOURce]:SWEep:STEP:STARt:LEVel?

功能描述 设置扫描的起始电平。

查询扫描的起始电平。

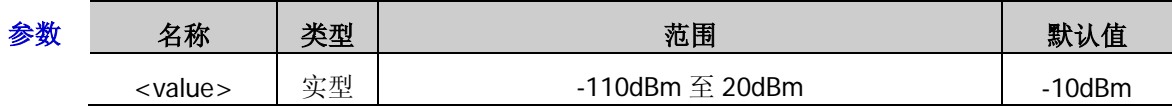

- $\mathcal{H}$  → <value>的值以"数值"形式(如 2)设置时, 其默认单位是 dBm; 若以"数值+单位" 的形式(如 2dBm)设置时, 在射频信号源界面上的起始电平显示值与 电平单位 的选择 有关:
	- 电平单位为"dBm",显示 2.00dBm;
	- 电平单位为"dBmV",显示 48.99dBmV;
	- 电平单位为"dBuV",显示 108.99dBuV;
	- 电平单位为"Volts",显示 281.50mV;
	- 电平单位为"Watts",显示 1.58mW。
	- ▶ 查询返回值的默认单位都为 dBm。
	- 起始电平设置完后,您可以旋转旋钮以当前步进值修改电平值。此时,当前步进可由 [\[:SOURce\]:SWEep:STEP:STARt:LEVel:STEP](#page-68-0) 命令进行查询或重新设置。
- 返回格式 返回扫描的起始电平值,如 2.00。
	- 举例 :SWE:STEP:STAR:LEV 2dBm

:SWE:STEP:STAR:LEV?

相关命令 [\[:SOURce\]:SWEep:STEP:STARt:LEVel:STEP](#page-68-0)

#### <span id="page-68-0"></span>**[:SOURce]:SWEep:STEP:STARt:LEVel:STEP**

命令格式 [:SOURce]:SWEep:STEP:STARt:LEVel:STEP <value> [:SOURce]:SWEep:STEP:STARt:LEVel:STEP?

功能描述 设置扫描起始电平的步进。

查询扫描起始电平的步进。

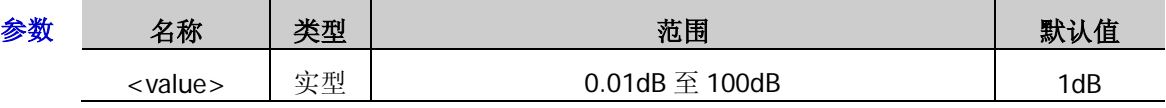

说明 > <value>的值以"数字"形式设置时, 默认设置单位为 dB。另外, <value>的值还可以"数 值+单位"的形式设置。如,20dB。

- > 查询返回值的默认单位为 dB。
- > 起始电平步进值设置完后,您可以旋转旋钮以当前步进值修改起始电平。此时,起始电 平可由[\[:SOURce\]:SWEep:STEP:STARt:LEVel](#page-67-0) 命令进行查询或重新设置。
- 返回格式 返回扫描起始电平的步进值,如,20.00。
	- 举例 :SWE:STEP:STAR:LEV:STEP 20
		- :SWE:STEP:STAR:LEV:STEP?
- 相关命令 [\[:SOURce\]:SWEep:STEP:STARt:LEVel](#page-67-0)

#### <span id="page-68-1"></span>**[:SOURce]:SWEep:STEP:STOP:FREQuency**

- 命令格式 [:SOURce]:SWEep:STEP:STOP:FREQuency <value> [:SOURce]:SWEep:STEP:STOP:FREQuency?
- 功能描述 设置扫描的终止频率。

查询扫描的终止频率。

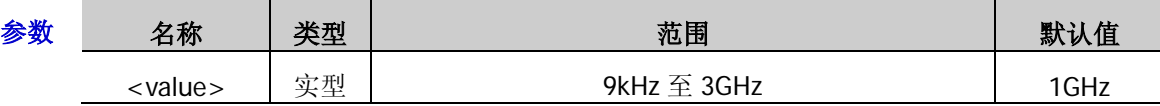

- 说明 <value>的值以"数字"形式设置时,默认设置单位为 Hz。另外,<value>的值还可以"数 值+单位"的形式设置。如 4MHz。
	- 终止频率设置完后,您可以旋转旋钮以当前步进值修改频率值。此时,当前步进可由 [\[:SOURce\]:SWEep:STEP:STOP:FREQuency:STEP](#page-69-0) 命令进行查询或重新设置。
- 返回格式 返回扫描的终止频率值,如 4.00000000MHz。
	- 举例 :SWE:STEP:STOP:FREQ 4MHz

:SWE:STEP:STOP:FREQ?

相关命令 [\[:SOURce\]:SWEep:STEP:STOP:FREQuency:STEP](#page-69-0)

#### <span id="page-69-0"></span>**[:SOURce]:SWEep:STEP:STOP:FREQuency:STEP**

命令格式 [:SOURce]:SWEep:STEP:STOP:FREQuency:STEP <value>

[:SOURce]:SWEep:STEP:STOP:FREQuency:STEP?

功能描述 设置扫描终止频率的步进。

查询扫描终止频率的步进。

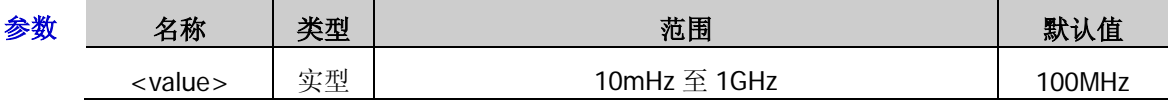

- 说明 <value>的值以"数字"形式设置时,默认设置单位为 Hz。另外,<value>的值还可以"数 值+单位"的形式设置。如 3kHz。
	- 终止频率的步进值设置完后,您可以旋转旋钮以当前步进值修改终止频率。此时,终止 频率值可由[\[:SOURce\]:SWEep:STEP:STOP:FREQuency](#page-68-1) 命令进行查询或重新设置。
- 返回格式 返回扫描终止频率的步进值, 如 3.00000kHz。
	- 举例 :SWE:STEP:STOP:FREQ:STEP 3kHz

:SWE:STEP:STOP:FREQ:STEP?

相关命令 [\[:SOURce\]:SWEep:STEP:STOP:FREQuency](#page-68-1)

#### <span id="page-69-1"></span>**[:SOURce]:SWEep:STEP:STOP:LEVel**

- 命令格式 [:SOURce]:SWEep:STEP:STOP:LEVel <value> [:SOURce]:SWEep:STEP:STOP:LEVel?
- 功能描述 设置扫描的终止电平。

查询扫描的终止电平。

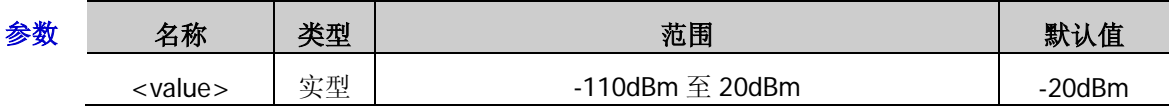

- 说明 > <value>的值以"数值"形式(如 2)设置时, 其默认单位是 dBm; 若以"数值+单位" 的形式(如 2dBm)设置时, 在射频信号源界面上的终止电平显示值与 电平单位 的选择 有关:
	- 电平单位为"dBm",显示 2.00dBm;
	- 电平单位为"dBmV",显示 48.99dBmV;
	- 电平单位为"dBuV",显示 108.99dBuV;
	- 电平单位为"Volts",显示 281.50mV;
	- 电平单位为"Watts",显示 1.58mW。
	- > 查询返回值的默认单位都为 dBm。
	- > 终止电平设置完后, 您可以旋转旋钮以当前步进值修改电平值。此时, 当前步进可由 [\[:SOURce\]:SWEep:STEP:STOP:LEVel:STEP](#page-70-0) 命令进行查询或重新设置。
- 返回格式 返回扫描的终止电平值,如 2.000000。
	- 举例 :SWE:STEP:STOP:LEV 2dBm

:SWE:STEP:STOP:LEV?

相关命令 [\[:SOURce\]:SWEep:STEP:STOP:LEVel:STEP](#page-70-0)

#### <span id="page-70-0"></span>**[:SOURce]:SWEep:STEP:STOP:LEVel:STEP**

命令格式 [:SOURce]:SWEep:STEP:STOP:LEVel:STEP <value> [:SOURce]:SWEep:STEP:STOP:LEVel:STEP?

功能描述 设置扫描终止电平的步进。

查询扫描终止电平的步进。

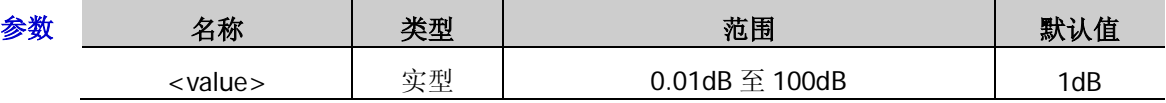

说明 <value>的值以"数字"形式设置时,默认设置单位为 dB。另外,<value>的值还可以"数 值+单位"的形式设置。如 20dB。

- > 查询返回值的默认单位为 dB。
- 终止电平步进值设置完后,您可以旋转旋钮以当前步进值修改终止电平。此时,终止电 平可由[\[:SOURce\]:SWEep:STEP:STOP:LEVel](#page-69-1) 命令进行查询或重新设置。
- 返回格式 返回扫描终止电平的步进值,如,20.000000。

举例 :SWE:STEP:STOP:LEV:STEP 20

:SWE:STEP:STOP:LEV:STEP?

相关命令 [\[:SOURce\]:SWEep:STEP:STOP:LEVel](#page-69-1)

#### <span id="page-70-1"></span>**[:SOURce]:SWEep:SWEep:TRIGger:TYPE**

- 命令格式 [:SOURce]:SWEep:SWEep:TRIGger:TYPE AUTO|KEY|BUS|EXT [:SOURce]:SWEep:SWEep:TRIGger:TYPE?
- 功能描述 设置扫描周期的触发类型。

查询扫描周期的触发类型。

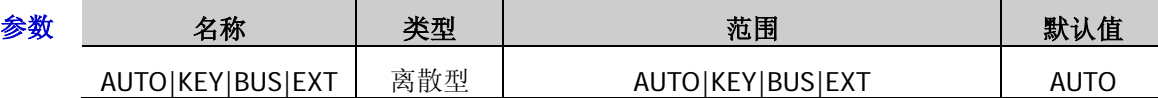

- 说明 > 参数 AUTO: 选择"自动触发"方式。如果扫描模式为"连续",只需选择一种扫描类型, 则开始扫描;如果扫描模式为"单次",需发送命令[\[:SOURce\]:SWEep:EXECute](#page-59-1) 满足单次 扫描条件后, 则启动一次扫描后停止。
	- > 参数 KEY: 选择"按键触发"方式。如果扫描模式选择"连续",每按一次 按键触发 软 键, 仪器开始一次扫描; 如果扫描模式选择"单次", 需发送命令 [\[:SOURce\]:SWEep:EXECute](#page-59-1) 满足单次扫描条件, 此时, 按一次 按键触发 软键, 仪器启 动一次扫描后停止。
	- > 参数 BUS: 选择"总线触发"方式。如果扫描模式选择"连续",每发送一次[\\*TRG](#page-17-0) 或[:TRIGger\[:SWEep\]\[:IMMediate\]](#page-98-1)命令,仪器开始一次扫描;如果扫描模式选择"单次", 需发送命令[\[:SOURce\]:SWEep:EXECute](#page-59-1) 满足单次扫描条件,此时,发送一次[\\*TRG](#page-17-0) 或[:TRIGger\[:SWEep\]\[:IMMediate\]](#page-98-1)命令,仪器启动一次扫描后停止。
	- 参数 EXT:选择"外触发"方式。射频信号源接收从后面板**[TRIGGER IN]**连接器输入 的触发信号。如果扫描模式选择"连续",每次接收到一个指定极性的 TTL 脉冲信号, 仪 器开始一次扫描;如果扫描模式选择"单次",需发送命令[\[:SOURce\]:SWEep:EXECute](#page-59-1) 满足单次扫描条件,此时,接收到一个指定极性的 TTL 脉冲信号,仪器启动一次扫描后 停止。

注意:上述说明均在满足扫描周期中每个扫描点的触发方式时有效。

- > 执行扫描操作时,满足所需条件的优先级顺序由高到低为:单次扫描 → 触发方式 → 点 触发方式。
- 返回格式 返回扫描的触发类型, 如, AUTO。

举例 :SWE:SWE:TRIG:TYPE AUTO :SWE:SWE:TRIG:TYPE?

相关命令 [\[:SOURce\]:SWEep:EXECute](#page-59-1) [\[:SOURce\]:SWEep:MODE](#page-61-0) [\[:SOURce\]:SWEep:POINt:TRIGger:TYPE](#page-61-1) [\\*TRG](#page-17-0) [:TRIGger\[:SWEep\]\[:IMMediate\]](#page-98-1)

#### <span id="page-71-0"></span>**[:SOURce]:SWEep:TYPE**

- 命令格式 [:SOURce]:SWEep:TYPE LIST|STEP [:SOURce]:SWEep:TYPE?
- 功能描述 设置扫描方式。

查询扫描方式。

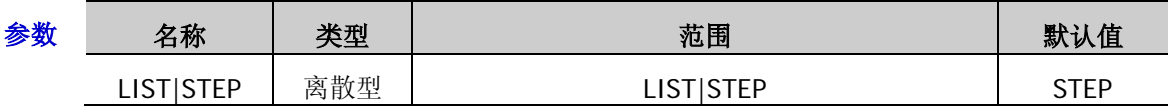

说明 > 参数 LIST: 选择"列表"扫描方式。此时,射频信号源按照当前加载的扫描列表进行扫 描。

> 参数 STEP: 选择"步进"扫描方式。此时, 射频信号源以当前设置值进行步进扫描。

- 返回格式 返回扫描方式 LIST 或 STEP。
	- 举例 :SWE:TYPE STEP

:SWE:TYPE?
# **:STATus** 命令

:STATus 命令与 IEEE488.2 公用命令主要用于操作或查询状态寄存器。状态寄存器的结构如下图所示,包括 可疑状态寄存器(Questionable Status Register)、操作状态寄存器(Operation Status Register)、标准事件 状态寄存器(Standard Event Status Register)和状态字节寄存器(Status Byte Register)以及错误队列(Error Queue)。STATus 命令用于设置、查询可疑状态寄存器和操作状态寄存器;IEEE488.2 公用命令可对标准事 件状态寄存器、状态字节寄存器进行相关的操作。

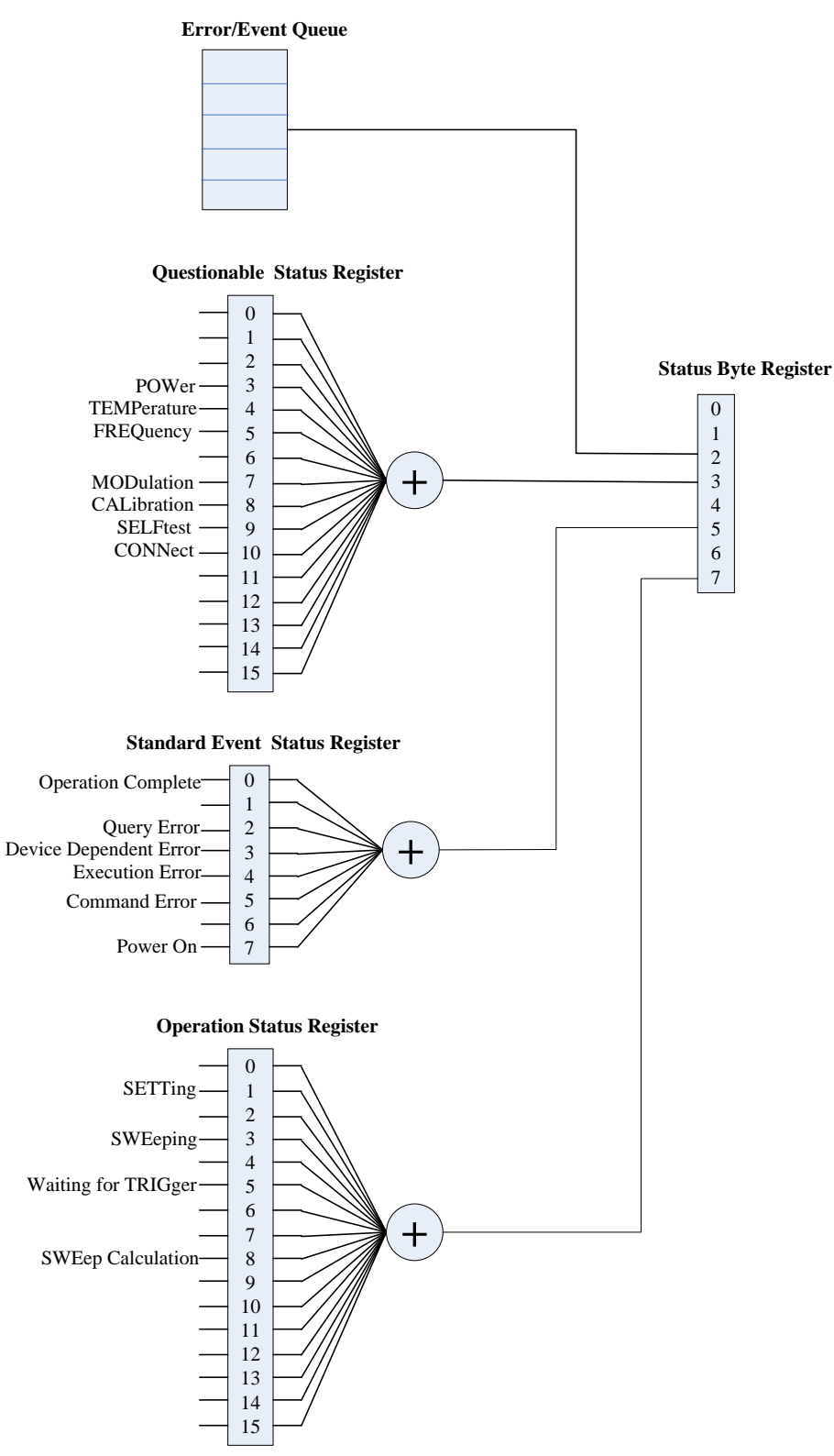

可疑状态寄存器的定义如下表所示,其中,位 0 至位 2、位 6 和位 11 至位 15 未使用, 始终视为 0。

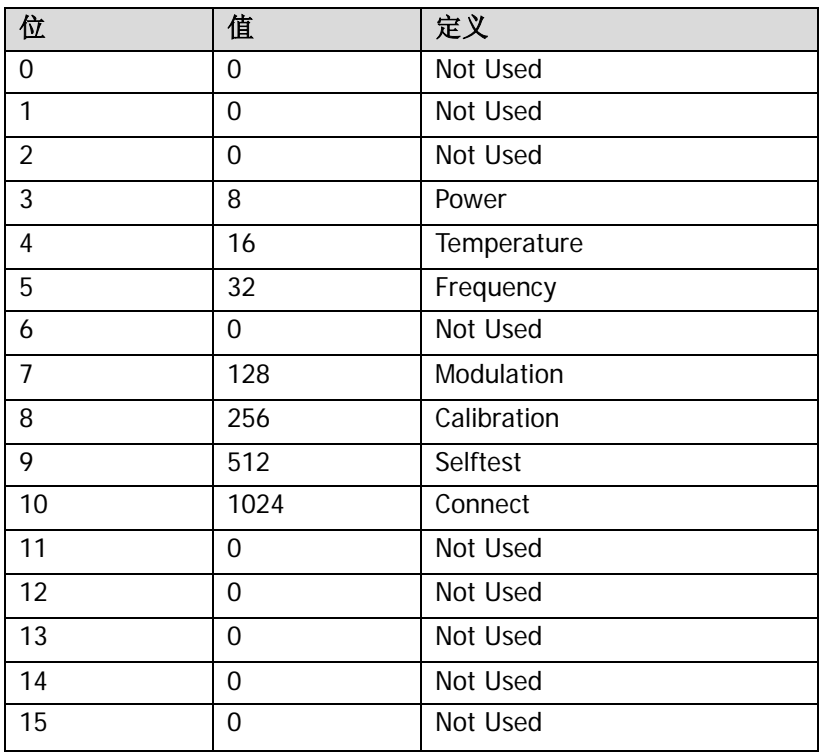

操作状态寄存器的定义如下表所示,其中,位 0、位 2、位 4、位 6、位 7、位 9 至位 15 未使用, 始终视为  $0<sub>o</sub>$ 

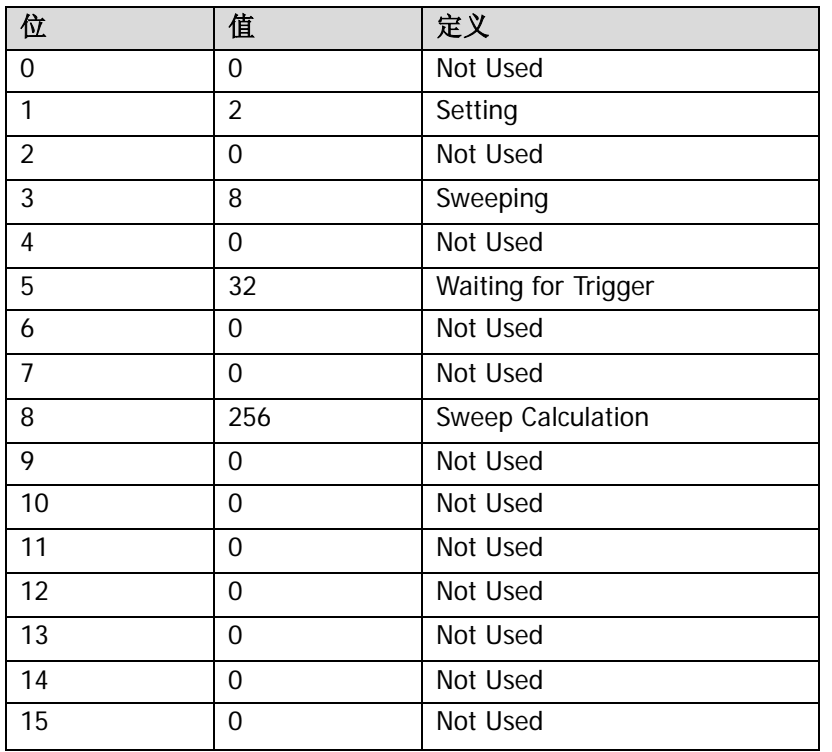

#### 命令列表:

- [:STATus:OPERation:CONDition](#page-75-0)
- [:STATus:OPERation:ENABle](#page-75-1)
- [:STATus:OPERation\[:EVENt\]](#page-75-2)
- [:STATus:QUEStionable:CALibration:CONDition](#page-76-0)
- [:STATus:QUEStionable:CALibration:ENABle](#page-77-0)
- ◆ [:STATus:QUEStionable:CALibration\[:EVENt\]](#page-77-1)
- [:STATus:QUEStionable:CONDition](#page-77-2)
- [:STATus:QUEStionable:CONNect:CONDition](#page-78-0)
- [:STATus:QUEStionable:CONNect:ENABle](#page-79-0)
- [:STATus:QUEStionable:CONNect\[:EVENt\]](#page-79-1)
- ◆ [:STATus:QUEStionable:ENABle](#page-79-2)
- [:STATus:QUEStionable\[:EVENt\]](#page-79-3)
- [:STATus:QUEStionable:FREQuency:CONDition](#page-80-0)
- ◆ [:STATus:QUEStionable:FREQuency:ENABle](#page-81-0)
- [:STATus:QUEStionable:FREQuency\[:EVENt\]](#page-81-1)
- [:STATus:QUEStionable:MODulation:CONDition](#page-81-2)
- [:STATus:QUEStionable:MODulation:ENABle](#page-82-0)
- [:STATus:QUEStionable:MODulation\[:EVENt\]](#page-82-1)
- ◆ [:STATus:QUEStionable:POWer:CONDition](#page-83-0)
- [:STATus:QUEStionable:POWer:ENABle](#page-84-0)
- [:STATus:QUEStionable:POWer\[:EVENt\]](#page-84-1)
- [:STATus:QUEStionable:SELFtest:CONDition](#page-84-2)
- [:STATus:QUEStionable:SELFtest:ENABle](#page-85-0)
- ◆ [:STATus:QUEStionable:SELFtest\[:EVENt\]](#page-85-1)
- [:STATus:QUEStionable:TEMP:CONDition](#page-86-0)
- [:STATus:QUEStionable:TEMP:ENABle](#page-87-0)
- [:STATus:QUEStionable:TEMP\[:EVENt\]](#page-87-1)

#### <span id="page-75-0"></span>**:STATus:OPERation:CONDition**

- 命令格式 :STATus:OPERation:CONDition?
- 功能描述 查询操作状态寄存器的条件寄存器值。
	- 说明 操作状态寄存器的位 0、位 2、位 4、位 6、位 7、位 9 至位 15 未使用,始终视为 0,该命令 的返回值范围为 00000000000000000 (十进制 0) 和 1111111111111111 (十进制 32767) 之 间位 0、位 2、位 4、位 6、位 7、位 9 至位 15 为 0 的二进制数对应的十进制数。
- 返回格式 以整数形式返回条件寄存器值。如 0。

#### <span id="page-75-1"></span>**:STATus:OPERation:ENABle**

命令格式 :STATus:OPERation:ENABle <value>

#### :STATus:OPERation:ENABle?

功能描述 设置操作状态寄存器的使能寄存器值。 查询操作状态寄存器的使能寄存器值。

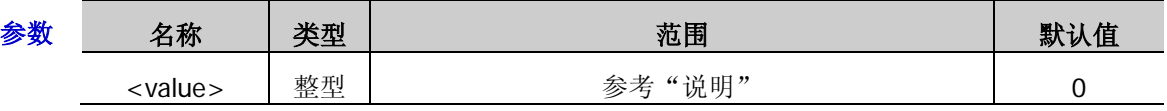

- 说明 <value>的取值范围为 0000000000000000(十进制 0)和 1111111111111111(十进制 32767) 之间的二进制数对应的十进制数。
- 返回格式 查询以整数形式返回操作状态寄存器中使能寄存器的值。

举例 :STAT:OPER:ENAB 100

:STAT:OPER:ENAB?

#### <span id="page-75-2"></span>**:STATus:OPERation[:EVENt]**

- 命令格式 :STATus:OPERation[:EVENt]?
- 功能描述 查询操作状态寄存器的事件寄存器值。
	- 说明 操作状态寄存器的位 0、位 2、位 4、位 6、位 7、位 9 至位 15 未使用, 始终视为 0, 该命令 的返回值范围为 00000000000000000 (十进制 0) 和 1111111111111111 (十进制 32767) 之 间位 0、位 2、位 4、位 6、位 7、位 9 至位 15 为 0 的二进制数对应的十进制数。
- 返回格式 查询以整数形式返回事件寄存器值。例如:0。

#### <span id="page-76-0"></span>**:STATus:QUEStionable:CALibration:CONDition**

- 命令格式 :STATus:QUEStionable:CALibration:CONDition?
- 功能描述 查询可疑校准状态寄存器的条件寄存器值。
	- 说明 校准状态寄存器与可疑状态寄存器之间的关系如下图所示。

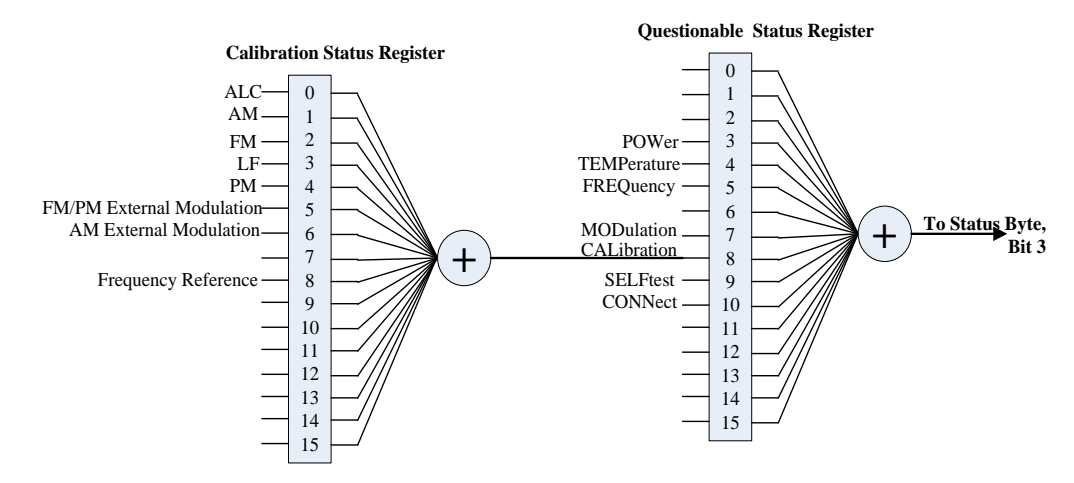

> 可疑校准状态寄存器的定义如下表所示,其中,位 0、位 9 至位 15 未使用, 始终视为 0, 该命令的返回值范围为 00000000000000000 (十进制 0)和 11111111111111111 (十进制 32767)之间位 0、位 9 至位 15 为 0 (并且位 2 和位 4 不能同时为 1) 的二进制数对应的 十进制数。

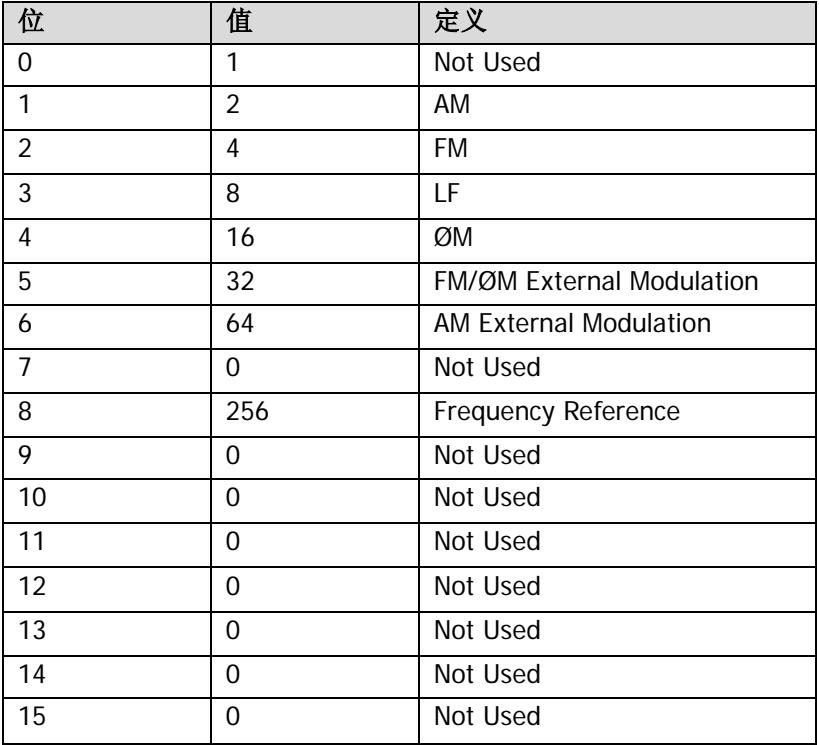

返回格式 以整数形式返回可疑校准状态寄存器的条件寄存器值。如 24。

## <span id="page-77-0"></span>**:STATus:QUEStionable:CALibration:ENABle**

命令格式 :STATus:QUEStionable:CALibration:ENABle <value>

:STATus:QUEStionable:CALibration:ENABle?

功能描述 设置可疑校准状态寄存器的使能寄存器值。

查询可疑校准状态寄存器的使能寄存器值。

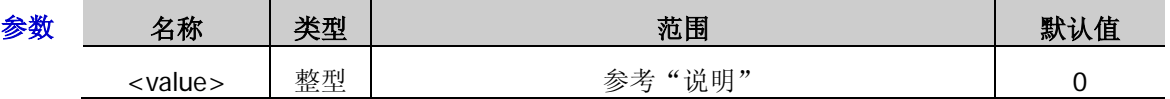

说明 可疑校准状态寄存器中, <value>的取值范围为 0000000000000000 (十进制 0) 和 1111111111111111(十进制 32767)之间的二进制数对应的十进制数。

返回格式 查询以整数形式返回可疑校准状态寄存器中使能寄存器的值。

举例 :STAT:QUES:CAL:ENAB 100

:STAT:QUES:CAL:ENAB?

# <span id="page-77-1"></span>**:STATus:QUEStionable:CALibration[:EVENt]**

- 命令格式 :STATus:QUEStionable:CALibration[:EVENt]?
- 功能描述 查询可疑校准状态寄存器的事件寄存器值。
	- 说明 可疑校准状态寄存器的位 0、位 9 至位 15 未使用, 始终视为 0, 该命令的返回值范围为 00000000000000000(十进制 0)和 1111111111111111(十进制 32767)之间位 0、位 9 至 位 15 为 0 (并且位 2 和位 4 不能同时为 1) 的二进制数对应的十进制数。
- 返回格式 以整数形式返回可疑校准状态寄存器的事件寄存器值。如 24。

#### <span id="page-77-2"></span>**:STATus:QUEStionable:CONDition**

- 命令格式 :STATus:QUEStionable:CONDition?
- 功能描述 查询可疑状态寄存器的条件寄存器值。
	- 说明 可疑状态寄存器的位 0 至位 2、位 6 和位 11 至位 15 未使用, 始终视为 0, 该命令的返回值范 围为 00000000000000000 (十进制 0)和 1111111111111111 (十进制 32767)之间位 0 至位 2、位 6 和位 11 至位 15 为 0 的二进制数对应的十进制数。
- 返回格式 查询以整数形式返回可疑状态寄存器的条件寄存器值。例如:0。

#### <span id="page-78-0"></span>**:STATus:QUEStionable:CONNect:CONDition**

- 命令格式 :STATus:QUEStionable:CONNect:CONDition?
- 功能描述 查询可疑连接状态寄存器的条件寄存器值。
	- 说明 连接状态寄存器与可疑状态寄存器之间的关系如下图所示。

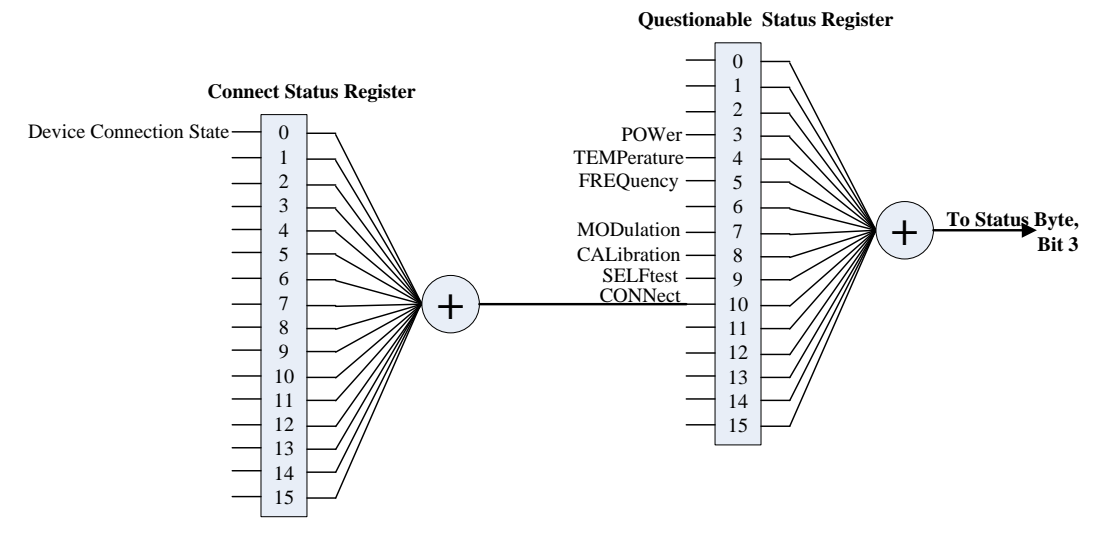

> 可疑连接状态寄存器的定义如下表所示,其中,位1至位15 未使用,始终视为0,该命 令的返回值为 00000000000000000 (十进制 0) 和 0000000000000001 (十进制 1) 的二 进制数对应的十进制数。

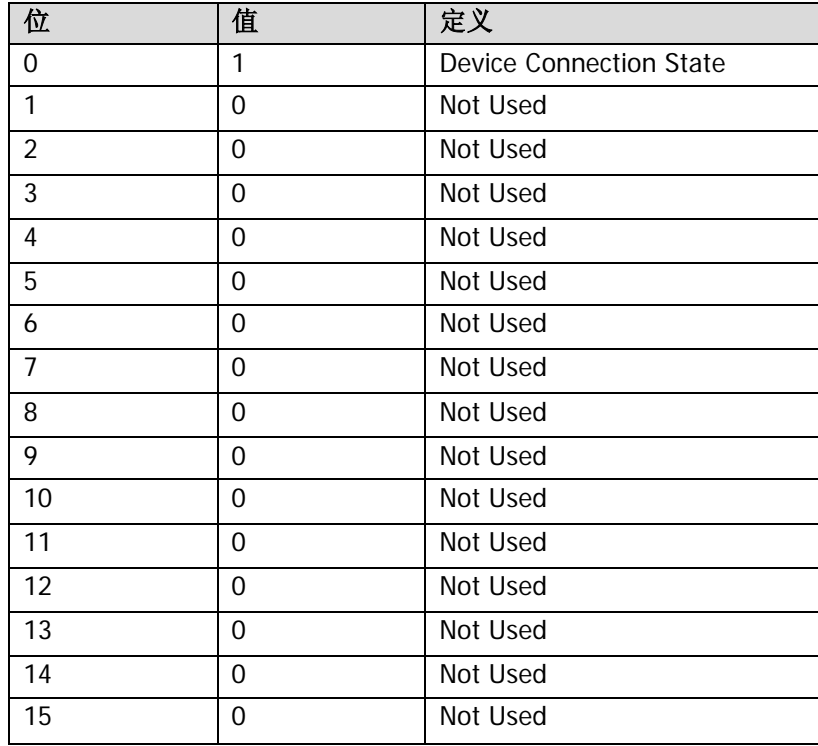

返回格式 查询以整数形式返回可疑连接状态寄存器的条件寄存器值。例如:0。

## <span id="page-79-0"></span>**:STATus:QUEStionable:CONNect:ENABle**

命令格式 :STATus:QUEStionable:CONNect:ENABle <value>

:STATus:QUEStionable:CONNect:ENABle?

功能描述 设置可疑连接状态寄存器的使能寄存器值。

查询可疑连接状态寄存器的使能寄存器值。

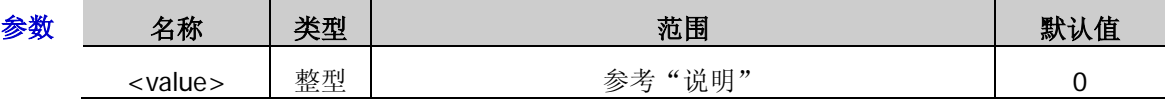

说明 可疑连接状态寄存器中, <value>的取值范围为 00000000000000000 (十进制 0) 和 1111111111111111(十进制 32767)之间的二进制数对应的十进制数。

返回格式 查询以整数形式返回可疑连接状态寄存器中使能寄存器的值。

举例 :STAT:QUES:CONN:ENAB 1

:STAT:QUES:CONN:ENAB?

# <span id="page-79-1"></span>**:STATus:QUEStionable:CONNect[:EVENt]**

- 命令格式 :STATus:QUEStionable:CONNect[:EVENt]?
- 功能描述 查询可疑连接状态寄存器的事件寄存器值。
	- 说明 可疑连接状态寄存器位 1 至位 15 未使用, 始终视为 0, 该命令的返回值为 00000000000000000 (十进制 0) 和 00000000000000001 (十进制 1) 的二进制数对应的十进制数。
- 返回格式 查询以整数形式返回可疑连接状态寄存器的事件寄存器值。

#### <span id="page-79-2"></span>**:STATus:QUEStionable:ENABle**

命令格式 :STATus:QUEStionable:ENABle <value>

#### :STATus:QUEStionable:ENABle?

功能描述 设置可疑状态寄存器的使能寄存器值。

查询可疑状态寄存器的使能寄存器值。

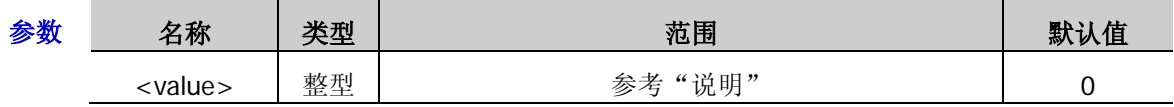

- 说明 <value>的取值范围为 0000000000000000(十进制 0)和 1111111111111111(十进制 32767) 之间的二进制数对应的十进制数。
- 返回格式 查询以整数形式返回可疑状态寄存器的使能寄存器值。
	- 举例 :STAT:QUES:ENAB 100

:STAT:QUES:ENAB?

## <span id="page-79-3"></span>**:STATus:QUEStionable[:EVENt]**

- 命令格式 :STATus:QUEStionable[:EVENt]?
- 功能描述 查询可疑状态寄存器的事件寄存器值。
	- 说明 可疑状态寄存器的位 0 至位 2、位 6 和位 11 至位 15 未使用, 始终视为 0, 该命令的返回值范 围为 00000000000000000 (十进制 0) 和 11111111111111111 (十进制 32767) 之间位 0 至位 2、位 6 和位 11 至位 15 为 0 的二进制数对应的十进制数。
- 返回格式 查询以整数形式返回可疑状态寄存器的事件寄存器值。例如:0。

# <span id="page-80-0"></span>**:STATus:QUEStionable:FREQuency:CONDition**

- 命令格式 :STATus:QUEStionable:FREQuency:CONDition?
- 功能描述 查询可疑频率状态寄存器的条件寄存器值。
	- 说明 > 频率状态寄存器与可疑状态寄存器之间的关系如下图所示。

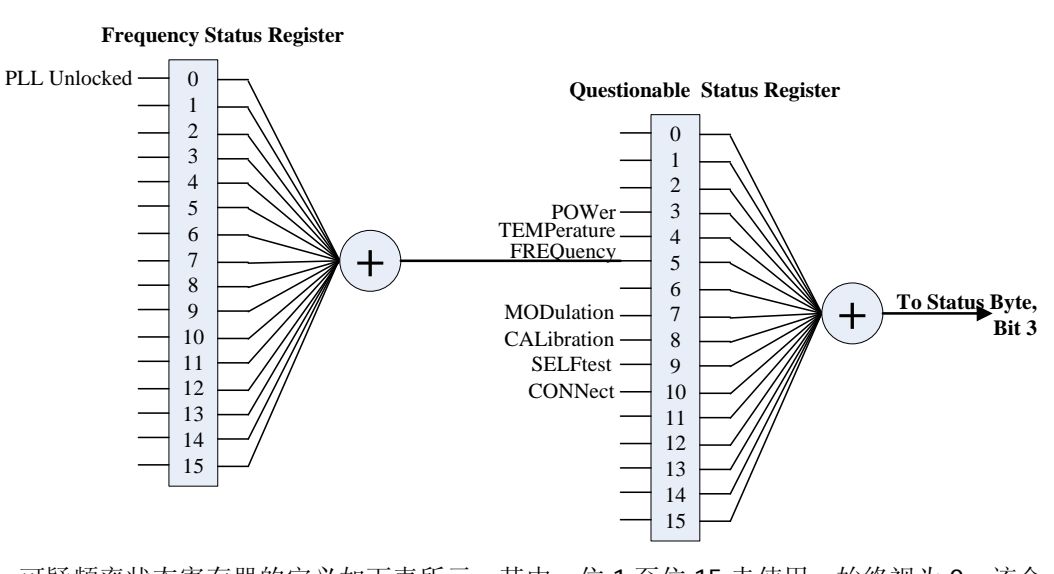

▶ 可疑频率状态寄存器的定义如下表所示,其中,位1至位15 未使用,始终视为0,该命 令的返回值为 00000000000000000 (十进制 0) 和 0000000000000001 (十进制 1) 的二 进制数对应的十进制数。

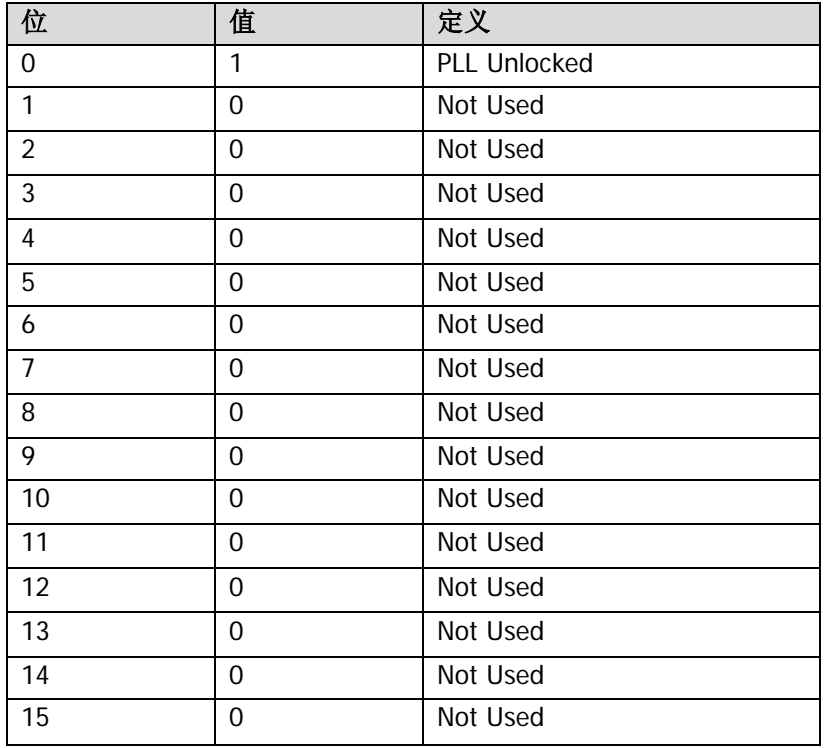

返回格式 查询以整数形式返回可疑频率状态寄存器的条件寄存器值。

# <span id="page-81-0"></span>**:STATus:QUEStionable:FREQuency:ENABle**

命令格式 :STATus:QUEStionable:FREQuency:ENABle <value>

:STATus:QUEStionable:FREQuency:ENABle?

功能描述 设置可疑频率状态寄存器的使能寄存器值。

查询可疑频率状态寄存器的使能寄存器值。

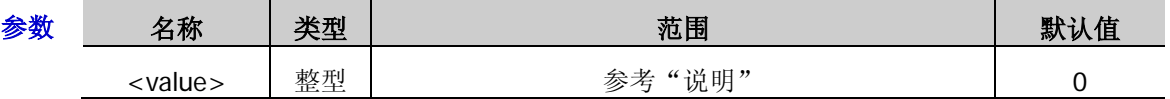

说明 可疑频率状态寄存器中, <value>的取值范围为 00000000000000000 (十进制 0) 和 1111111111111111(十进制 32767)之间的二进制数对应的十进制数。

返回格式 查询以整数形式返回可疑频率状态寄存器的使能寄存器值。

举例 :STAT:QUES:FREQ:ENAB 1

:STAT:QUES:FREQ:ENAB?

# <span id="page-81-1"></span>**:STATus:QUEStionable:FREQuency[:EVENt]**

- 命令格式 :STATus:QUEStionable:FREQuency[:EVENt]?
- 功能描述 查询可疑频率状态寄存器的事件寄存器值。
	- 说明 可疑频率状态寄存器的位 1 至位 15 未使用, 始终视为 0, 该命令的返回值为 00000000000000000(十进制 0)和 0000000000000001(十进制 1)的二进制数对应的十进 制数。
- 返回格式 查询以整数形式返回可疑频率状态寄存器的事件寄存器值。

# <span id="page-81-2"></span>**:STATus:QUEStionable:MODulation:CONDition**

- 命令格式 :STATus:QUEStionable:MODulation:CONDition?
- 功能描述 查询可疑调制状态寄存器的条件寄存器值。
	- 说明 调制状态寄存器与可疑状态寄存器之间的关系如下图所示。

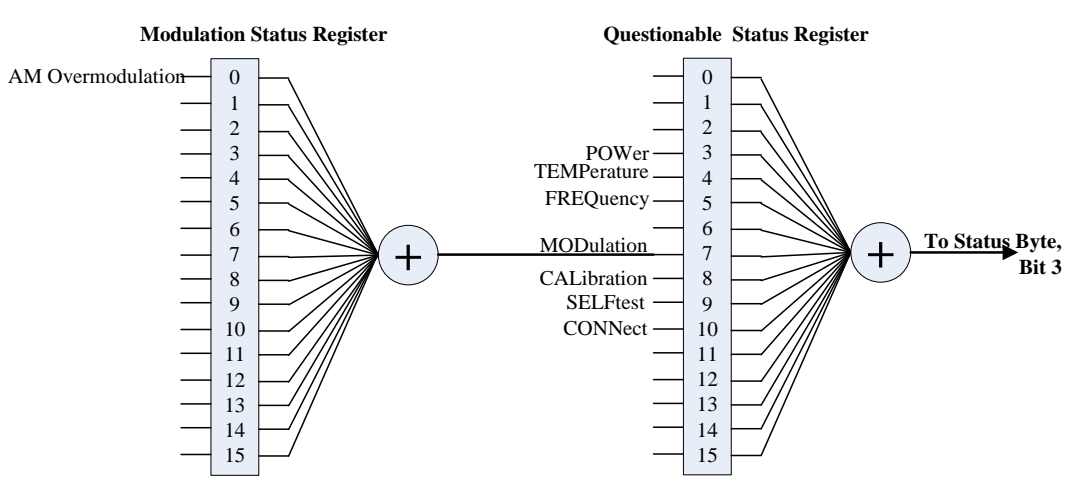

> 可疑调制状态寄存器的定义如下表所示,其中,位 1 至位 15 未使用, 始终视为 0, 该命 令的返回值为 0000000000000000 (十进制 0)和 0000000000000001 (十进制 1)的二 进制数对应的十进制数。

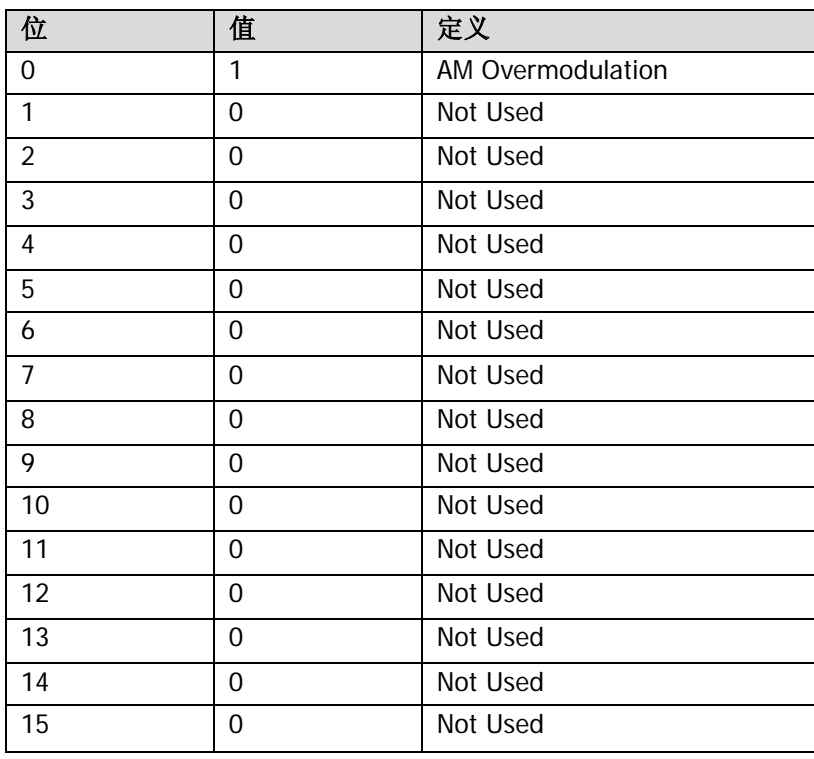

返回格式 查询以整数形式返回可疑调制状态寄存器的条件寄存器值。

#### <span id="page-82-0"></span>**:STATus:QUEStionable:MODulation:ENABle**

- 命令格式 :STATus:QUEStionable:MODulation:ENABle <value> :STATus:QUEStionable:MODulation:ENABle?
- 功能描述 设置可疑调制状态寄存器的使能寄存器值。

查询可疑调制状态寄存器的使能寄存器值。

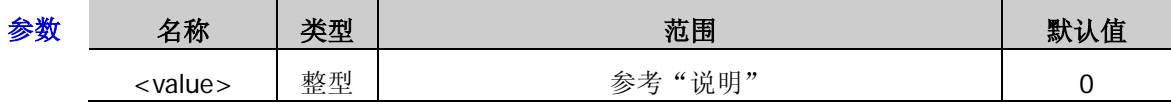

说明 可疑调制状态寄存器中, <value>的取值范围为 0000000000000000 (十进制 0) 和 1111111111111111(十进制 32767)之间的二进制数对应的十进制数。

返回格式 查询以整数形式返回可疑调制状态寄存器的使能寄存器值。

举例 :STAT:QUES:MOD:ENAB 1 :STAT:QUES:MOD:ENAB?

## <span id="page-82-1"></span>**:STATus:QUEStionable:MODulation[:EVENt]**

- 命令格式 :STATus:QUEStionable:MODulation[:EVENt]?
- 功能描述 查询可疑调制状态寄存器的事件寄存器值。
	- 说明 可疑调制状态寄存器的位 1 至位 15 未使用, 始终视为 0, 该命令的返回值为 00000000000000000 (十进制 0)和 0000000000000001 (十进制 1) 的二进制数对应的十进 制数。
- 返回格式 查询以整数形式返回可疑调制状态寄存器的事件寄存器值。

#### <span id="page-83-0"></span>**:STATus:QUEStionable:POWer:CONDition**

- 命令格式 :STATus:QUEStionable:POWer:CONDition?
- 功能描述 查询可疑功率状态寄存器的条件寄存器值。
	- 说明 > 功率状态寄存器与可疑状态寄存器之间的关系如下图所示。

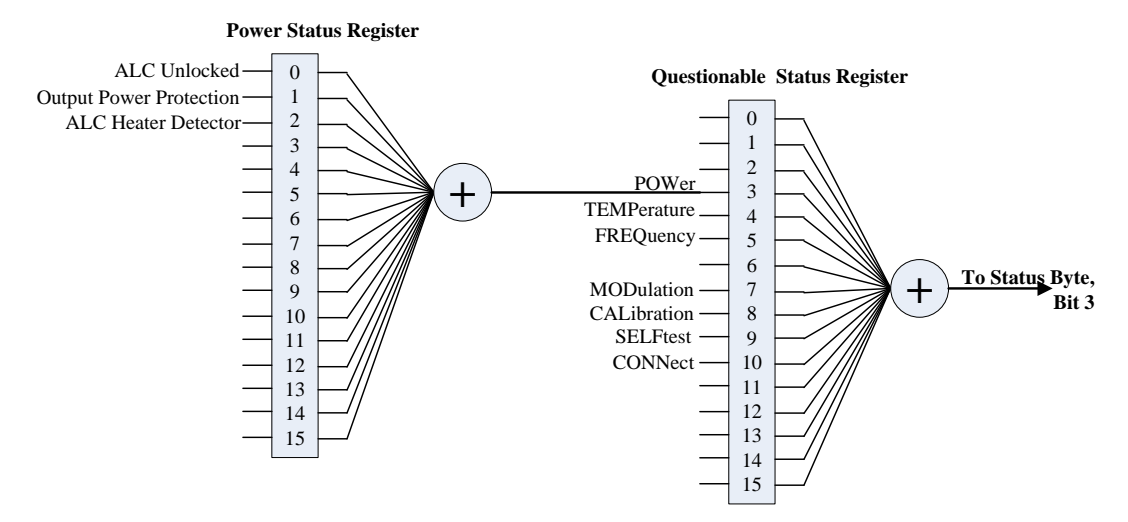

> 可疑功率状态寄存器的定义如下表所示,其中,位 3 至位 15 未使用, 始终视为 0, 该命 令的返回值范围为 0000000000000000(十进制 0)与 1111111111111111(十进制 32767) 之间位 3 至位 15 为 0 的二进制数对应的十进制数。

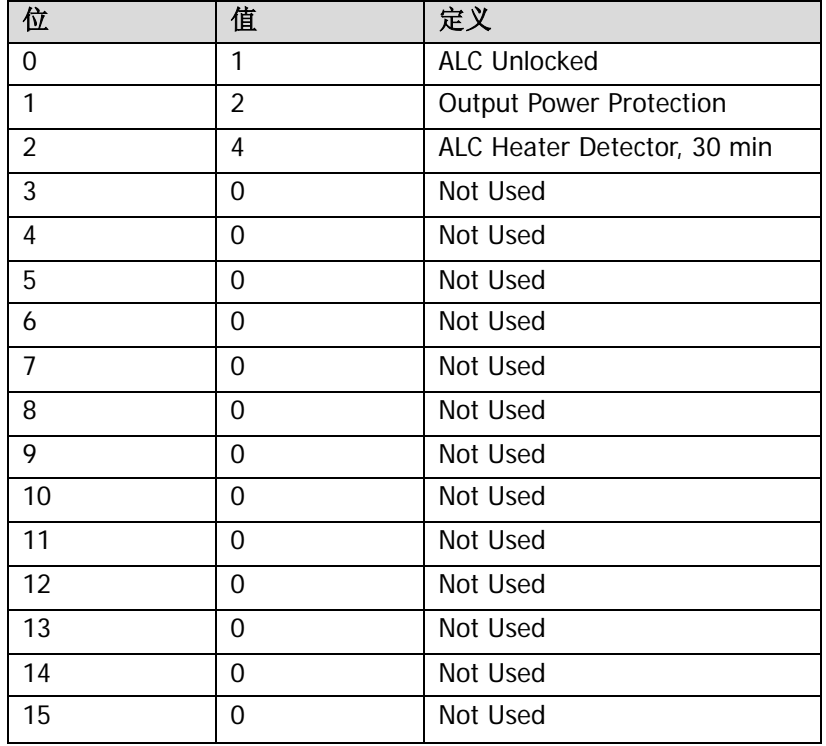

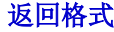

返回格式 查询以整数形式返回可疑功率状态寄存器的条件寄存器值。

#### <span id="page-84-0"></span>**:STATus:QUEStionable:POWer:ENABle**

- 命令格式 :STATus:QUEStionable:POWer:ENABle <value> :STATus:QUEStionable:POWer:ENABle?
- 功能描述 设置可疑功率状态寄存器的使能寄存器值。

查询可疑功率状态寄存器的使能寄存器值。

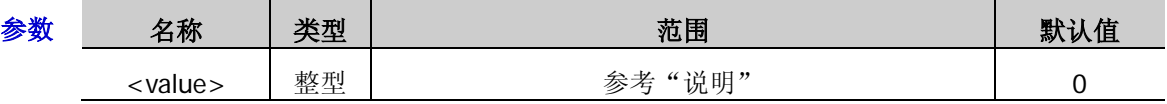

说明 可疑功率状态寄存器中, <value>的取值范围为 0000000000000000 (十进制 0) 和 1111111111111111(十进制 32767)之间的二进制数对应的十进制数。

返回格式 查询以整数的形式返回可疑功率状态寄存器的使能寄存器值。

举例 :STAT:QUES:POW:ENAB 6

:STAT:QUES:POW:ENAB?

## <span id="page-84-1"></span>**:STATus:QUEStionable:POWer[:EVENt]**

- 命令格式 :STATus:QUEStionable:POWer[:EVENt]?
- 功能描述 查询可疑功率状态寄存器的事件寄存器值。
	- 说明 可疑功率状态寄存器的位 3 至位 15 未使用, 始终视为 0, 该命令的返回值范围为 00000000000000000(十进制 0)与 1111111111111111(十进制 32767)之间位 3 至位 15 为 0 的二进制数对应的十进制数。
- 返回格式 查询以整数形式返回可疑功率状态寄存器的事件寄存器值。

#### <span id="page-84-2"></span>**:STATus:QUEStionable:SELFtest:CONDition**

- 命令格式 :STATus:QUEStionable:SELFtest:CONDition?
- 功能描述 查询可疑自检状态寄存器的条件寄存器值。
	- 说明 自检状态寄存器与可疑状态寄存器之间的关系如下图所示。

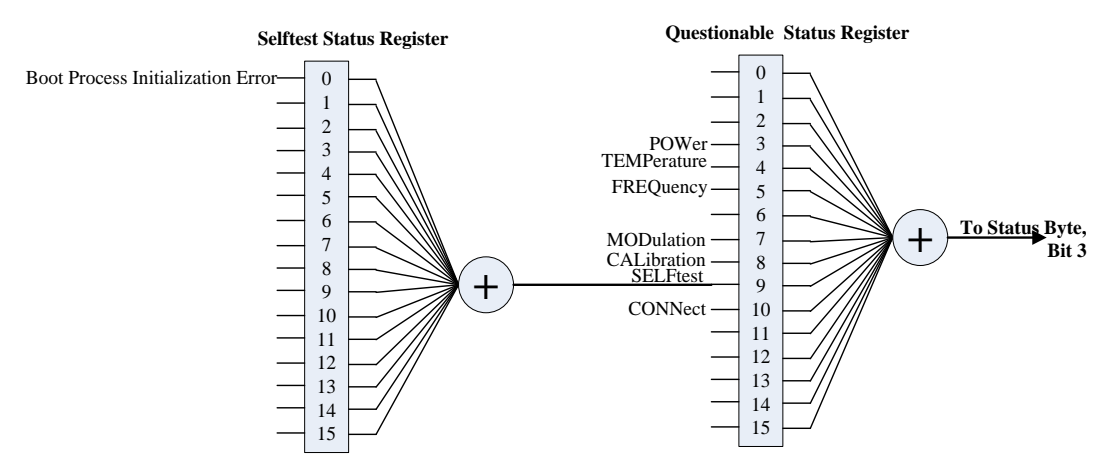

> 可疑自检状态寄存器的定义如下表所示,其中,位 1 至位 15 未使用,始终视为 0,该命 令的返回值为 0000000000000000 (十进制 0)和 0000000000000001 (十进制 1)的二 进制数对应的十进制数。

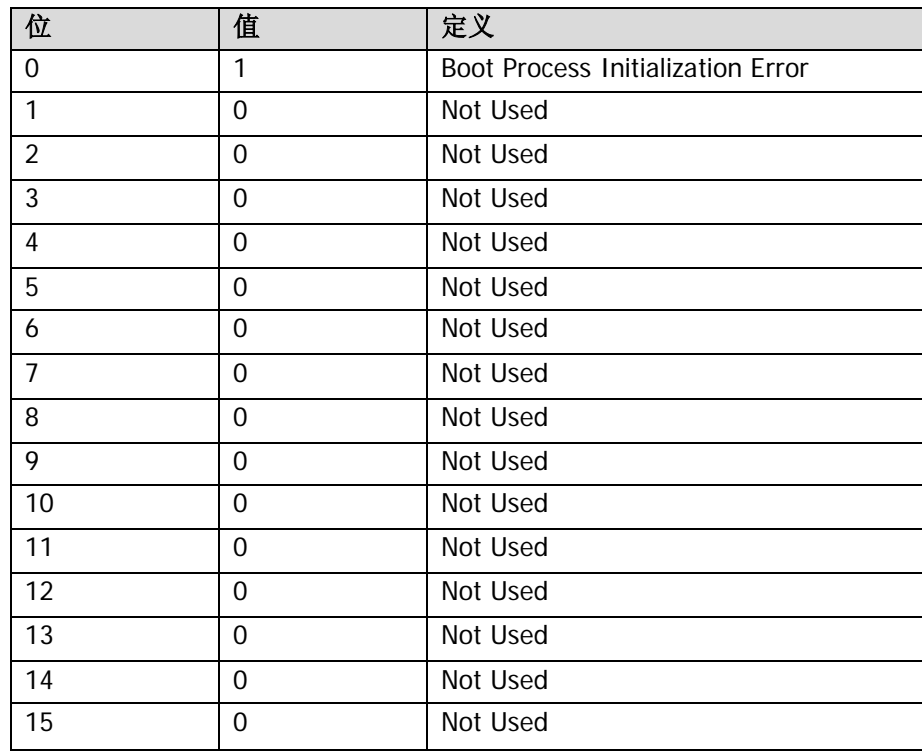

返回格式 查询以整数形式返回可疑自检状态寄存器的条件寄存器值。

## <span id="page-85-0"></span>**:STATus:QUEStionable:SELFtest:ENABle**

命令格式 :STATus:QUEStionable:SELFtest:ENABle <value>

:STATus:QUEStionable:SELFtest:ENABle?

功能描述 设置可疑自检状态寄存器的使能寄存器值。

查询可疑自检状态寄存器的使能寄存器值。

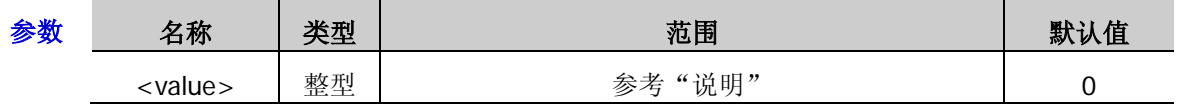

说明 可疑自检状态寄存器中, <value>的取值范围为 0000000000000000 (十进制 0) 和 1111111111111111(十进制 32767)之间的二进制数对应的十进制数。

返回格式 查询以整数形式返回可疑自检状态寄存器的使能寄存器值。

举例 :STAT:QUES:SELF:ENAB 1

:STAT:QUES:SELF:ENAB?

## <span id="page-85-1"></span>**:STATus:QUEStionable:SELFtest[:EVENt]**

- 命令格式 :STATus:QUEStionable:SELFtest[:EVENt]?
- 功能描述 查询可疑自检状态寄存器的事件寄存器值。
	- 说明 可疑自检状态寄存器的位 1 至位 15 未使用, 始终视为 0, 该命令的返回值为 00000000000000000(十进制 0)和 0000000000000001(十进制 1)的二进制数对应的十进 制数。
- 返回格式 查询以整数形式返回可疑自检状态寄存器的事件寄存器值。

#### <span id="page-86-0"></span>**:STATus:QUEStionable:TEMP:CONDition**

- 命令格式 :STATus:QUEStionable:TEMP:CONDition?
- 功能描述 查询可疑温度状态寄存器的条件寄存器值。
	- 说明 温度状态寄存器与可疑状态寄存器之间的关系如下图所示。

#### **Temperature Status Register**

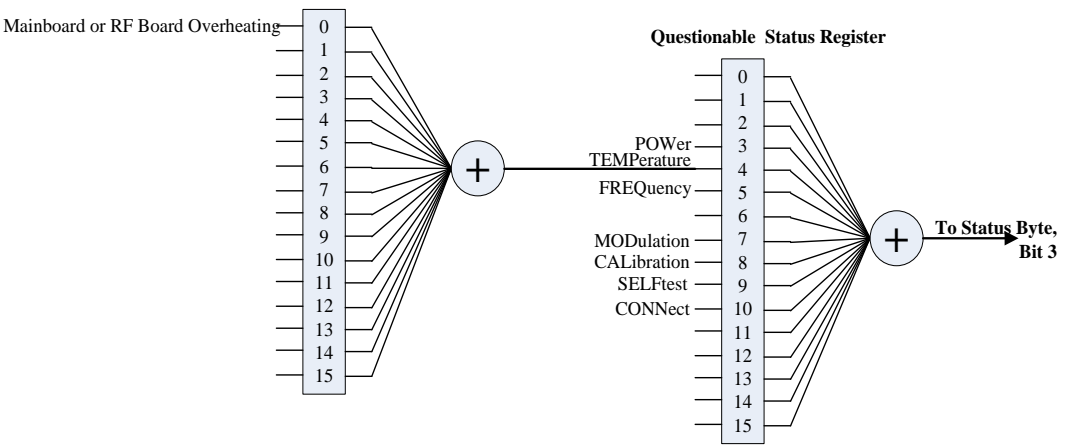

> 可疑温度状态寄存器的定义如下表所示,其中,位 1 至位 15 未使用,始终视为 0,该命 令的返回值为 00000000000000000 (十进制 0) 和 0000000000000001 (十进制 1) 的二 进制数对应的十进制数。

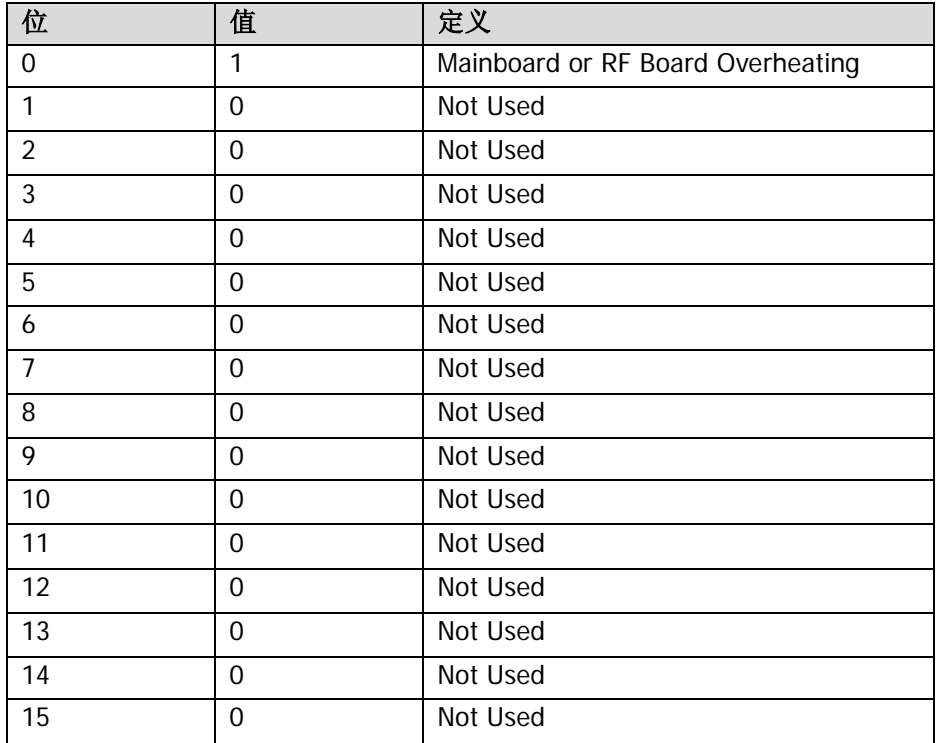

返回格式 查询以整数形式返回可疑温度状态寄存器的条件寄存器值。

## <span id="page-87-0"></span>**:STATus:QUEStionable:TEMP:ENABle**

命令格式 :STATus:QUEStionable:TEMP:ENABle <value>

:STATus:QUEStionable:TEMP:ENABle?

功能描述 设置可疑温度状态寄存器的使能寄存器值。

查询可疑温度状态寄存器的使能寄存器值。

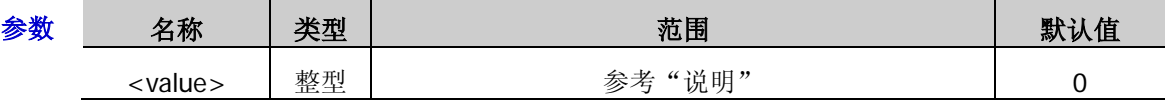

说明 可疑温度状态寄存器中, <value>的取值范围为 0000000000000000 (十进制 0) 和 1111111111111111(十进制 32767)之间的二进制数对应的十进制数。

返回格式 查询以整数形式返回可疑温度状态寄存器的使能寄存器值。

举例 :STAT:QUES:TEMP:ENAB 1

:STAT:QUES:TEMP:ENAB?

# <span id="page-87-1"></span>**:STATus:QUEStionable:TEMP[:EVENt]**

命令格式 :STATus:QUEStionable:TEMP[:EVENt]?

功能描述 查询可疑温度状态寄存器的事件寄存器值。

- 说明 可疑温度状态寄存器的位 1 至位 15 未使用, 始终视为 0, 该命令的返回值为 00000000000000000 (十进制 0) 和 0000000000000001 (十进制 1) 的二进制数对应的十进 制数。
- 返回格式 查询以整数形式返回可疑温度状态寄存器的事件寄存器值。

# **:SYSTem** 命令

:SYSTem 命令用于设置与系统相关的一系列参数,这些参数的设置不会影响射频信号源的输出信号。

#### 命令列表:

- [:SYSTem:BRIGhtness](#page-89-0)
- [:SYSTem:CLEar](#page-89-1)
- [:SYSTem:COMMunication:INTerface](#page-89-2)
- [:SYSTem:COMMunication:LAN:DHCP](#page-90-0)
- [:SYSTem:COMMunication:LAN:IP:ADDress](#page-90-1)
- [:SYSTem:COMMunication:LAN:IP:AUTO](#page-91-0)
- [:SYSTem:COMMunication:LAN:IP:GATeway](#page-91-1)
- [:SYSTem:COMMunication:LAN:IP:MANual](#page-92-0)
- [:SYSTem:COMMunication:LAN:IP:SET](#page-92-1)
- [:SYSTem:COMMunication:LAN:IP:SUBnet:MASK](#page-92-2)
- [:SYSTem:COMMunication:LAN:RESet](#page-93-0)
- [:SYSTem:COMMunication:LAN\[:SELF\]:PREFerred](#page-93-1)
- ◆ [:SYSTem:DATE](#page-93-2)
- [:SYSTem:DISPlay:UPDate\[:STATe\]](#page-94-0)
- [:SYSTem:FSWitch:STATe](#page-94-1)
- [:SYSTem:LANGuage](#page-94-2)
- ◆ [:SYSTem:LKEY](#page-95-0)
- ◆ [:SYSTem:POWer:ON:TYPE](#page-95-1)
- ◆ [:SYSTem:PRESet](#page-95-2)
- ◆ [:SYSTem:PRESet:TYPE](#page-96-0)
- [:SYSTem:PRESet:SAVE](#page-96-1)
- [:SYSTem:TIME](#page-97-0)

#### <span id="page-89-0"></span>**:SYSTem:BRIGhtness**

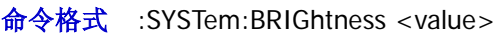

:SYSTem:BRIGhtness?

功能描述 设置液晶屏的亮度。

查询液晶屏的亮度。

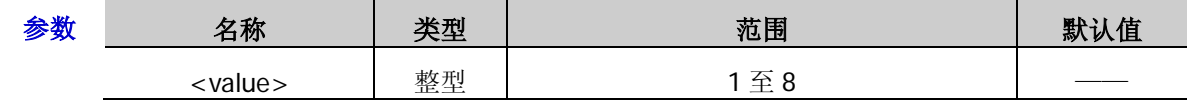

说明 "亮度"的设置不受恢复默认设置的影响。

返回格式 返回一个整数,如 3。

举例 :SYST:BRIG 3 :SYST:BRIG?

## <span id="page-89-1"></span>**:SYSTem:CLEar**

- 命令格式 :SYSTem:CLEar
- 功能描述 安全清除用户设置的所有数据。
	- 说明 清除数据后,恢复出厂状态,包括:
		- 格式化 NAND FLASH;
		- NVRAM、NorFlash 中保存的用户数据等恢复出厂设置;
		- LXI 中的 HOST NAME,IP 地址,密码等恢复出厂设置。

## <span id="page-89-2"></span>**:SYSTem:COMMunication:INTerface**

- 命令格式 :SYSTem:COMMunication:INTerface OFF|USB|LAN|AUTO
	- :SYSTem:COMMunication:INTerface?
- 功能描述 设置通信接口类型。

查询通信接口类型。

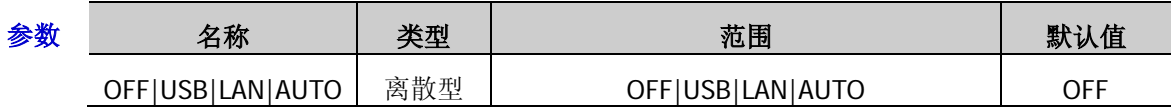

说明 参数 USB|LAN|AUTO 可将通信接口分别设置为"USB"、"LAN"和"自动"。当选择"OFF" 时,关闭所有通信接口。

- 如果您正在使用其中某一接口通信(如 USB 接口),此时,无论将参数设置为哪个接口均 返回当前正在使用的接口类型。
- 返回格式 返回当前的通信接口类型, 如 USB。
	- 举例 :SYST:COMM:INT USB

:SYST:COMM:INT?

## <span id="page-90-0"></span>**:SYSTem:COMMunication:LAN:DHCP**

- 命令格式 :SYSTem:COMMunication:LAN:DHCP ON|OFF|1|0 :SYSTem:COMMunication:LAN:DHCP?
- 功能描述 打开或关闭 DHCP 模式。
	- 查询 DHCP 模式的状态。

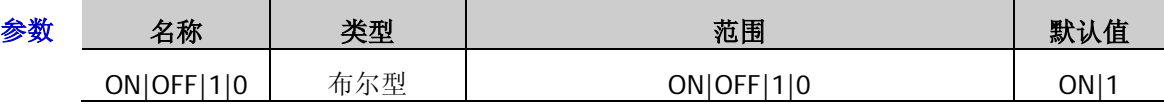

- 说明 > DHCP 模式下,由当前网络中的 DHCP 服务器向仪器分配 IP 地址等网络参数。
	- > 三种 IP 配置模式均设为"打开"时,参数配置的优先级从高到低依次为"DHCP"、"自动 IP"、"手动 IP"。
	- > 三种 IP 配置模式不能同时设为"关闭"。

#### 返回格式 返回1或0。

- 举例 :SYST:COMM:LAN:DHCP ON :SYST:COMM:LAN:DHCP?
- 相关命令 [:SYSTem:COMMunication:LAN:IP:AUTO](#page-91-0) [:SYSTem:COMMunication:LAN:IP:MANual](#page-92-0)

#### <span id="page-90-1"></span>**:SYSTem:COMMunication:LAN:IP:ADDress**

- 命令格式 :SYSTem:COMMunication:LAN:IP:ADDress <value> :SYSTem:COMMunication:LAN:IP:ADDress?
- 功能描述 设置 IP 地址。

查询当前的 IP 地址。

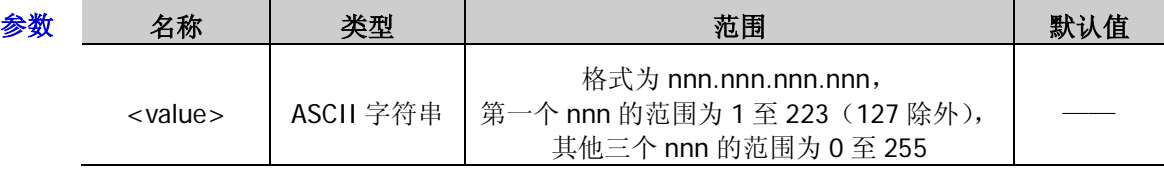

- 说明 > 该命令仅当手动 IP 配置模式打开时有效。
	- 建议向您的网络管理员咨询一个可用的地址。
- 返回格式 返回 IP 地址, 如 172.16.3.199。
	- 举例 :SYST:COMM:LAN:IP:ADD 172.16.3.199 :SYST:COMM:LAN:IP:ADD?
- 相关命令 [:SYSTem:COMMunication:LAN:IP:MANual](#page-92-0)

# <span id="page-91-0"></span>**:SYSTem:COMMunication:LAN:IP:AUTO**

命令格式 :SYSTem:COMMunication:LAN:IP:AUTO ON|OFF|1|0

:SYSTem:COMMunication:LAN:IP:AUTO?

功能描述 打开或关闭自动 IP 配置模式。

查询自动 IP 配置模式的状态。

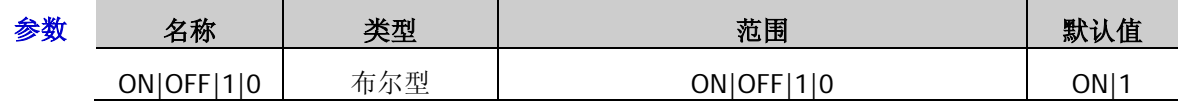

- 说明 自动 IP 配置模式下,仪器根据当前网络配置自动获取从 169.254.0.1 到 169.254.255.254 的 IP 地址和子网掩码 255.255.0.0。
	- > 三种 IP 配置模式均设为"打开"时,参数配置的优先级从高到低依次为"DHCP"、"自动 IP"、"手动 IP"。
	- > 三种 IP 配置模式不能同时设为"关闭"。
- 返回格式 返回1或0。
	- 举例 :SYST:COMM:LAN:IP:AUTO ON

:SYST:COMM:LAN:IP:AUTO?

相关命令 [:SYSTem:COMMunication:LAN:DHCP](#page-90-0) [:SYSTem:COMMunication:LAN:IP:MANual](#page-92-0)

## <span id="page-91-1"></span>**:SYSTem:COMMunication:LAN:IP:GATeway**

- 命令格式 :SYSTem:COMMunication:LAN:IP:GATeway <string> :SYSTem:COMMunication:LAN:IP:GATeway?
- 功能描述 设置默认网关。

查询当前的默认网关。

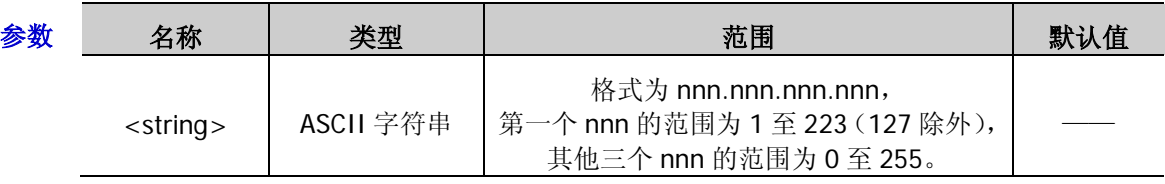

- 说明 > 该命令仅当手动 IP 配置模式打开时有效。
	- 建议向您的网络管理员咨询一个可用的地址。
- 返回格式 返回默认网关,如 172.16.3.1。
	- 举例 :SYST:COMM:LAN:IP:GAT 172.16.3.1 :SYST:COMM:LAN:IP:GAT?
- 相关命令 [:SYSTem:COMMunication:LAN:IP:MANual](#page-92-0)

#### <span id="page-92-0"></span>**:SYSTem:COMMunication:LAN:IP:MANual**

命令格式 :SYSTem:COMMunication:LAN:IP:MANual ON|OFF|1|0 :SYSTem:COMMunication:LAN:IP:MANual?

功能描述 打开或关闭手动 IP 配置模式。

查询手动 IP 配置模式的状态。

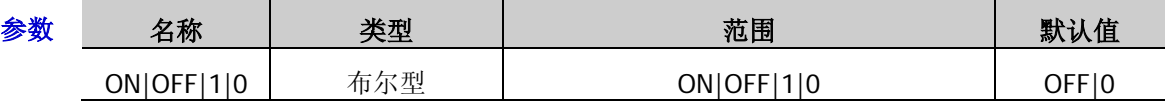

- 说明 > 手动 IP 配置模式下,由用户自定义 IP 地址等网络参数。
	- > 三种 IP 配置模式均设为"打开"时,参数配置的优先级从高到低依次为"DHCP"、"自动 IP"、"手动 IP"。
	- > 三种 IP 配置模式不能同时设为"关闭"。

#### 返回格式 返回1或0。

- 举例 :SYST:COMM:LAN:IP:MAN ON :SYST:COMM:LAN:IP:MAN?
- 相关命令 [:SYSTem:COMMunication:LAN:DHCP](#page-90-0) [:SYSTem:COMMunication:LAN:IP:AUTO](#page-91-0)

#### <span id="page-92-1"></span>**:SYSTem:COMMunication:LAN:IP:SET**

- 命令格式 :SYSTem:COMMunication:LAN:IP:SET
- 功能描述 应用当前设置的网络参数。
	- 说明 设置完 LAN 相关参数后, 您必须执行该命令应用参数, 否则设置无效。

#### <span id="page-92-2"></span>**:SYSTem:COMMunication:LAN:IP:SUBnet:MASK**

- 命令格式 :SYSTem:COMMunication:LAN:IP:SUBnet:MASK <value> :SYSTem:COMMunication:LAN:IP:SUBnet:MASK?
- 功能描述 设置子网掩码。

查询当前的子网掩码。

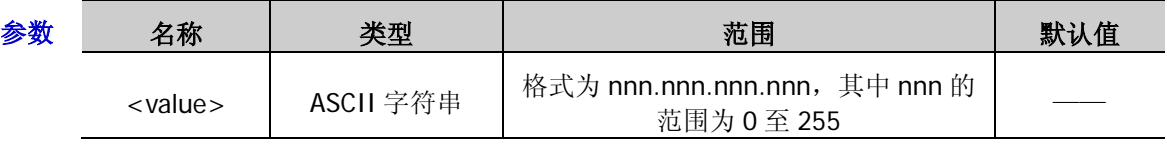

- 说明 > 该命令仅当手动 IP 配置模式打开时有效。
	- 建议向您的网络管理员咨询一个可用的子网掩码。
- 返回格式 返回子网掩码, 如 255.255.255.0。
	- 举例 :SYST:COMM:LAN:IP:SUB:MASK 255.255.255.0 :SYST:COMM:LAN:IP:SUB:MASK?
- 相关命令 [:SYSTem:COMMunication:LAN:IP:MANual](#page-92-0)

#### <span id="page-93-0"></span>**:SYSTem:COMMunication:LAN:RESet**

- 命令格式 :SYSTem:COMMunication:LAN:RESet
- 功能描述 复位当前设置的网络参数。
	- 说明 复位当前参数后,DHCP 和自动 IP 被打开,手动 IP 则关闭。

# <span id="page-93-1"></span>**:SYSTem:COMMunication:LAN[:SELF]:PREFerred**

命令格式 :SYSTem:COMMunication:LAN[:SELF]:PREFerred <value>

:SYSTem:COMMunication:LAN[:SELF]:PREFerred?

功能描述 设置 DNS (Domain Name Service,域名服务器)。

查询当前的 DNS。

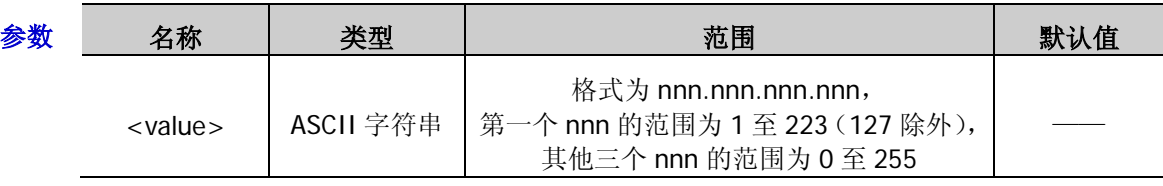

- 说明 建议向您的网络管理员咨询一个可用的地址。
- 返回格式 返回 DNS 地址, 如 172.16.2.3。
	- 举例 :SYST:COMM:LAN:PREF 172.16.2.3 :SYST:COMM:LAN:PREF?

## <span id="page-93-2"></span>**:SYSTem:DATE**

命令格式 :SYSTem:DATE <year>,<month>,<day>

:SYSTem:DATE?

功能描述 设置仪器的日期。

查询仪器的日期。

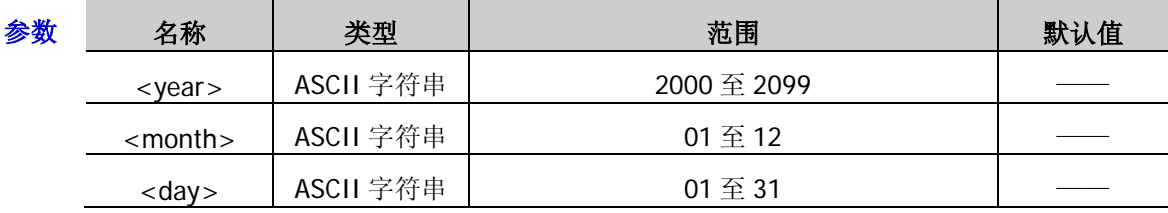

返回格式 查询以"YYYY,MM,DD"格式返回当前的日期, 如 2015,04,21。

举例 :SYST:DATE 2015,04,21

:SYST:DATE?

# <span id="page-94-0"></span>**:SYSTem:DISPlay:UPDate[:STATe]**

- 命令格式 :SYSTem:DISPlay:UPDate[:STATe] ON|OFF|1|0 :SYSTem:DISPlay:UPDate[:STATe]?
- 功能描述 设置屏幕的开关状态。

查询屏幕的开关状态。

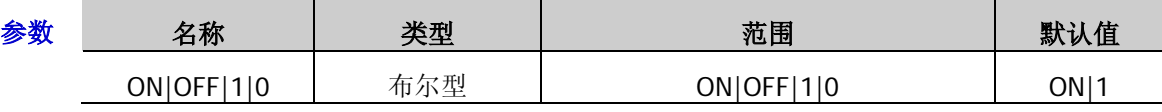

说明 关闭屏幕开关时,屏幕停止刷新被锁定,测量速度提高。按 **ESC** 键可解锁屏幕,屏幕锁定主 要用于远程操作模式。

#### 返回格式 返回1或0。

举例 :SYST:DISP:UPD OFF

:SYST:DISP:UPD?

#### <span id="page-94-1"></span>**:SYSTem:FSWitch:STATe**

- 命令格式 :SYSTem:FSWitch:STATe OPEN|DEFault
	- :SYSTem:FSWitch:STATe?
- 功能描述 设置射频信号源通电后的电源状态。

查询射频信号源通电后的电源状态。

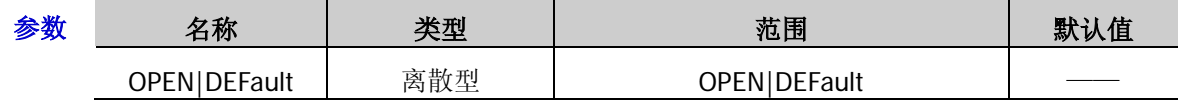

说明 参数 OPEN:选择"常开"状态。射频信号源通电后自动开机。

**>** 参数 DEFault: 选择"缺省"状态。射频信号源通电后, 按下前面板电源键开机。

- 返回格式 返回 Open 或 Default。
	- 举例 :SYST:FSW:STAT OPEN :SYST:FSW:STAT?

#### <span id="page-94-2"></span>**:SYSTem:LANGuage**

命令格式 :SYSTem:LANGuage CHINese|ENGLish

:SYSTem:LANGuage?

功能描述 设置系统语言。

查询系统语言的类型。

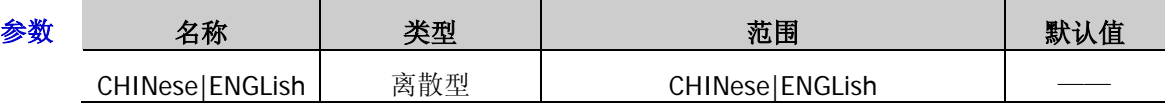

- 返回格式 返回 CHINESE 或 ENGLISH。
	- 举例 :SYST:LANG CHIN :SYST:LANG?

#### <span id="page-95-0"></span>**:SYSTem:LKEY**

命令格式 :SYSTem:LKEY <license key>

:SYSTem:LKEY? <option>

功能描述 安装和激活仪器的选件功能。

查询已安装选件的序列号。

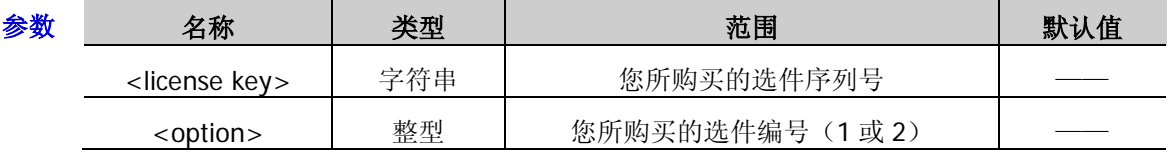

说明 每个选件的序列号是唯一的,只限一台仪器使用,即与您购买的主机序列号对应。

选件编号与选件名称相对应:1 为 DSG800-PUM;2 为 DSG800-PUG。

举例 :SYST:LKEY JAVX3HDBQALKVSTDMAX2QJSMBBQT :SYST:LKEY? 1

# <span id="page-95-1"></span>**:SYSTem:POWer:ON:TYPE**

命令格式 :SYSTem:POWer:ON:TYPE LAST|PRESet

:SYSTem:POWer:ON:TYPE?

功能描述 选择开机时使用的仪器配置。

查询开机时使用的仪器配置。

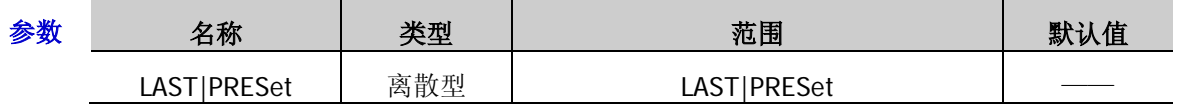

说明 > 上次值(LAST): 开机后自动载入上次关机前的系统配置。

> 预置值(PRESet): 开机后自动载入[:SYSTem:PRESet:TYPE](#page-96-0) 命令中定义的设置。

返回格式 返回 LAST 或 PRESET。

举例 :SYST:POW:ON:TYPE LAST

:SYST:POW:ON:TYPE?

相关命令 [:SYSTem:PRESet:TYPE](#page-96-0)

#### <span id="page-95-2"></span>**:SYSTem:PRESet**

命令格式 :SYSTem:PRESet

- 功能描述 将仪器恢复至预设的状态([:SYSTem:PRESet:TYPE](#page-96-0) 命令中定义的设置: FACtory 或 USER)。
	- 说明 发送该命令等同于按前面板 **Preset** 按键,即调用与该按键关联的默认值或用户预设值。
- 相关命令 [:SYSTem:POWer:ON:TYPE](#page-95-1) [:SYSTem:PRESet:TYPE](#page-96-0)

## <span id="page-96-0"></span>**:SYSTem:PRESet:TYPE**

- 命令格式 :SYSTem:PRESet:TYPE FACtory|USER :SYSTem:PRESet:TYPE?
- 功能描述 选择系统的预置类型。

查询系统的预置类型。

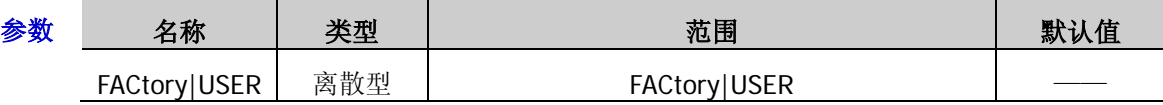

- 说明 若上电设置为"预置"时,开机后调用指定的预置类型("出厂设置"或"用户设置")。
	- 按前面板 **Preset** 键,调用指定的预置类型。
	- > 预置类型为"用户设置"时,您可使用命令[:SYSTem:PRESet:SAVE](#page-96-1) 保存当前的系统配置。
- 返回格式 返回 FACTORY 或 USER。
	- 举例 :SYST:PRES:TYPE USER :SYST:PRES:TYPE?
- 相关命令 [:SYSTem:POWer:ON:TYPE](#page-95-1) [:SYSTem:PRESet:SAVE](#page-96-1)

#### <span id="page-96-1"></span>**:SYSTem:PRESet:SAVE**

- 命令格式 :SYSTem:PRESet:SAVE
- 功能描述 保存用户的设置。
	- 说明 使用该命令可将当前的系统配置作为用户自定义的设置保存到内部非易失存储器中。
		- > 当 预置类型 为"用户设置"(使用命令[:SYSTem:PRESet:TYPE](#page-96-0) 设置)时, 调用"预置" (使用命令[:SYSTem:POWer:ON:TYPE](#page-95-1) 设置)将装载此配置。
		- > 当 预置类型 为"出厂设置"时,该命令操作无效。
- 相关命令 [:SYSTem:POWer:ON:TYPE](#page-95-1) [:SYSTem:PRESet:TYPE](#page-96-0)

#### <span id="page-97-0"></span>**:SYSTem:TIME**

命令格式 :SYSTem:TIME <hour>,<min>,<sec>

:SYSTem:TIME?

功能描述 设置仪器的时间。

查询仪器的时间。

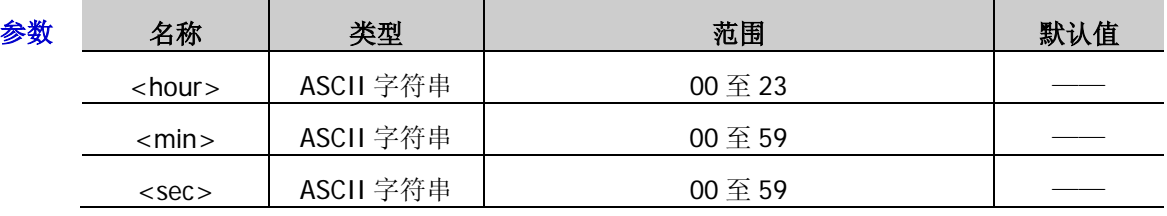

返回格式 查询以"hh,mm,ss"格式返回当前的时间, 如 16,40,30。

举例 SYST:TIME 16,40,30

SYST:TIME?

# **:SYSTem:TIME:STATe**

- 命令格式 :SYSTem:TIME:STATe ON|OFF
	- :SYSTem:TIME:STATe?
- 功能描述 设置时间日期开关状态。

查询时间日期开关状态。

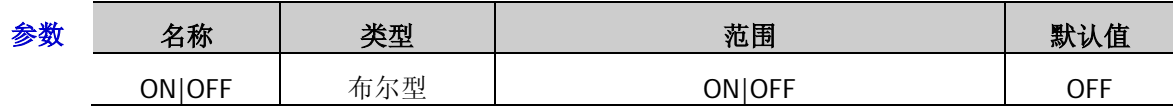

说明 > 参数 ON: 打开时间日期开关。

▶ 参数 OFF: 关闭时间日期开关。

- 返回格式 返回 ON 或 OFF。
	- 举例 SYST:TIME:STAT ON

SYST:TIME:STAT?

# **:TRIGger** 命令

#### 命令列表:

- [:TRIGger:PULSe\[:IMMediate\]](#page-98-0)
- [:TRIGger\[:SWEep\]\[:IMMediate\]](#page-98-1)

## <span id="page-98-0"></span>**:TRIGger:PULSe[:IMMediate]**

- 命令格式 :TRIGger:PULSe[:IMMediate]
- 功能描述 立即触发一次脉冲调制。
	- 说明 当脉冲调制的"触发方式"选择"总线触发"时,每发送一次该命令,仪器则开始一次脉冲调 制。
	- 举例 :TRIG:PULS
- 相关命令 [\\*TRG](#page-17-0)

## <span id="page-98-1"></span>**:TRIGger[:SWEep][:IMMediate]**

- 命令格式 :TRIGger[:SWEep][:IMMediate]
- 功能描述 立即触发一次 RF 扫描。
	- 说明 当 SWEEP 的"触发方式"或"点触发方式"选择"总线触发",并且互相满足对应的触发条 件时,每发送一次该命令,仪器则在扫描周期内开始一次 RF 扫描或者扫描一个点后停止。
	- 举例 :TRIG:SWE
- 相关命令 [\\*TRG](#page-17-0)

# **:UNIT** 命令

#### 命令列表:

[:UNIT:POWer](#page-99-0)

#### <span id="page-99-0"></span>**:UNIT:POWer**

命令格式 :UNIT:POWer DBM|DBMV|DBUV|V|W

:UNIT:POWer?

功能描述 设置仪器输出和显示的电平单位。

查询仪器输出和显示的电平单位。

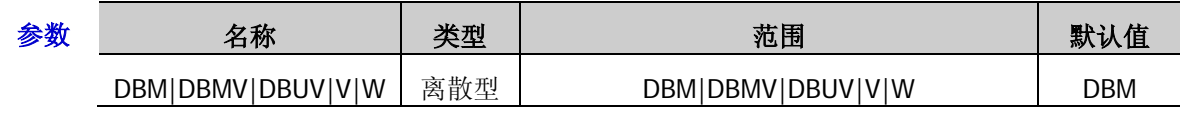

- 返回格式 返回 DBM、DBMV、DBUV、V 或 W。
	- 举例 :UNIT:POW V

:UNIT:POW?

# <span id="page-100-0"></span>第**3**章 应用实例

本章给出 SCPI 命令的应用实例, 通过将一系列 SCPI 命令组合实现射频信号源的主要功能。

#### 注意:

- 1. 本章所列实例以 DSG830 为例。对于其它型号,某些参数的范围可能不同,使用时,请根据您所使用的 仪器型号进行相应调整。
- 2. 使用本章所列实例之前, 请选择通信接口 USB 或 LAN 并进行正确的连接, 参[考建立远程通信中](#page-11-0)的介绍。 并且,您的计算机需要安装 Ultra Sigma 或其它可用于发送命令的 PC 软件。
- 3. 本章所列实例每行命令之后由"/\*"和"\*/"包括的内容为注释部分,用于帮助用户理解,并非命令内 容。

#### 本章内容如下:

- ◆ 输出 RF [信号](#page-101-0)
- ◆ 输出 RF [扫描信号](#page-101-1)
- ◆ 输出 RF [已调信号](#page-102-0)

# <span id="page-101-0"></span>输出 **RF** 信号

#### 要求

本节使用 SCPI 命令实现如下功能: 从**[RF OUTPUT 50Ω]**连接器输出一个频率为 1GHz,电平为-20dBm 的 RF 信号。

#### 实现方法

- 
- 
- 
- 
- 
- 

1. \*IDN? 2000 2000 2000 2000 7\*查询射频信号源 ID 字符串以检测远程通信是否正常\*/

- 2. :SYST:PRES:TYPE FAC /\*选择预置类型为"出厂设置"\*/
- 3. :SYST:PRES /\*将仪器恢复至出厂设置\*/
- 4. :FREQ 1GHz 2000 The Manager of Text Text 7 & Text 7 & Text 7 & Text 7 & Text 7 & Text 7 & Text 7 & Text 7
- 5. :LEV -20 /\*设置 RF 信号的电平为-20dBm\*/
- 6. :OUTP ON /\*打开 RF 输出开关\*/

# <span id="page-101-1"></span>输出 **RF** 扫描信号

#### 要求

使用 SCPI 命令实现如下功能: 配置连续的线性步进扫描,从**[RF OUTPUT 50Ω]**连接器输出一个 RF 扫描信号:频率范围为 1GHz 至 2GHz, 电平范围为-20dBm 至 0dBm, 扫描点数为 10, 驻留时间为 500ms。

#### 实现方法

- 
- 
- 
- 4. :SWE:STEP:STAR:FREQ 1GHz /\*设置步进扫描的起始频率为 1GHz\*/
- 5. :SWE:STEP:STOP:FREQ 2GHz /\*设置步进扫描的终止频率为 2GHz\*/
- 6. :SWE:STEP:STAR:LEV -20 /\*设置步进扫描的起始电平为-20dBm\*/
- 7. :SWE:STEP:STOP:LEV 0 /\*设置步进扫描的终止电平为 0dBm\*/
- 8. :SWE:STEP:POIN 10 /\*设置步进扫描的扫描点数为 10\*/
- 
- 
- 
- 1. \*IDN? 2000 2000 2000 2000 1 /\*查询射频信号源 ID 字符串以检测远程通信是否正常\*/
- 2. :SYST:PRES:TYPE FAC /\*选择预置类型为"出厂设置"\*/
- 3. :SYST:PRES /\*将仪器恢复至出厂设置(扫描模式默认为连续,
	- 扫描方式默认为步进,扫描间隔默认为线性)\*/
	-
	-
	-
	-
- 9. :SWE:STEP:DWEL 500ms /\*设置步进扫描的驻留时间为 500ms\*/
- 10. :SWE:STAT LEV,FREQ /\*同时启用频率和电平扫描功能\*/
- 11. : OUTP ON  $/$ \*打开 RF 输出开关\*/

# <span id="page-102-0"></span>输出 **RF** 已调信号

#### 要求

使用 SCPI 命令实现如下功能: 输出一个 AM 已调信号:载波频率为 800MHz,载波电平为-20dBm,AM 调制深度为 60%,调制频率为 20kHz。

#### 实现方法

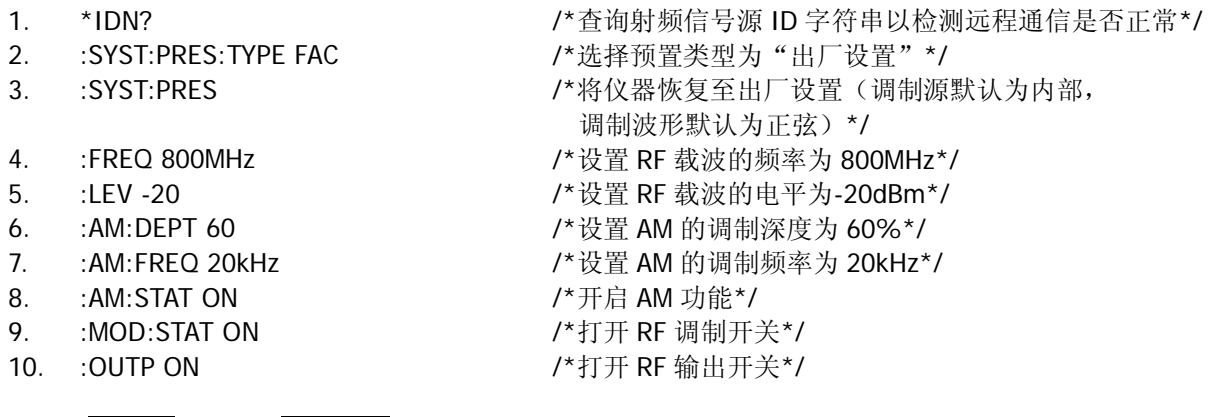

注意:**RF/on** 开关和 **Mod/on** 开关必须都处于打开状态。

<span id="page-104-0"></span>本章列出在 Excel、Matlab、LabVIEW、Visual Basic 和 Visual C++等环境下基于 NI-VISA 使用 SCPI 命令编 程控制射频信号源的实例。

NI-VISA (National Instrument-Virtual Instrument Software Architecture) 是美国国家仪器 NI (National Instrument)公司开发的一种用来与各种仪器总线进行通信的高级应用编程接口,它以相同的方法与仪器通 信而不考虑仪器的接口类型(USB 或者 LAN/以太网)。

它将通过各种接口与之通信的仪器称为"资源",使用 VISA 描述符(即"资源名称")描述 VISA 资源的准确 名称与位置。如当前使用 LAN 接口与仪器通信,VISA 描述符显示:TCPIP0::172.16.3.199::INSTR。进行编程 之前,请获取正确的 VISA 描述符。

#### 本章内容如下:

- ◆ [编程准备](#page-105-0)
- ◆ Excel [编程实例](#page-106-0)
- ◆ Matlab [编程实例](#page-110-0)
- ◆ [LabVIEW](#page-111-0) 编程实例
- ◆ [Visual Basic](#page-115-0) 编程实例
- ◆ [Visual C++](#page-118-0)编程实例

# <span id="page-105-0"></span>编程准备

编程之前,您需要做如下准备工作:

- 1. 请确认您的计算机是否已经安装 NI-VISA 库(可到 NI 网站下载 http://www.ni.com/visa)。本文默认安 装路径为 C:\Program Files\IVI Foundation\VISA。
- 2. 本文应用射频信号源的 USB 接口与计算机通信。请使用 USB 数据线将射频信号源后面板的 USB DEVICE 接口与计算机相连。
- 3. 射频信号源与计算机正确连接后,请给射频信号源上电并开机。
- 4. 此时, 计算机上将弹出"硬件更新向导"对话框, 请按照向导的提示安装"USB Test and Measurement Device (IVI)"。

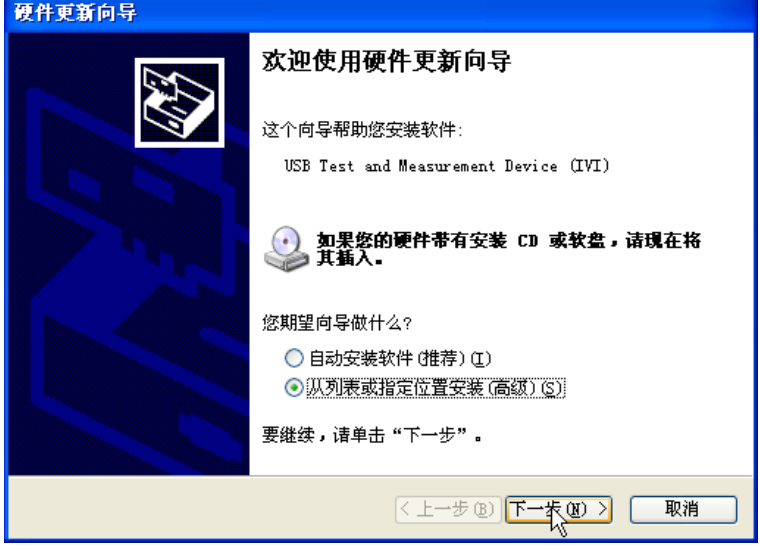

5. 获取射频信号源的 USB VISA 描述符: 运行 Ultra Sigma, 搜索当前连接到 PC 上的射频信号源资源。搜 索到的资源显示在"RIGOL Online Resource"目录下,包含仪器的型号和 USB 接口信息(即 VISA 描 述符), 如下图所示。本实例使用的射频信号源的 VISA 描述符为

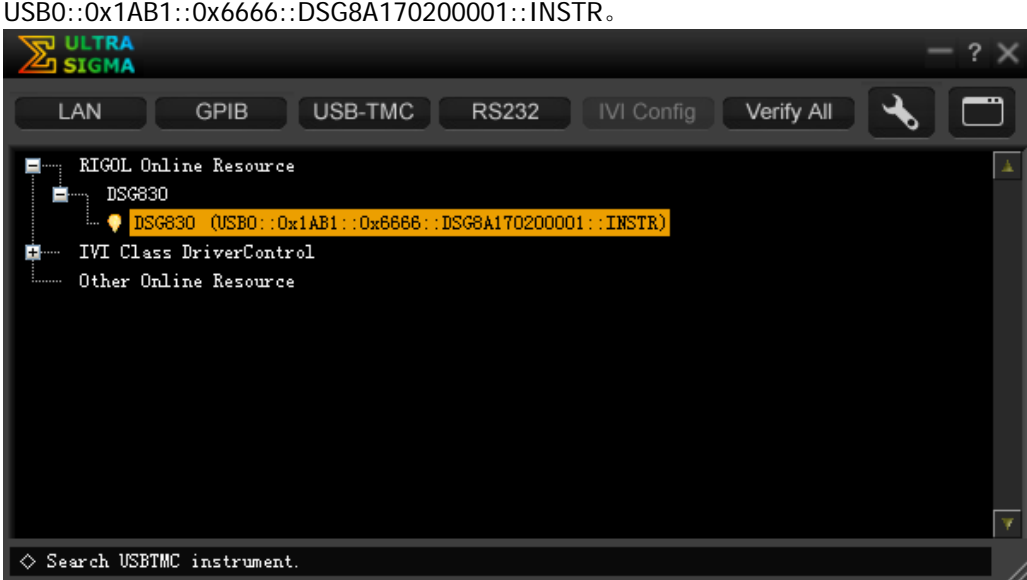

至此,编程准备工作结束。

# <span id="page-106-0"></span>**Excel** 编程实例

本例使用的程序: Microsoft Office Excel 2007

本例实现的功能: 发送\*IDN?命令, 读取设备信息。

- 1. 新建一个启用宏的 Excel 文件,本实例命名为 DSG800\_Demo\_Excel.xlsm。
- 2. 运行 DSG800\_Demo\_Excel.xlsm 文件,单击 Excel 文件左上角的 Office 按钮,点击"Excel 选项",打 开如下图所示界面,勾选"在功能区显示"开发工具"选项卡(D)",点击"确定"。此时, Excel 的菜 单栏将显示"开发工具"菜单。

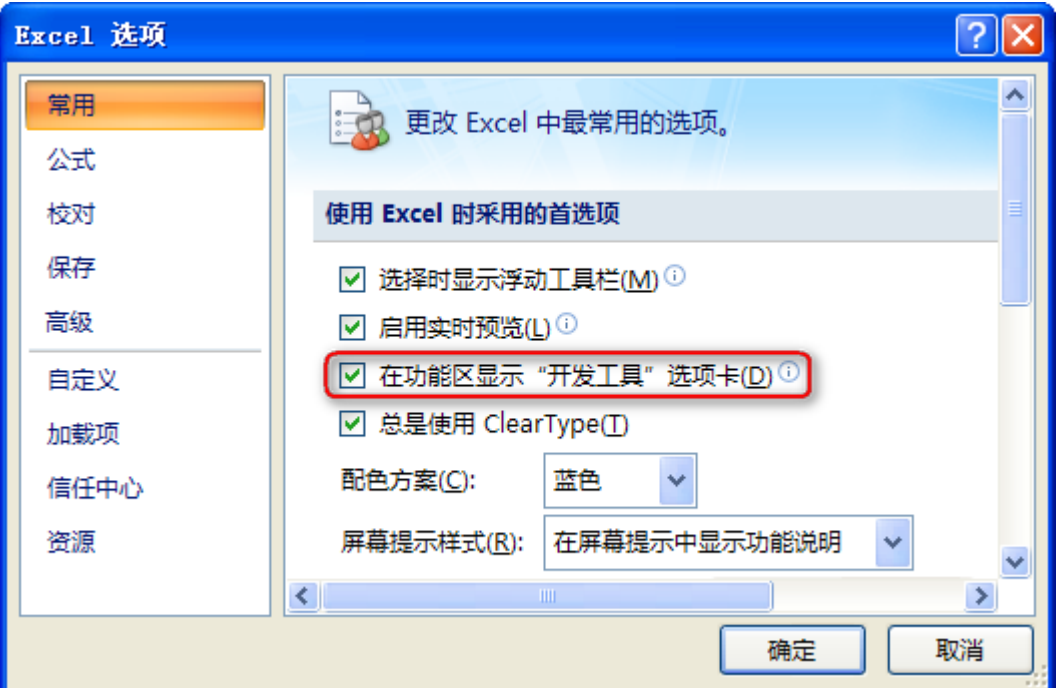

3. 将 VISA 描述符填入文件的一个单元格中, 如下图所示。单击"开发工具"菜单选择 Visual Basic 选项, 打开 Microsoft Visual Basic。

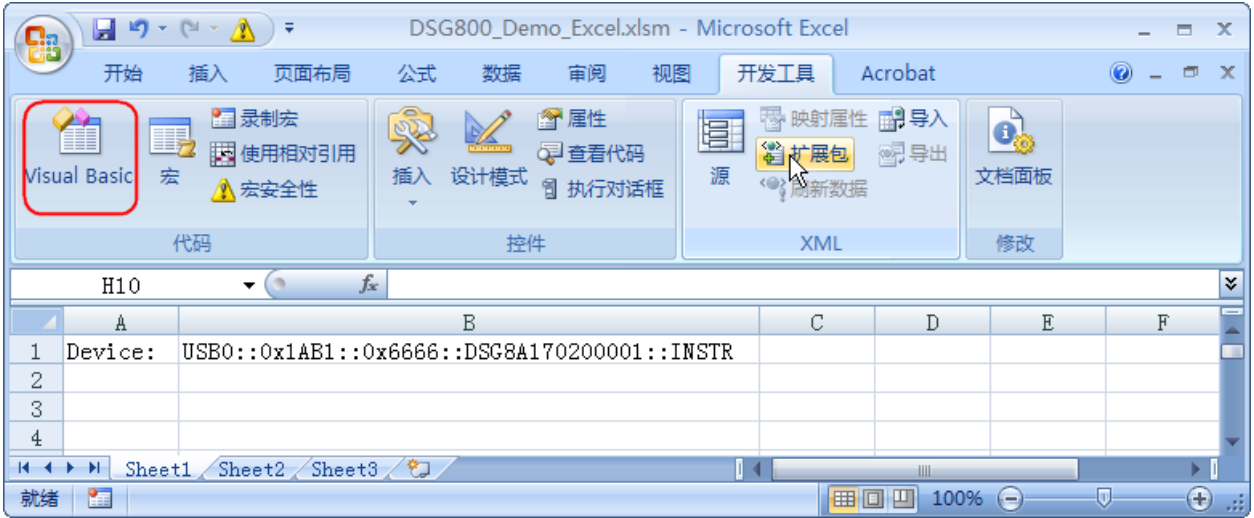

4. 在 Microsoft Visual Basic 的菜单栏选择"工具(I)"并点击"引用(R)"。

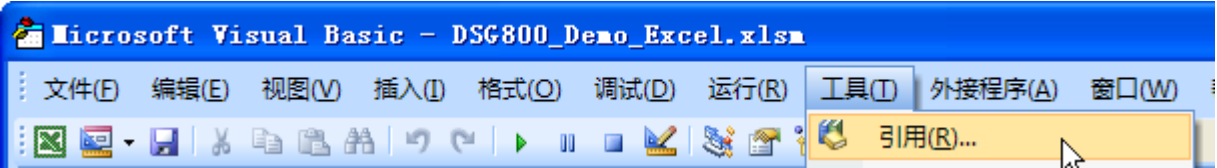

在弹出的对话框中选中 VISA Library,单击确定按钮即可引用 VISA Library。

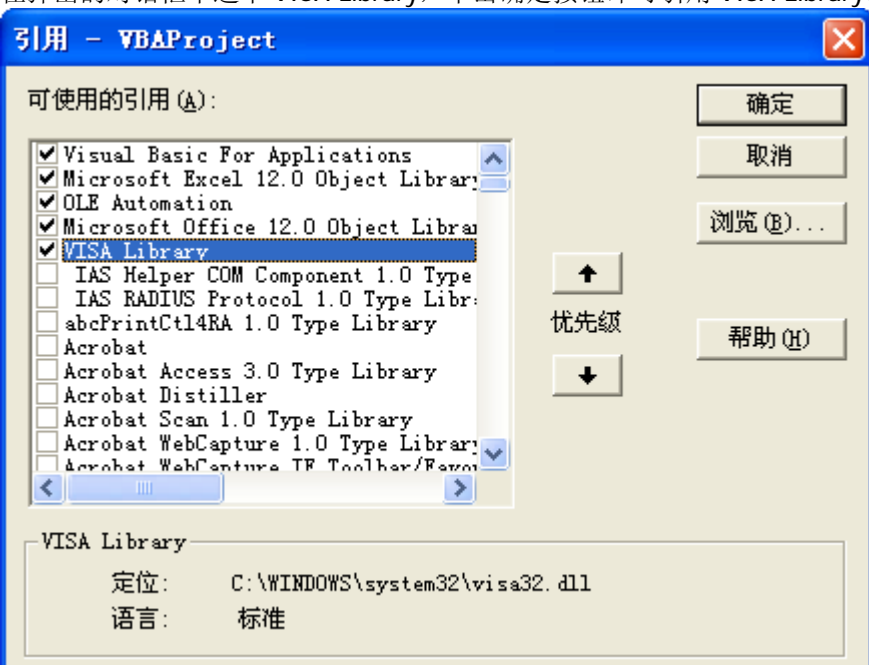

#### 说明:

如果您在上图左侧的列表中无法找到 VISA Library, 请按照如下方法查找:

- (1) 请确保您的计算机已经安装 NI-VISA 库。
- (2) 点击右侧的"浏览(B)…"进行查找,查找范围为 C:\WINDOWS\system32,文件名为 visa32.dll, 如下图所示。

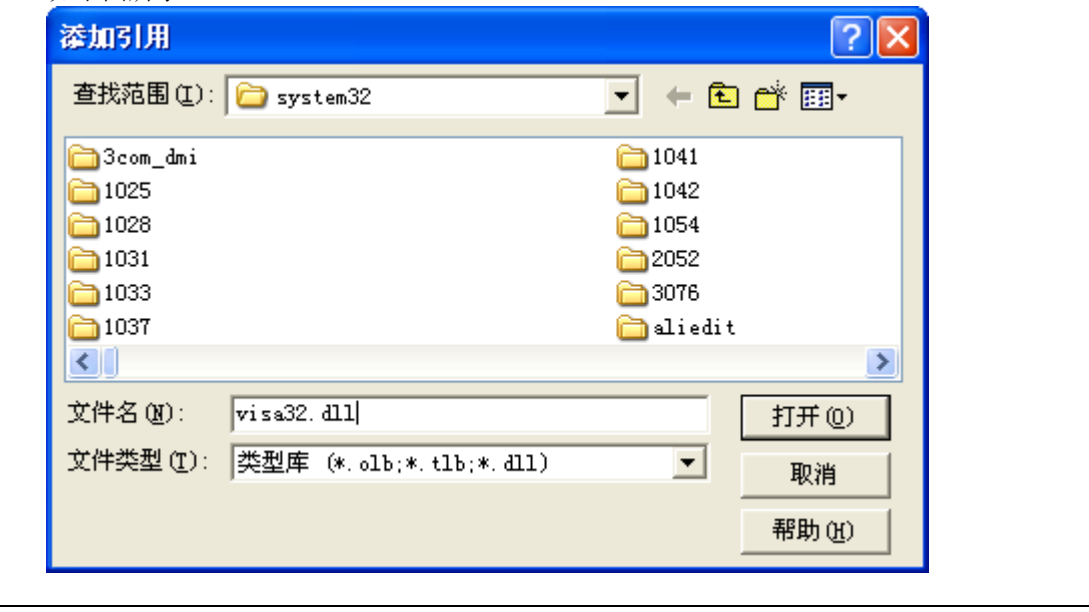
5. 在"开发工具"菜单下点击"查看代码",进入 Microsoft Visual Basic 页面,添加如下代码并保存。

注意: 若第 2 步新建的 Excel 文件不是启用宏的文件, 此时, 将弹出"无法在未启用宏的工作薄中保存 以下功能"的提示消息,此时,请根据提示将工作薄保存为启用宏的文件即可。

Sub QueryIdn()

 Dim viDefRm As Long Dim viDevice As Long Dim viErr As Long Dim cmdStr As String Dim idnStr As String \* 128 Dim ret As Long

'打开设备, 设备资源描述符在 SHEET1 的 CELLS(1,2)中'

 viErr = visa.viOpenDefaultRM(viDefRm) viErr = visa.viOpen(viDefRm, Sheet1.Cells(1, 2), 0, 5000, viDevice)

'发送请求, 读取数据, 返回值在 SHEET1 的 CELLS(2,2)中' cmdStr =  $"$ \*IDN?" viErr = visa.viWrite(viDevice, cmdStr, Len(cmdStr), ret) viErr = visa.viRead(viDevice, idnStr, 128, ret) Sheet1.Cells $(2, 2) =$ idnStr

'关闭设备' visa.viClose (viDevice) visa.viClose (viDefRm)

#### End Sub

6. 添加按钮控件: 在"开发工具"菜单下点击"插入", 在"表单控件"选择按钮后放在 Excel 单元格中。 此时, 弹出"指定宏"界面, 选择"Sheet1.QueryIdn", 然后单击"确定"即可。

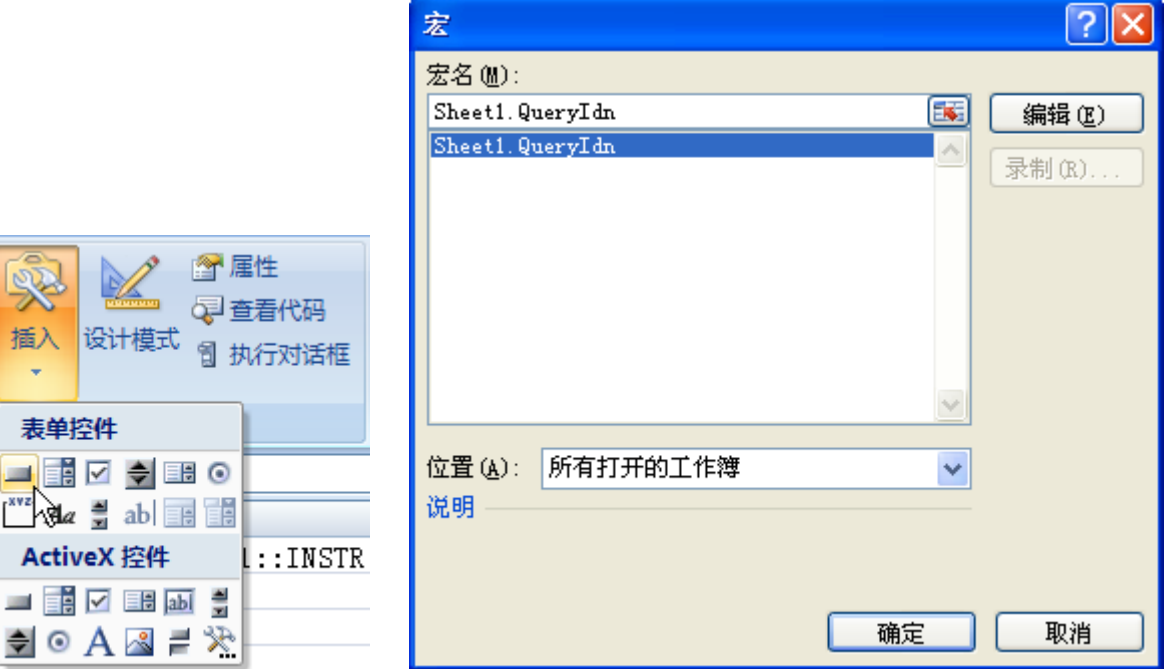

按钮默认的名称为"按钮 1"。右击按钮,在弹出的菜单中先选择"编辑文字(X)",将按钮名称改为  $"$ \*IDN?".

7. 点击"\*IDN?"按钮运行程序。射频信号源的设备信息如下图所示。

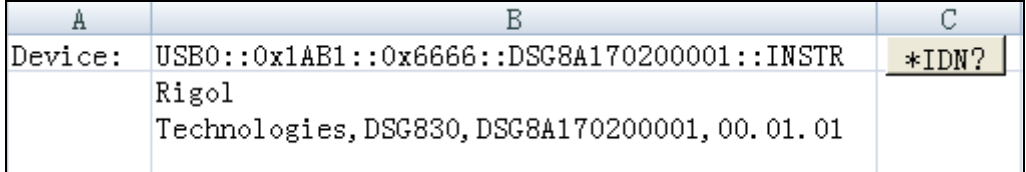

### **Matlab** 编程实例

#### 本例使用的程序: MATLAB R2009a

本例实现的功能:读取射频信号源当前设置的频率和幅度。

1. 运行 Matlab 软件并修改当前路径(即修改软件上方的 Current Directory)。本实例将当前路径修改为 D:\DSG800\_Demo。

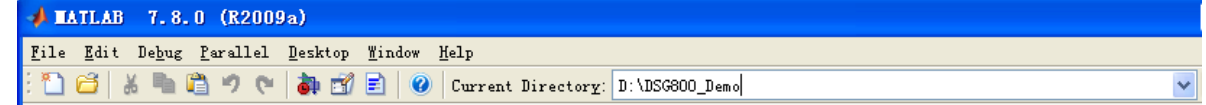

- 2. 点击 Matlab 界面的 File → New → Blank M-File 创建一个空白的 M 文件。
- 3. 在 M 文件中添加如下代码:

dsg800 = visa( 'ni','USB0::0x1AB1::0x6666::DSG8A170200001::INSTR' ); %创建Visa对象

fopen( dsg800 ); %打开已创建的visa对象

fprintf(dsg800, ':FREQ?' ); %发送查询频率请求

meas\_RF\_FREQ = fscanf(dsg800); %读取频率数据

fprintf(dsg800, ':LEV?' ); %发送查询幅度请求

meas\_RF\_LEV = fscanf(dsg800); %读取幅度数据

fclose(dsg800); %关闭visa对象

display(meas\_RF\_FREQ); %显示已读取的频率

display(meas\_RF\_LEV) %显示已读取的幅度

- 4. 将 M 文件保存在当前路径下。本实例的 M 文件命名为 DSG800\_Demo\_MATLAB.m。
- 5. 运行 M 文件,命令窗口显示如下运行结果:

meas\_RF\_FREQ =

1.500 000 000 00GHz

meas\_RF\_LEV =

-20.00

上述运行结果表示:射频信号源当前设置的频率为 1.5GHz,幅度为-20dBm。

## **LabVIEW** 编程实例

### 本例使用的程序:LabVIEW 2009

本例实现的功能:查找仪器地址、连接仪器、发送命令并读取返回值。

- 1. 运行 LabVIEW 2009, 新建一个 VI 文件, 命名为 DSG800\_Demo\_LABVIEW。
- 2. 在前面板界面添加控件,包括地址栏、命令栏和返回值栏以及连接、写入、读取和退出按钮。

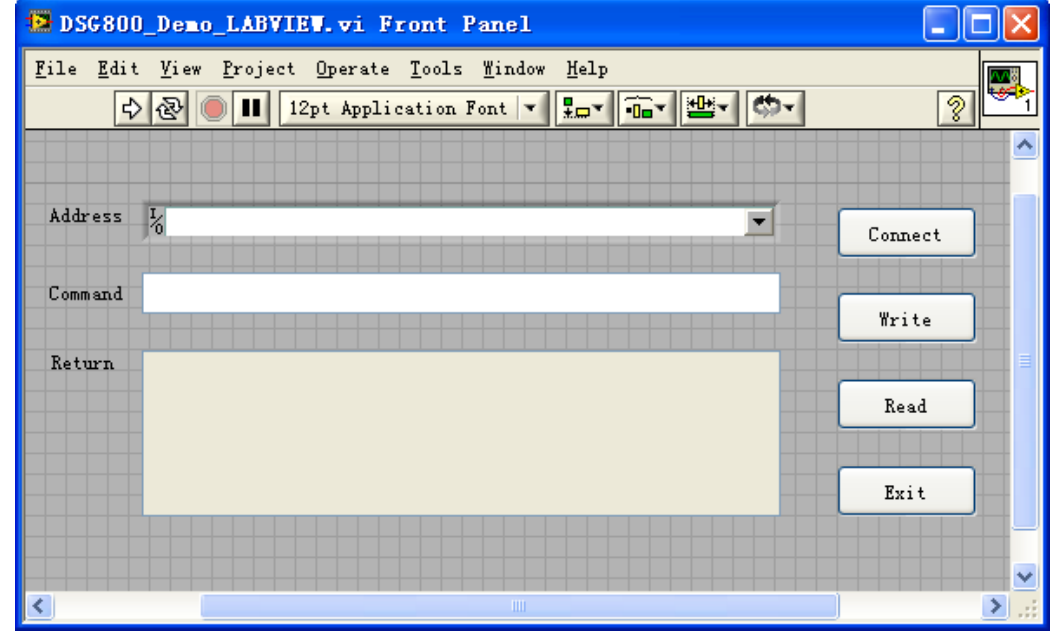

3. 点击 Window 菜单下的 Show Block Diagram, 添加 While 循环, 并创建事件结构。

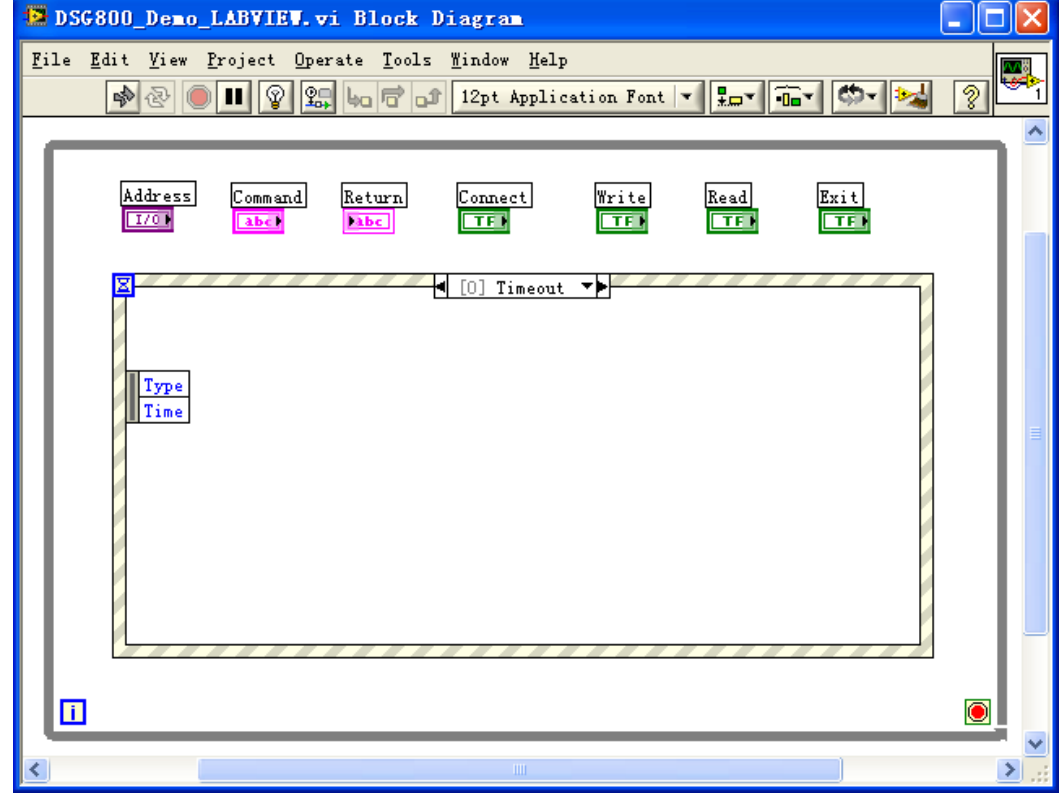

- 4. 添加事件,包括连接仪器、写操作、读操作和退出。
	- (1) 连接仪器(包括出错处理):

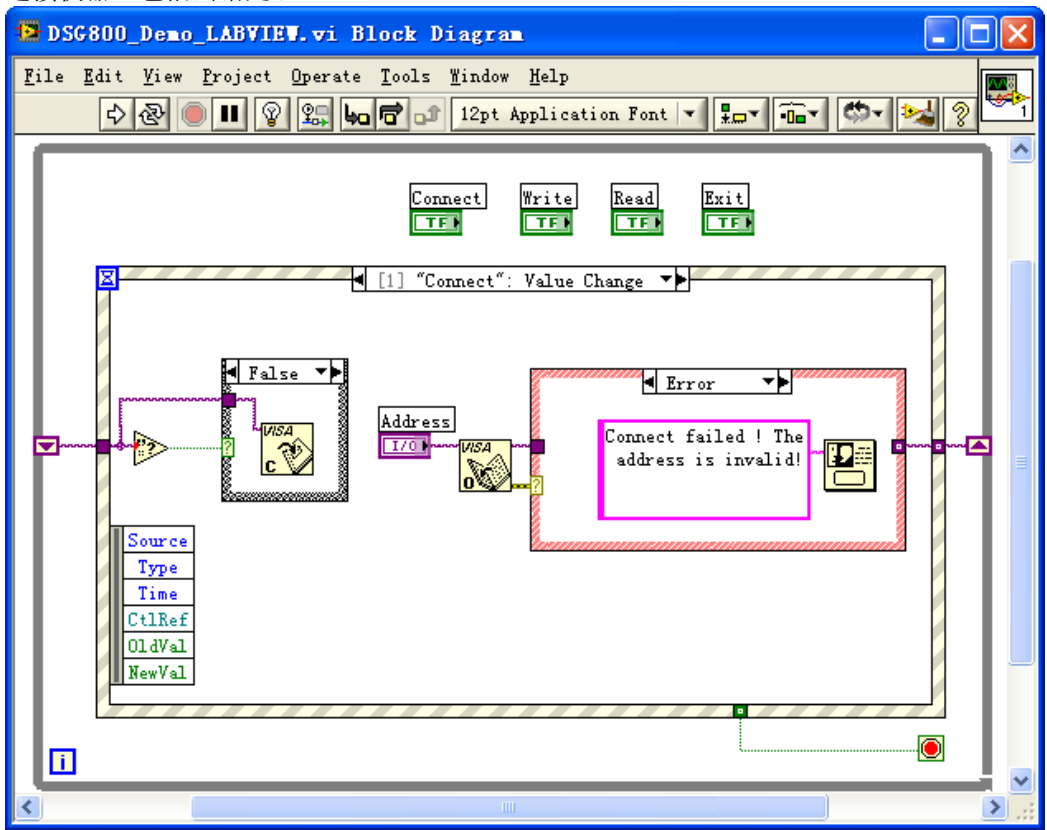

(2) 写操作(包括出错判断):

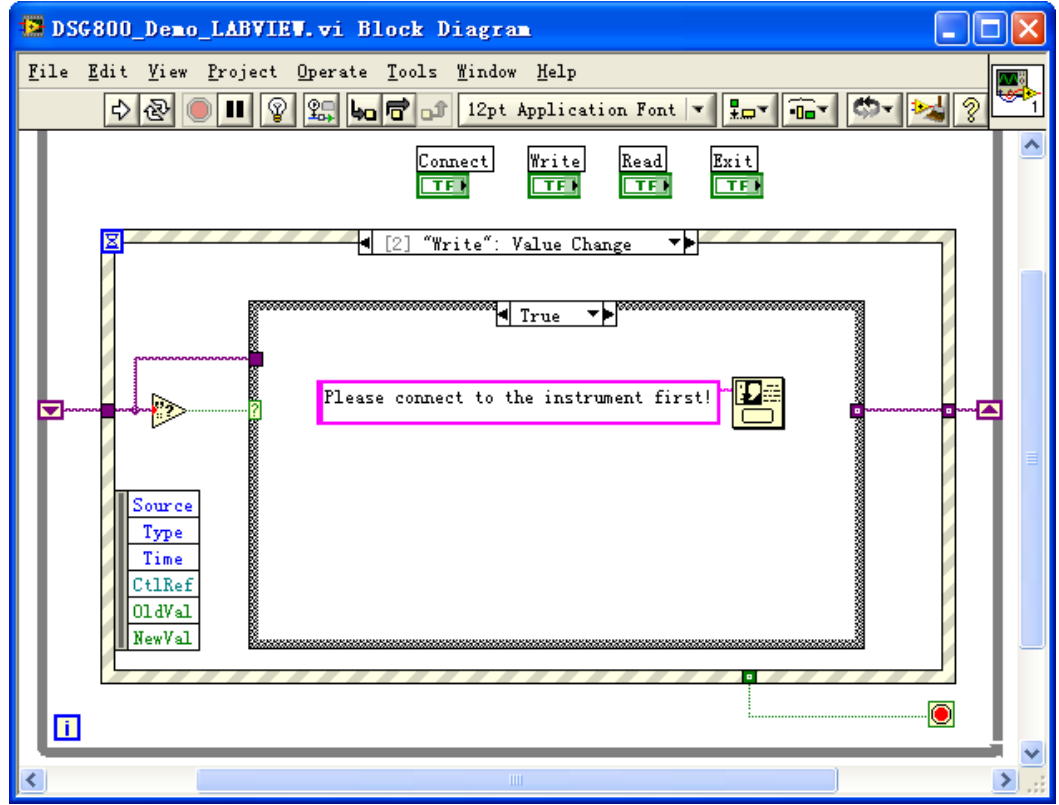

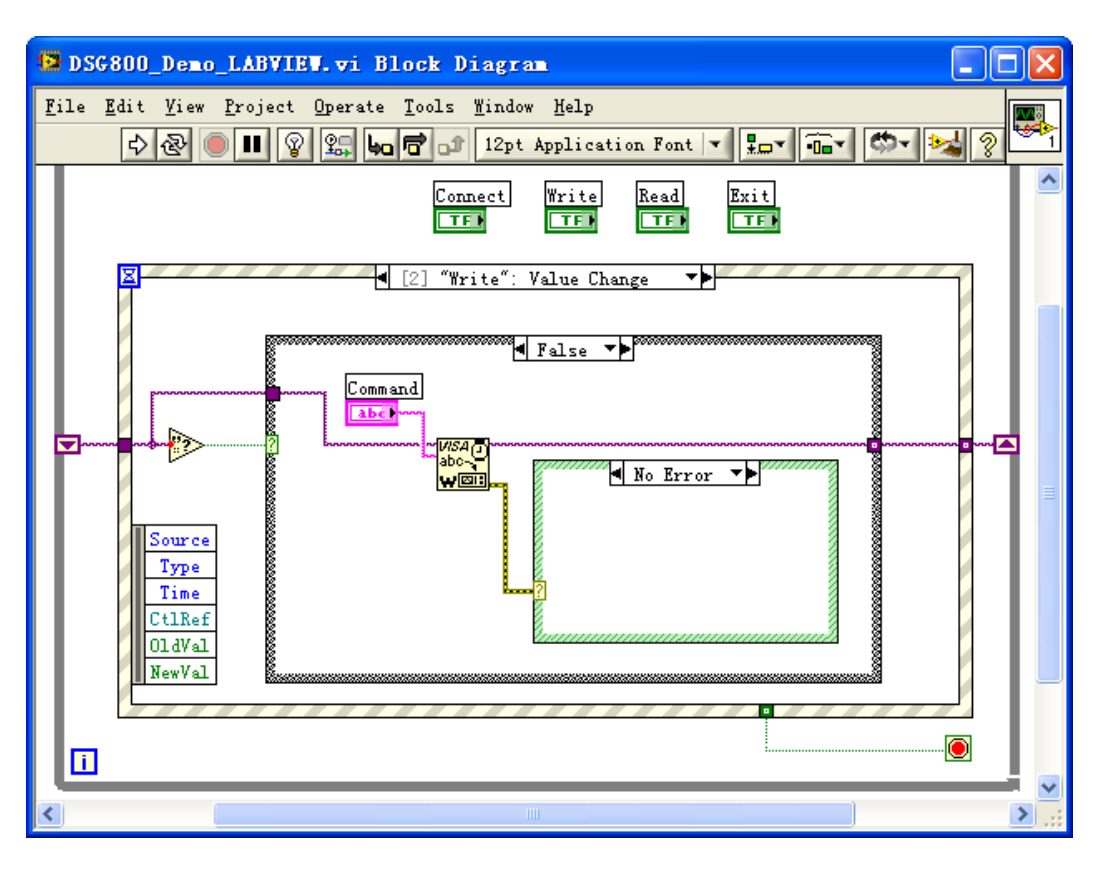

#### (3) 读操作(包括出错处理):

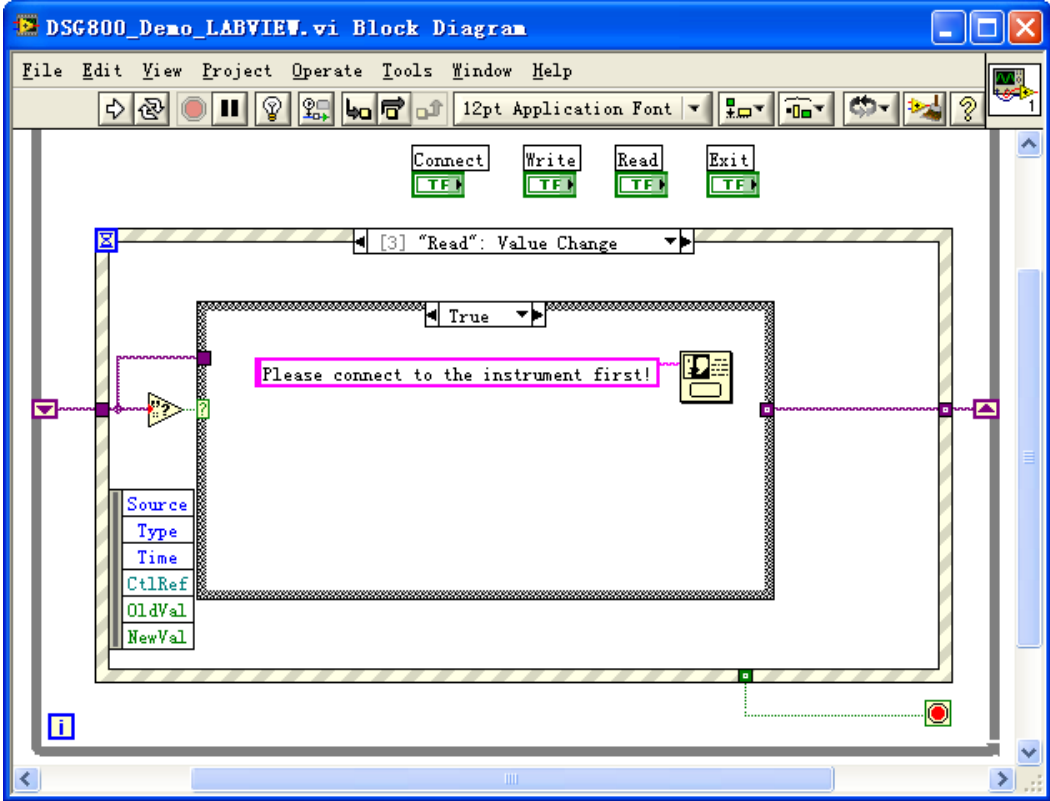

(4) 退出:

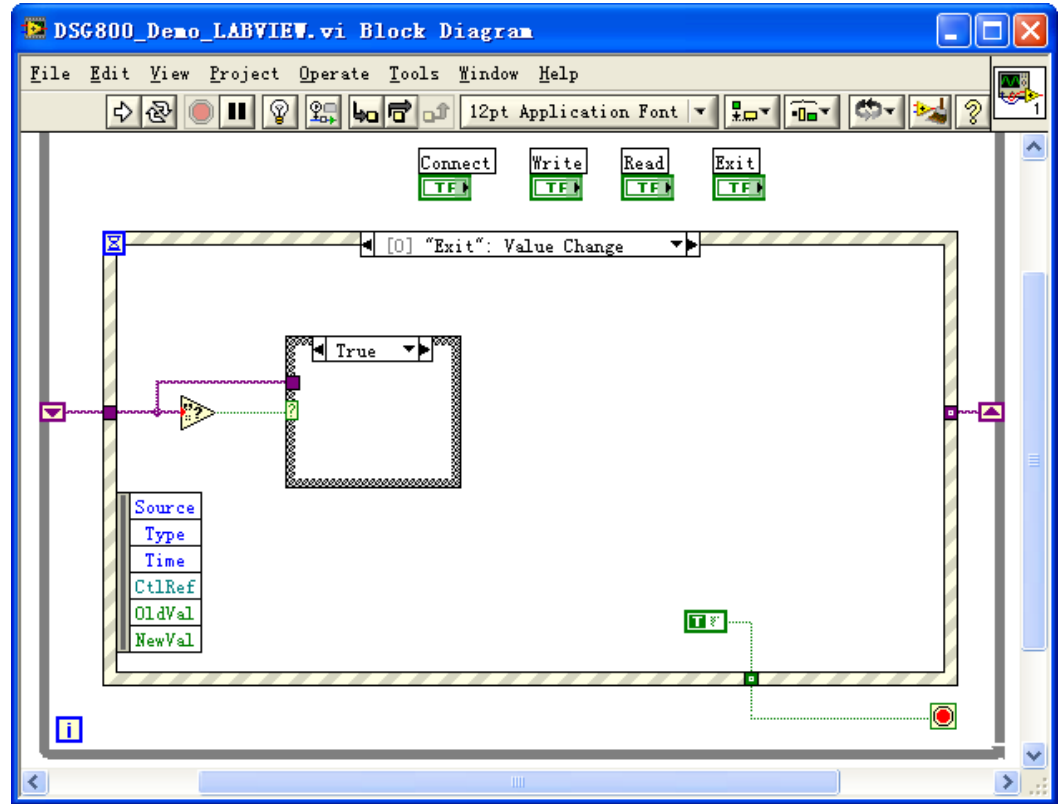

5. 运行程序,出现如下图所示界面。点击 Address 下拉框选择 VISA 资源名称,点击 Connect 连接仪器, 在 Command 文本框中输入命令,点击 Write 写入仪器。若为查询命令(如:FREQ?),需点击 Write 先 写入仪器,然后点击 Read, Return 文本框显示返回值 1.500 000 000 00GHz(表示当前 RF 信号的设置 频率为 1.5GHz)。点击 Exit 退出。

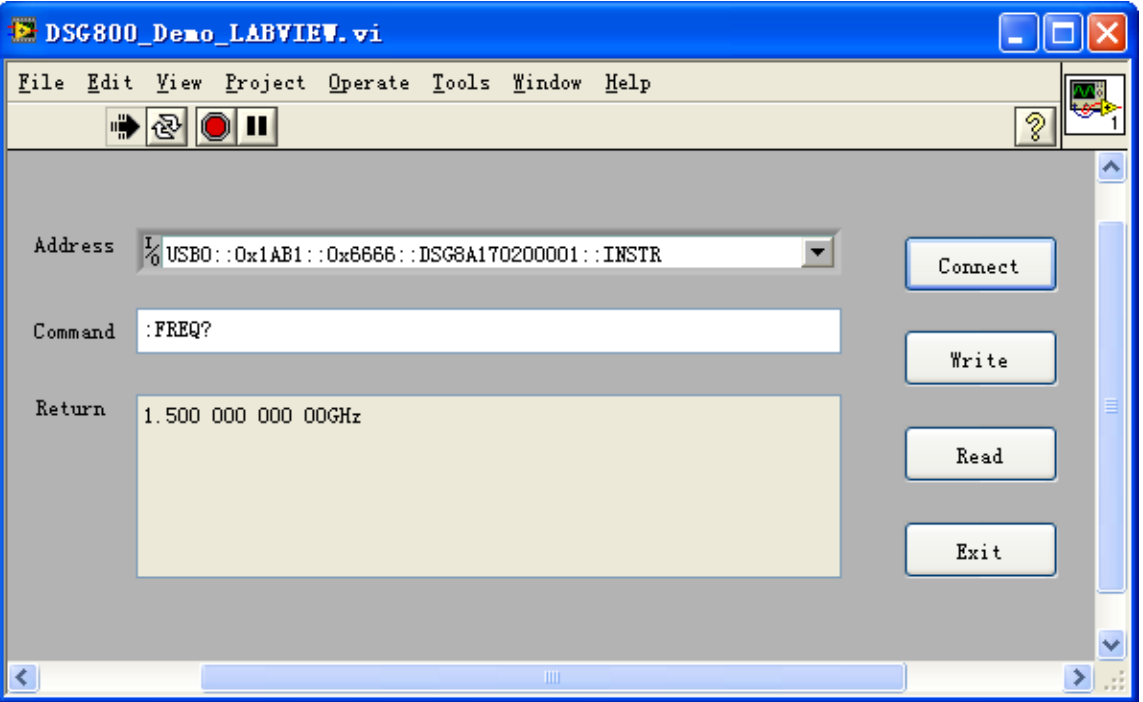

### **Visual Basic** 编程实例

#### 本例使用的程序:Visual Basic 6.0

本例实现的功能: 分别打开射频信号源的 LF、MOD 和 RF 输出开关, 并以黄色标签提示输出打开。

- 1. 建立一个标准应用程序工程(Standard EXE), 命名为 DSG800\_Demo\_VB。
- 2. 点击 Project → Add Module 的 Existing 选项卡, 在 NI-VISA 安装路径下的 include 文件夹中的查找 visa32.bas 文件并添加。

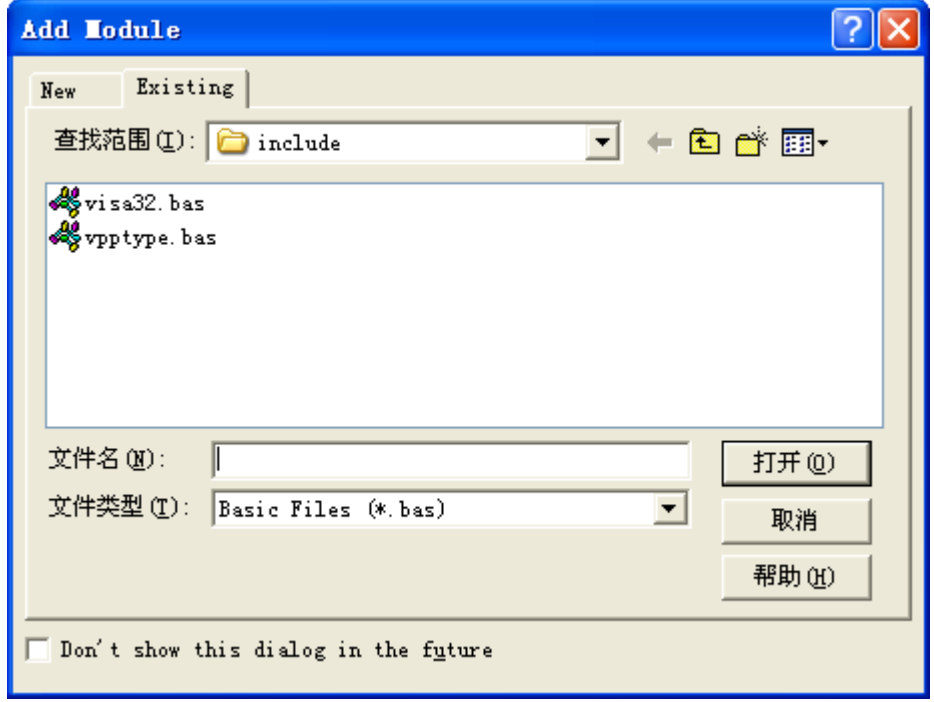

3. 添加三个 CommandButton 控件分别表示 LF、MOD 和 RF, 添加三个 Label 控件分别表示三个开关的状 态(默认显示灰色,输出开关打开时显示黄色),分别为 Label1(0)、Label1(1)和 Label1(2)。布局如下 图所示。

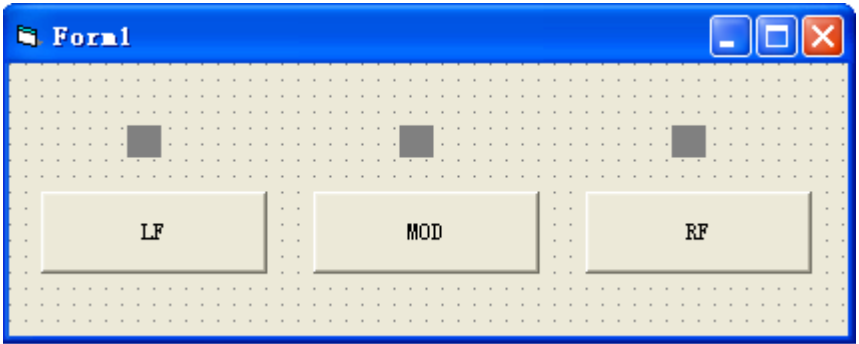

- 4. 打开 Project → Project1 Properties 中的 General 选项卡, 在 Startup Object 下拉框中选择 Form1。
- 5. 双击 LF 按钮进入编程环境,添加如下代码,即可实现对 LF、MOD 和 RF 的控制。以下为 LF 的代码, MOD 和 RF 通道代码类似。

Dim defrm As Long Dim vi As Long Dim strRes As String \* 20 Dim list As Long

 Dim nmatches As Long Dim matches As String \* 200 '保留获取设备号

'获得 visa 的 usb 资源

 Call viOpenDefaultRM(defrm) Call viFindRsrc(defrm, "USB?\*", list, nmatches, matches)

'打开设备

Call viOpen(defrm, matches, 0, 0, vi)

 '发送询问 LF 开关状态命令 Call viVPrintf(vi, ":LFO?" + Chr\$(10), 0)

 '获取 LF 状态 Call viVScanf(vi, "%t", strRes)

If str $Res = 1$  Then

 '发送设置命令 Call viVPrintf(vi, ":LFO OFF" + Chr\$(10), 0) Label1(0).ForeColor = &H808080 '灰色

Else

 Call viVPrintf(vi, ":LFO ON" + Chr\$(10), 0) Label1(0).ForeColor = &HFFFF& '黄色

End If

 '关闭资源 Call viClose(vi) Call viClose(defrm)

- 6. 运行结果
	- 1) 点击"LF"打开 LF 输出开关,LF 按钮上方显示黄色(如下图所示),此时,射频信号源可从**[LF**  OUTPUT]连接器以当前配置输出 LF 信号;再次点击"LF"关闭 LF 输出开关, LF 按钮上方显示灰 色。

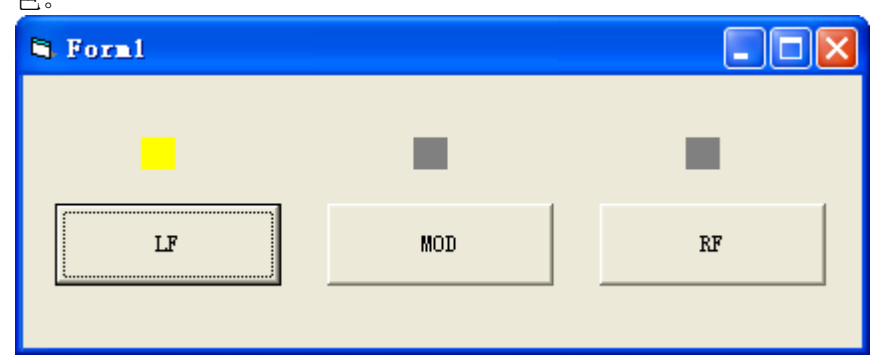

2) 点击"MOD"打开调制输出开关,MOD 按钮上方显示黄色(如下图所示), 此时, 若打开 RF 输出 开关,则可从**[RF OUTPUT 50Ω]**连接器输出当前已调制的 RF 信号;再次点击"MOD"关闭调制 输出开关,MOD 按钮上方显示灰色。

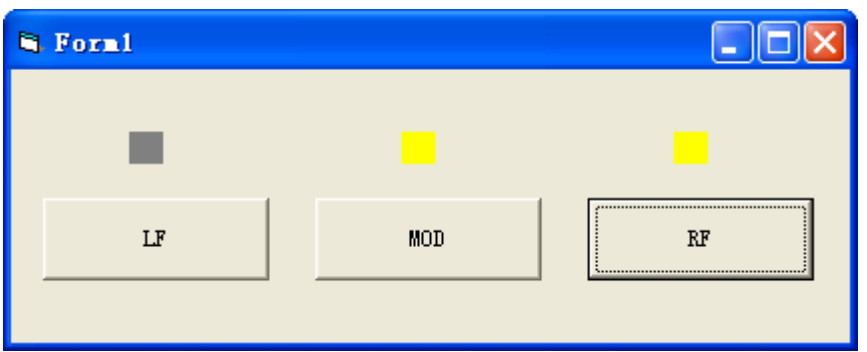

3) 点击"RF"打开 RF 输出开关,RF 按钮上方显示黄色(如下图所示),此时,可从**[RF OUTPUT 50Ω]** 连接器以当前配置输出 RF 信号;再次点击"RF"关闭 RF 输出开关,RF 按钮上方显示灰色。

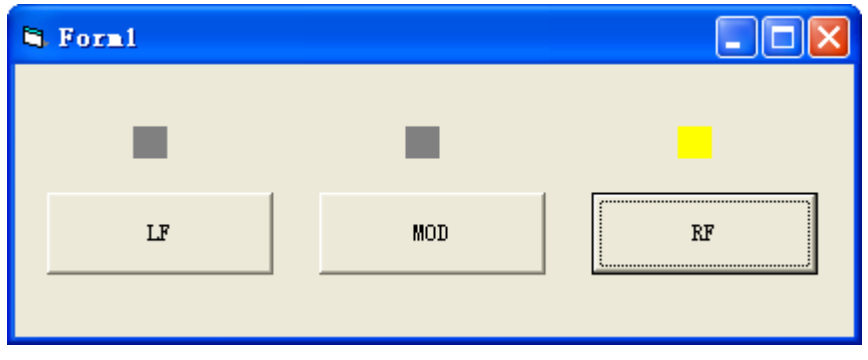

### **Visual C++**编程实例

### 本例使用的程序: Microsoft Visual C++ 6.0

本例实现的功能:查找仪器地址、连接仪器、发送命令并读取返回值。

- 1. 运行 Microsoft Visual C++ 6.0,新建一个基于对话框的 MFC 工程,命名为 DSG800\_DEMO\_VC。
- 2. 点击 Project → Settings, 在弹出界面的 Link 选项卡下手动添加 visa32.lib。

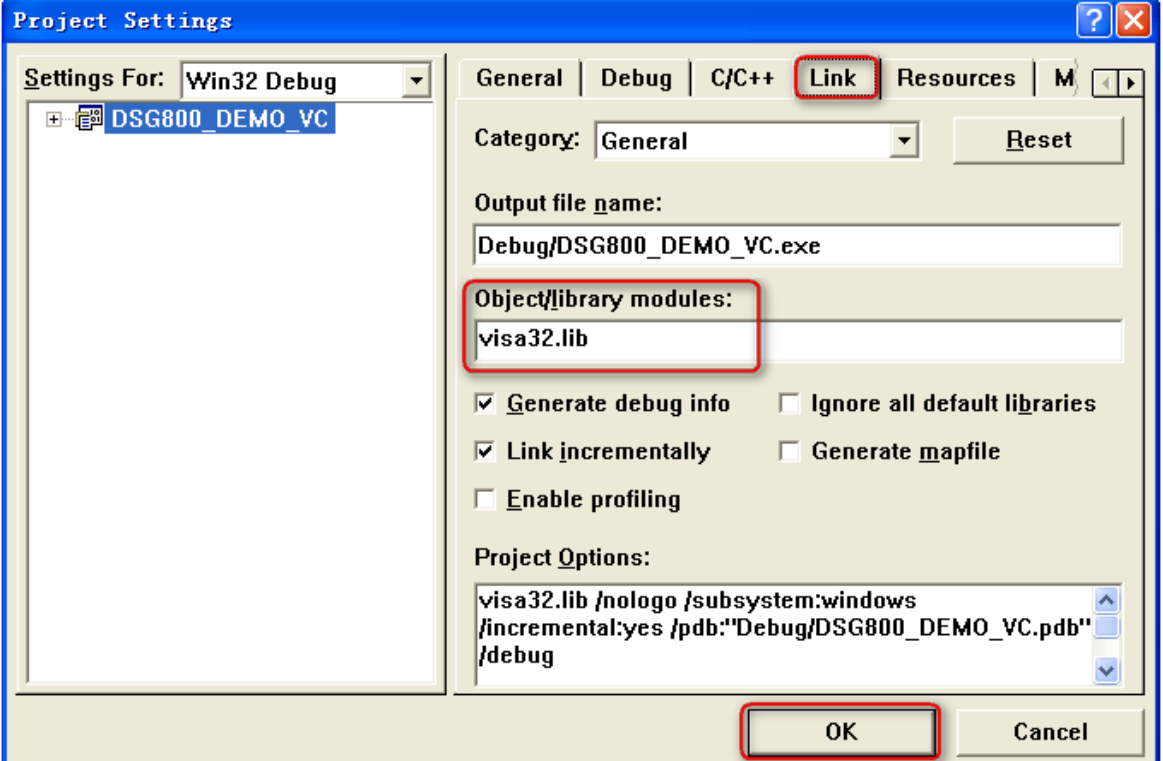

3. 点击 Tools → Options, 在弹出界面的 Directories 选项卡中添加 Include 和 Lib 路径:

在 Show directories for 中选择 Include files, 双击 Directories 选框中的空白处添加 Include 的路径: C:\Program Files\IVI Foundation\VISA\WinNT\include。

在Show directories for中选择Library files,双击Directories选框中的空白处添加Lib的路径:C:\Program Files\IVI Foundation\VISA\WinNT\lib\msc。

### 注意:

此处添加的两个路径与您计算机上 NI-VISA 的安装路径相关。此处默认为 NI-VISA 安装在 C:\Program Files\IVI Foundation\VISA 路径下。

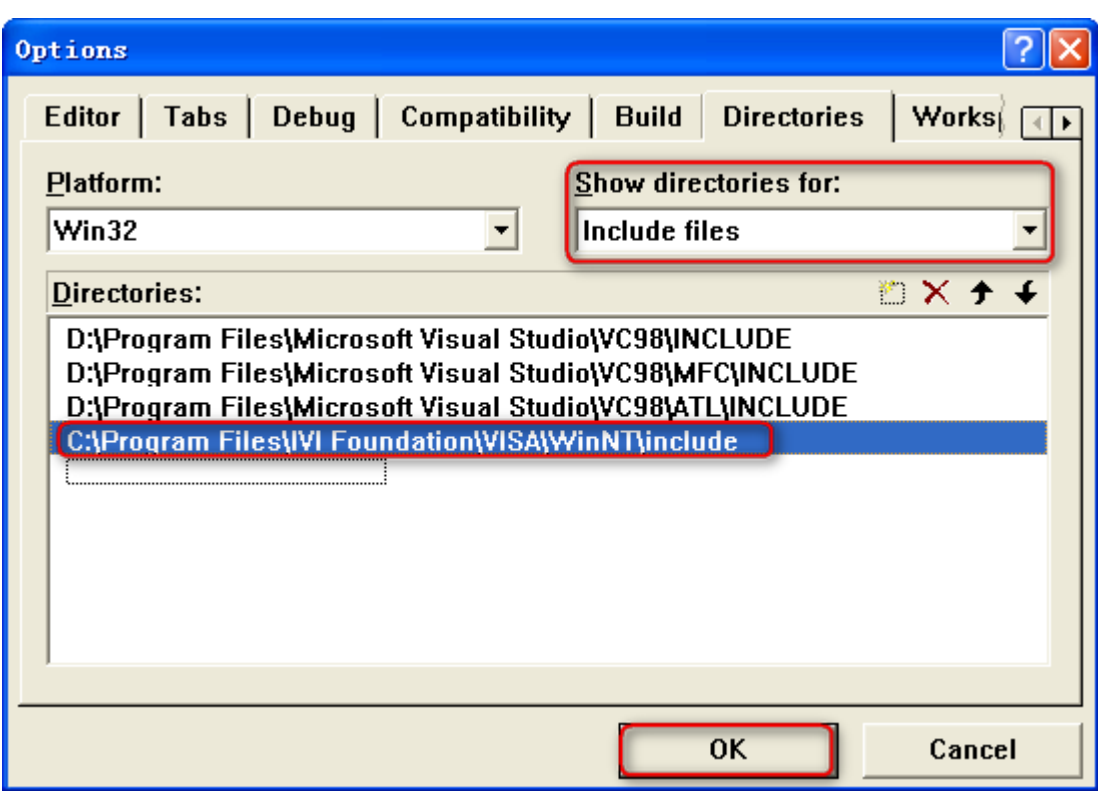

4. 添加 Text、Edit 和 Button 控件,布局如下图所示。

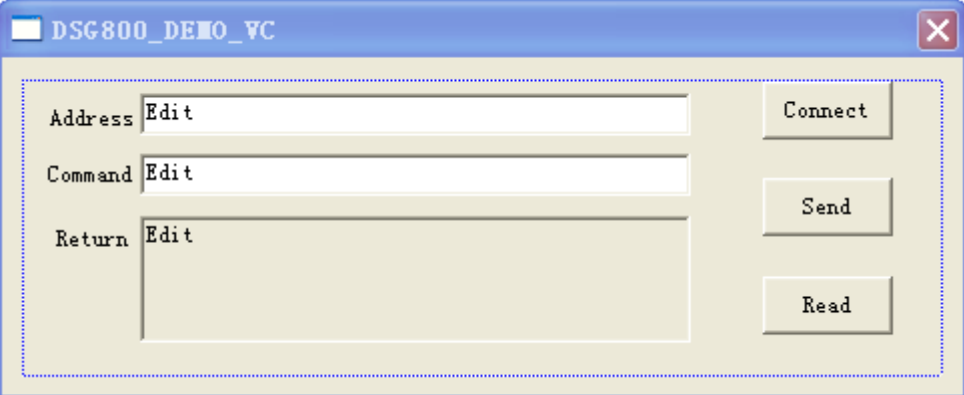

5. 点击 View → ClassWizard, 在弹出界面的 Member Variables 选项卡中添加控件变量: 仪器地址 CString m\_strInstrAddr 命令 CString m\_strCommand 返回值 CString m\_strResult

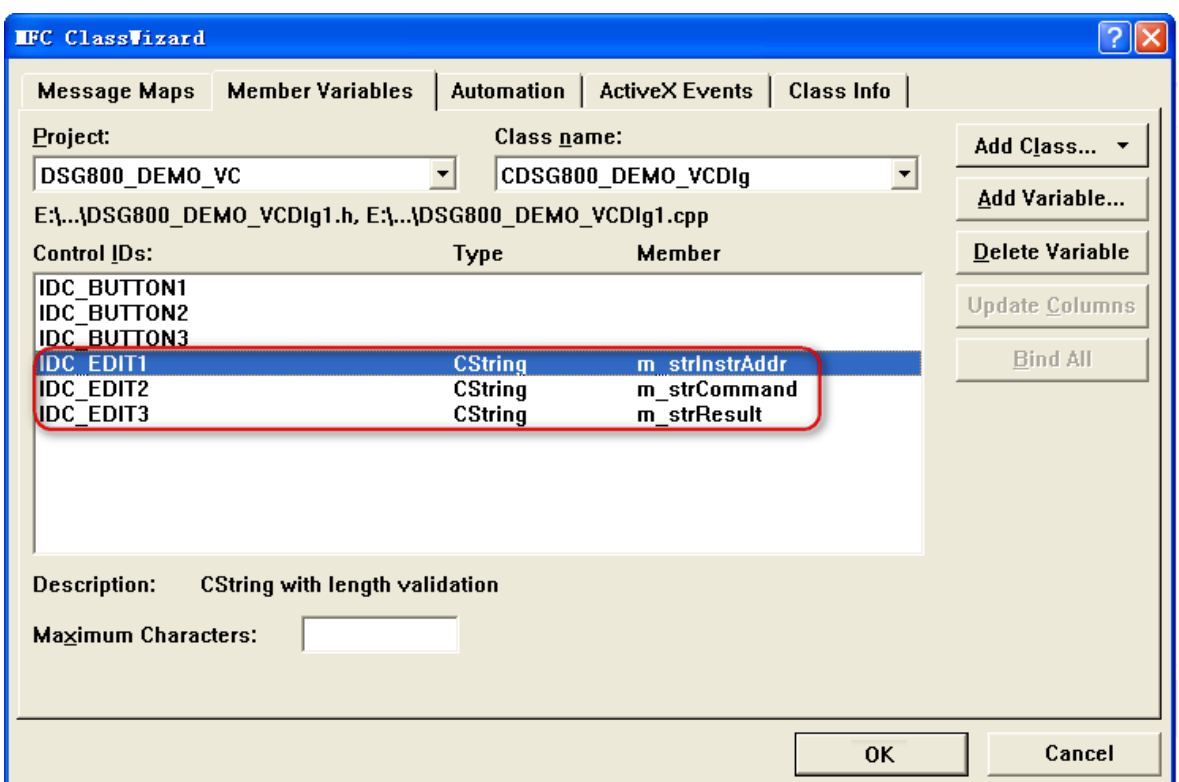

6. 封装 VISA 的读和写操作。

1) 对 VISA 的写操作进行封装便于操作。

bool CDSG800\_DEMO\_VCDIg::InstrWrite(CString strAddr, CString strContent) //write function

{

ViSession defaultRM,instr; ViStatus status; ViUInt32 retCount; char  $*$  SendBuf = NULL; char  $*$  SendAddr = NULL; bool bWriteOK = false; CString str;

//Change the address's data style from CString to char\* SendAddr = strAddr.GetBuffer(strAddr.GetLength()); strcpy(SendAddr,strAddr); strAddr.ReleaseBuffer();

//Change the command's data style from CString to char\* SendBuf = strContent.GetBuffer(strContent.GetLength()); strcpy(SendBuf,strContent); strContent.ReleaseBuffer();

```
//open the VISA instrument
```

```
status = viOpenDefaultRM(&defaultRM);
if (status < VI_SUCCESS)
{
    AfxMessageBox("No VISA instrument was opened !");
    return false;
}
```

```
status = viOpen(defaultRM, SendAddr, VI_NULL, VI_NULL, &instr);
//write command to the instrument
```

```
status = viWrite(instr, (unsigned char *)SendBuf, strlen(SendBuf), &retCount);
    //close the instrument
    status = viClose(instr);
    status = viClose(defaultRM);
    return bWriteOK;
}
2) 对 VISA 的读操作进行封装便于操作。
bool CDSG800_DEMO_VCDlg::InstrRead(CString strAddr, CString *pstrResult)
//Read from the instrument
{
    ViSession defaultRM,instr;
    ViStatus status;
    ViUInt32 retCount;
    char * SendAddr = NULL;
    unsigned char RecBuf[MAX_REC_SIZE];
    bool bReadOK = false;
    CString str;
    //Change the address's data style from CString to char*
    SendAddr = strAddr.GetBuffer(strAddr.GetLength());
    strcpy(SendAddr,strAddr);
    strAddr.ReleaseBuffer();
    memset(RecBuf,0,MAX_REC_SIZE);
    //open the VISA instrument
    status = viOpenDefaultRM(&defaultRM);
    if (status < VI_SUCCESS)
    { 
        //Error Initializing VISA...exiting 
        AfxMessageBox("No VISA instrument was opened !");
        return false;
    }
    //open the instrument
    status = viOpen(defaultRM, SendAddr, VI_NULL, VI_NULL, &instr);
    //read from the instrument
    status = viRead(instr, RecBuf, MAX_REC_SIZE, &retCount);
    //close the instrument
    status = viClose(instr);
    status = viClose(defaultRM);
    (*pstrResult).Format("%s",RecBuf);
    return bReadOK;
}
```

```
7. 增加控件消息响应代码。
    1) 连接仪器
    void CDSG800_DEMO_VCDlg::OnConnect() 
    {
         //TODO: Add your control notification handler code here
         ViStatus status;
         ViSession defaultRM;
         ViString expr = "?*";
         ViPFindList findList = new unsigned long;
         ViPUInt32 retcnt = new unsigned long;
         ViChar instrDesc[1000];
         CString strSrc = ";
         CString strInstr = "";
         unsigned long i = 0;
         bool bFindDSG = false;
         status = viOpenDefaultRM(&defaultRM);
         if (status < VI_SUCCESS)
         { 
             //Error Initializing VISA...exiting 
             MessageBox("No VISA instrument was opened ! ");
             return ;
         }
         memset(instrDesc,0,1000);
         //Find resource
         status = viFindRsrc(defaultRM,expr,findList, retcnt, instrDesc);
         for (i = 0; i < (*retcnt);i++)
         {
             //Get instrument name
             strSrc.Format("%s",instrDesc);
             InstrWrite(strSrc,"*IDN?");
             ::Sleep(200);
             InstrRead(strSrc,&strInstr);
         //If the instrument(resource) belongs to the DSG series then jump out from the loop
             strInstr.MakeUpper();
             if (strInstr.Find("DSG") > = 0)
             {
                  bfDSG = true;
                  m_strInstrAddr = strSrc;
                  break;
             }
             //Find next instrument
             status = viFindNext(*findList,instrDesc);
         }
         if (bFindDSG = - false)
         {
             MessageBox("Didn't find any DSG!");
         }
         UpdateData(false);
    }
```

```
2) 写操作
    void CDSG800_DEMO_VCDlg::OnSend() 
    {
        //TODO: Add your control notification handler code here
        UpdateData(true);
        if (m_strInstrAddr.IsEmpty())
        {
             MessageBox("Please connect to the instrument first!");
        }
        InstrWrite(m_strInstrAddr,m_strCommand);
        m_strResult.Empty();
        UpdateData(false);
    }
    3) 读操作
    void CDSG800_DEMO_VCDlg::OnRead() 
    {
        //TODO: Add your control notification handler code here
        UpdateData(true);
        InstrRead(m_strInstrAddr,&m_strResult);
        UpdateData(false);
    }
8. 运行结果。
```
- 1) 点击 "Connect" 查找并连接射频信号源, 如果连接成功, 相应的 USB VISA 描述符显示在地址栏;
- 2) 在"Command"编辑框中输入命令,如":SWE:DIR?";
- 3) 点击"Send"发送命令;
- 4) 点击"Read"读取返回值。

运行结果如下图所示。

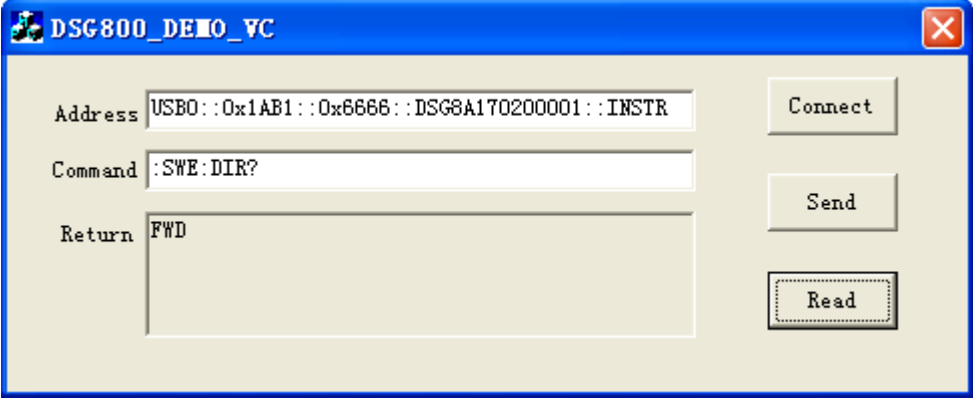

# <span id="page-124-0"></span>第**5**章 附录

### 附录 **A**:命令列表

- [IEEE488.2](#page-17-0) 通用命令
	- [\\*IDN?](#page-17-1)
	- [\\*TRG](#page-17-2)
- [:MMEMory](#page-18-0) 命令
	- [:MMEMory:CATalog](#page-18-1)

[:MMEMory:CATalog:LENGth](#page-19-0)

- [:MMEMory:COPY](#page-19-1)
- [:MMEMory:DELete](#page-19-2)

[:MMEMory:DISK:FORMat](#page-19-3)

[:MMEMory:DISK:INFormation](#page-20-0)

- [:MMEMory:FILEtype](#page-20-1)
- [:MMEMory:LDISk:SPACe](#page-20-2)
- [:MMEMory:LOAD](#page-21-0)
- [:MMEMory:MDIRectory](#page-21-1)
- [:MMEMory:MOVE](#page-21-2)
- [:MMEMory:PNAMe:EDIT](#page-22-0)
- [:MMEMory:PNAMe:STATe](#page-22-1)
- [:MMEMory:SAVe](#page-22-2)
- [:OUTPut](#page-23-0) 命令
	- [:OUTPut\[:STATe\]](#page-23-1)
- [:SOURce](#page-24-0) 命令
	- [\[:SOURce\]:AM](#page-24-1) 命令子系统
		- [\[:SOURce\]:AM\[:DEPTh\]](#page-25-0)
			- [\[:SOURce\]:AM\[:DEPTh\]:STEP\[:INCRement\]](#page-25-1)
			- [\[:SOURce\]:AM:EXT:COUP](#page-26-0)
			- [\[:SOURce\]:AM:EXT:IMP](#page-26-1)
			- [\[:SOURce\]:AM:FREQuency](#page-27-0)
			- [\[:SOURce\]:AM:FREQuency:STEP\[:INCRement\]](#page-27-1)
			- [\[:SOURce\]:AM:SOURce](#page-28-0)
			- [\[:SOURce\]:AM:STATe](#page-28-1)
			- [\[:SOURce\]:AM:WAVEform](#page-29-0)
	- [\[:SOURce\]:CORRection](#page-30-0) 命令子系统
		- [\[:SOURce\]:CORRection:FLATness:COUNt](#page-30-1)
		- [\[:SOURce\]:CORRection:FLATness:LIST](#page-30-2)

[\[:SOURce\]:CORRection:FLATness\[:STATe\]](#page-31-0) [\[:SOURce\]:FM](#page-32-0) 命令子系统 [\[:SOURce\]:FM\[:DEViation\]](#page-32-1) [\[:SOURce\]:FM\[:DEViation\]:STEP\[:INCRement\]](#page-33-0) [\[:SOURce\]:FM:EXT:COUP](#page-33-1) [\[:SOURce\]:FM:EXT:IMP](#page-34-0) [\[:SOURce\]:FM:FREQuency](#page-34-1) [\[:SOURce\]:FM:FREQuency:STEP\[:INCRement\]](#page-35-0) [\[:SOURce\]:FM:SOURce](#page-35-1) [\[:SOURce\]:FM:STATe](#page-36-0) [\[:SOURce\]:FM:WAVEform](#page-36-1) [\[:SOURce\]:FMPM:TYPE](#page-37-0) [\[:SOURce\]:FREQuency](#page-37-1) 命令子系统 [\[:SOURce\]:FREQuency](#page-37-2) [\[:SOURce\]:FREQuency:STEP](#page-38-0) [\[:SOURce\]:INPut:TRIGger:SLOPe](#page-38-1) [\[:SOURce\]:LEVel](#page-39-0) 命令子系统 [\[:SOURce\]:LEVel](#page-39-1) [\[:SOURce\]:LEVel:STEP](#page-40-0) [\[:SOURce\]:LFOutput](#page-41-0) 命令子系统 [\[:SOURce\]:LFOutput:FREQuency](#page-41-1) [\[:SOURce\]:LFOutput:LEVel](#page-41-2) [\[:SOURce\]:LFOutput:SHAPe](#page-42-0) [\[:SOURce\]:LFOutput\[:STATe\]](#page-42-1) [\[:SOURce\]:MODulation:STATe](#page-43-0) [\[:SOURce\]:PM](#page-44-0) 命令子系统 [\[:SOURce\]:PM\[:DEViation\]](#page-44-1) [\[:SOURce\]:PM\[:DEViation\]:STEP\[:INCRement\]](#page-45-0) [\[:SOURce\]:PM:EXT:COUP](#page-45-1) [\[:SOURce\]:PM:EXT:IMP](#page-46-0) [\[:SOURce\]:PM:FREQuency](#page-46-1) [\[:SOURce\]:PM:FREQuency:STEP\[:INCRement\]](#page-47-0) [\[:SOURce\]:PM:SOURce](#page-47-1) [\[:SOURce\]:PM:STATe](#page-48-0) [\[:SOURce\]:PM:WAVEform](#page-48-1) [\[:SOURce\]:PULM](#page-49-0) 命令子系统 [\[:SOURce\]:PULM:MODE](#page-49-1) [\[:SOURce\]:PULM:OUT:STATe](#page-50-0)

[\[:SOURce\]:PULM:PERiod](#page-50-1)

[\[:SOURce\]:PULM:PERiod:STEP](#page-51-0)

[\[:SOURce\]:PULM:POLarity](#page-51-1)

[\[:SOURce\]:PULM:SOURce](#page-52-0)

[\[:SOURce\]:PULM:STATe](#page-52-1)

[\[:SOURce\]:PULM:TRAin:LIST:COUNt](#page-52-2)

[\[:SOURce\]:PULM:TRAin:LIST:GET](#page-53-0)

[\[:SOURce\]:PULM:TRIGger:DELay](#page-53-1)

[\[:SOURce\]:PULM:TRIGger:DELay:STEP](#page-54-0)

[\[:SOURce\]:PULM:TRIGger:EXTernal:GATE:POLarity](#page-54-1)

[\[:SOURce\]:PULM:TRIGger:EXTernal:SLOPe](#page-55-0)

[\[:SOURce\]:PULM:TRIGger:MODE](#page-55-1)

[\[:SOURce\]:PULM:WIDTh](#page-56-0)

[\[:SOURce\]:PULM:WIDTh:STEP](#page-57-0)

[\[:SOURce\]:SWEep](#page-58-0) 命令子系统

[\[:SOURce\]:SWEep:DIRection](#page-59-0)

[\[:SOURce\]:SWEep:EXECute](#page-59-1)

[\[:SOURce\]:SWEep:LIST:CPOint](#page-59-2)

[\[:SOURce\]:SWEep:LIST:INITialize:FSTep](#page-60-0)

[\[:SOURce\]:SWEep:LIST:INITialize:PRESet](#page-60-1)

[\[:SOURce\]:SWEep:LIST:LIST](#page-60-2)

[\[:SOURce\]:SWEep:MODE](#page-61-0)

[\[:SOURce\]:SWEep:POINt:TRIGger:TYPE](#page-61-1)

[\[:SOURce\]:SWEep:RESet\[:ALL\]](#page-62-0)

[\[:SOURce\]:SWEep:STATe](#page-62-1)

[:SOURce]:SWEep:STEP:DWELI

[\[:SOURce\]:SWEep:STEP:DWELl:STEP](#page-63-1)

[\[:SOURce\]:SWEep:STEP:POINts](#page-64-0)

[\[:SOURce\]:SWEep:STEP:POINts:STEP](#page-64-1)

[\[:SOURce\]:SWEep:STEP:SHAPe](#page-65-0)

[\[:SOURce\]:SWEep:STEP:SPACing](#page-65-1)

[\[:SOURce\]:SWEep:STEP:STARt:FREQuency](#page-66-0)

[\[:SOURce\]:SWEep:STEP:STARt:FREQuency:STEP](#page-66-1)

[\[:SOURce\]:SWEep:STEP:STARt:LEVel](#page-67-0)

[\[:SOURce\]:SWEep:STEP:STARt:LEVel:STEP](#page-68-0)

[\[:SOURce\]:SWEep:STEP:STOP:FREQuency](#page-68-1)

[\[:SOURce\]:SWEep:STEP:STOP:FREQuency:STEP](#page-69-0)

[\[:SOURce\]:SWEep:STEP:STOP:LEVel](#page-69-1)

[\[:SOURce\]:SWEep:STEP:STOP:LEVel:STEP](#page-70-0)

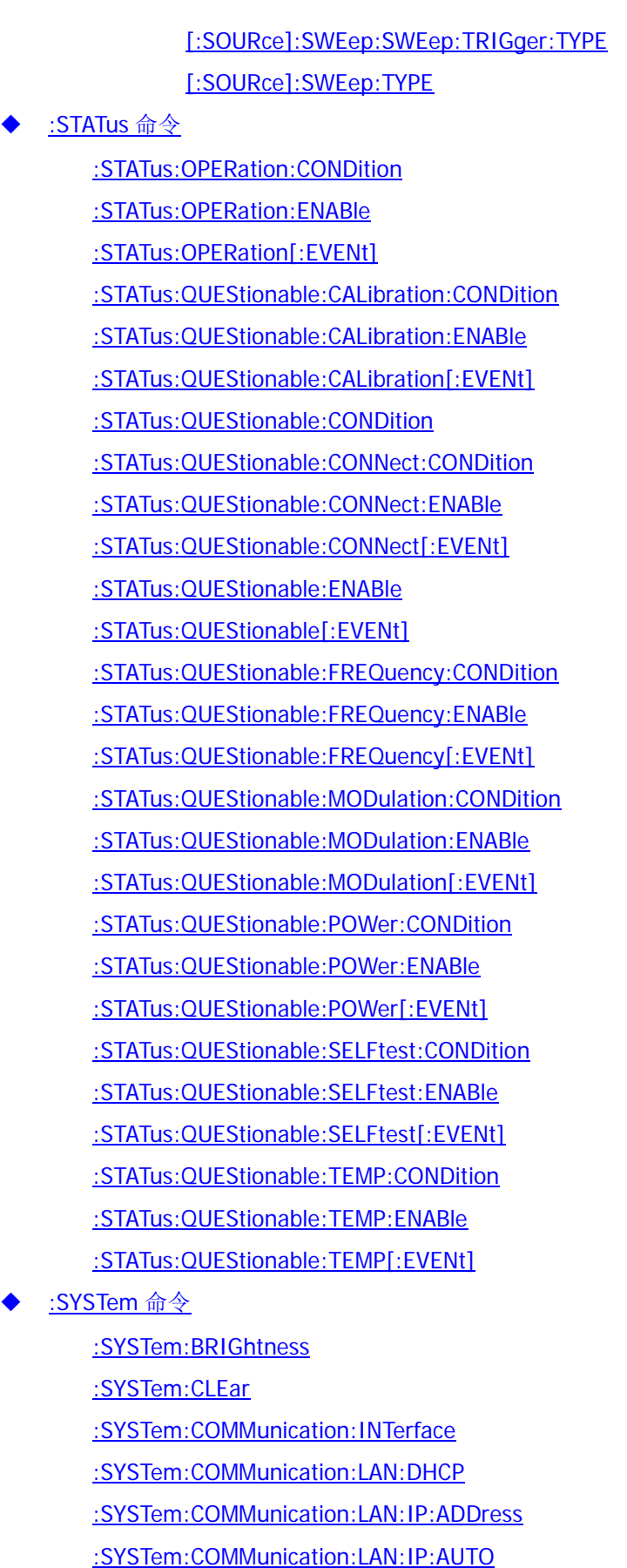

[:SYSTem:COMMunication:LAN:IP:GATeway](#page-91-1)

- [:SYSTem:COMMunication:LAN:IP:MANual](#page-92-0)
- [:SYSTem:COMMunication:LAN:IP:SET](#page-92-1)
- [:SYSTem:COMMunication:LAN:IP:SUBnet:MASK](#page-92-2)
- [:SYSTem:COMMunication:LAN:RESet](#page-93-0)
- [:SYSTem:COMMunication:LAN\[:SELF\]:PREFerred](#page-93-1)
- [:SYSTem:DATE](#page-93-2)
- [:SYSTem:DISPlay:UPDate\[:STATe\]](#page-94-0)
- [:SYSTem:FSWitch:STATe](#page-94-1)
- [:SYSTem:LANGuage](#page-94-2)
- [:SYSTem:LKEY](#page-95-0)
- [:SYSTem:POWer:ON:TYPE](#page-95-1)
- [:SYSTem:PRESet](#page-95-2)
- [:SYSTem:PRESet:TYPE](#page-96-0)
- [:SYSTem:PRESet:SAVE](#page-96-1)
- [:SYSTem:TIME](#page-97-0)
- [:TRIGger](#page-98-0) 命令
	- [:TRIGger:PULSe\[:IMMediate\]](#page-98-1)
	- [:TRIGger\[:SWEep\]\[:IMMediate\]](#page-98-2)
- [:UNIT](#page-99-0) 命令
	- [:UNIT:POWer](#page-99-1)

# 附录 **B** :出厂设置

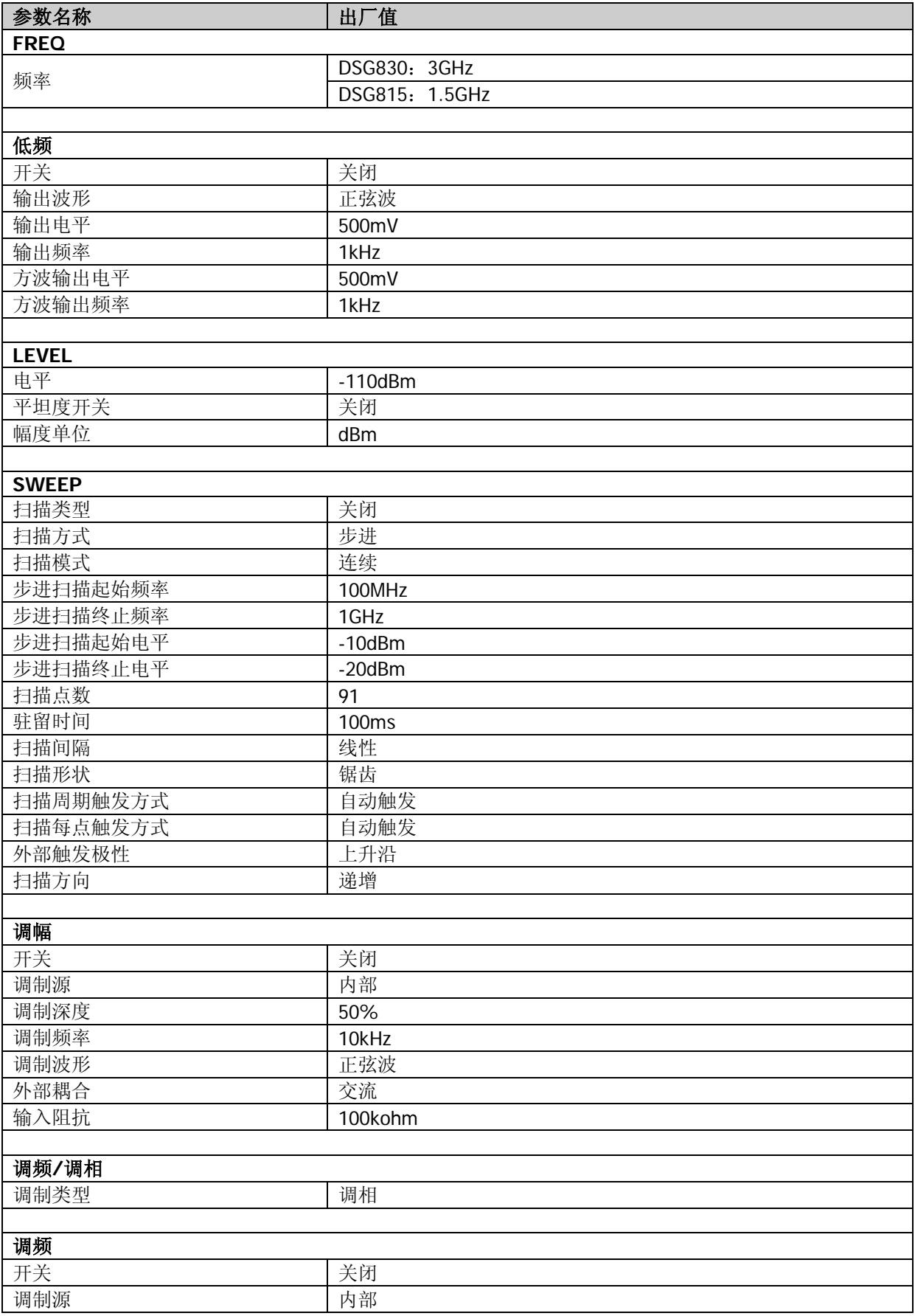

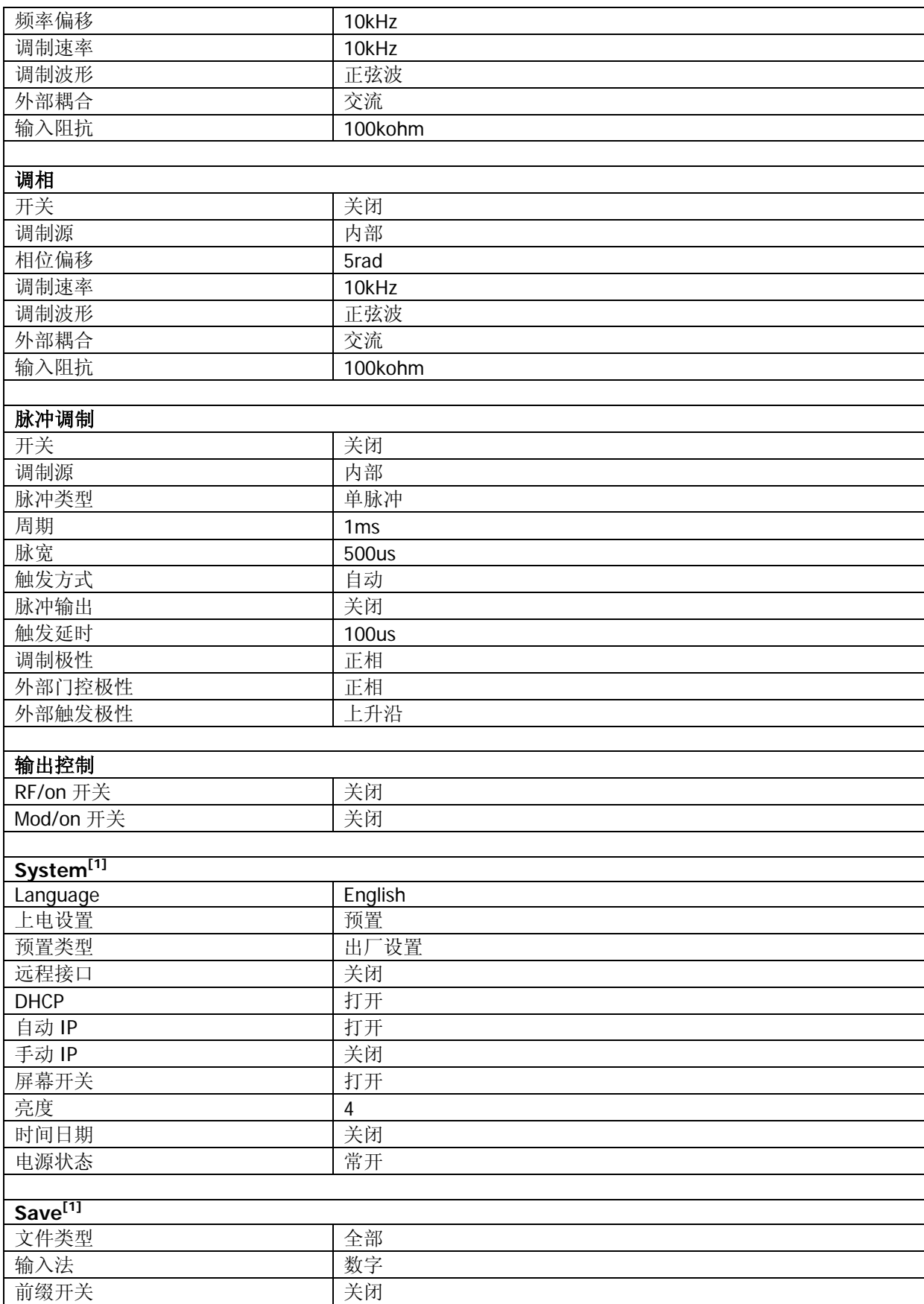

注**[1]**:不受预设设置影响。

## 附录 **C**:保修概要

北京普源精电科技有限公司及其授权生产的苏州普源精电科技有限公司(**RIGOL Technologies, Inc.**)承 诺其生产仪器的主机和附件,在产品保修期内无任何材料和工艺缺陷。

在保修期内,若产品被证明有缺陷,**RIGOL** 将为用户免费维修或更换。详细保修条例请参见 **RIGOL** 官方 网站或产品保修卡的说明。欲获得维修服务或保修说明全文,请与 **RIGOL** 维修中心或各地办事处联系。

除本概要或其他适用的保修卡所提供的保证以外,**RIGOL** 公司不提供其他任何明示或暗示的保证,包括但 不局限于对产品可交易性和特殊用途适用性之任何暗示保证。在任何情况下,**RIGOL** 公司对间接的,特殊 的或继起的损失不承担任何责任。